# *MONITORING* **PEMAKAIAN DAYA PADA PEMBANGKIT LISTRIK TENAGA SURYA BERBASIS** *SMARTPHONE*

#### **PROYEK AKHIR**

Laporan akhir ini dibuat dan diajukan untuk memenuhi salah satu syarat kelulusan Diploma III Politeknik Manufaktur Negeri Bangka Belitung

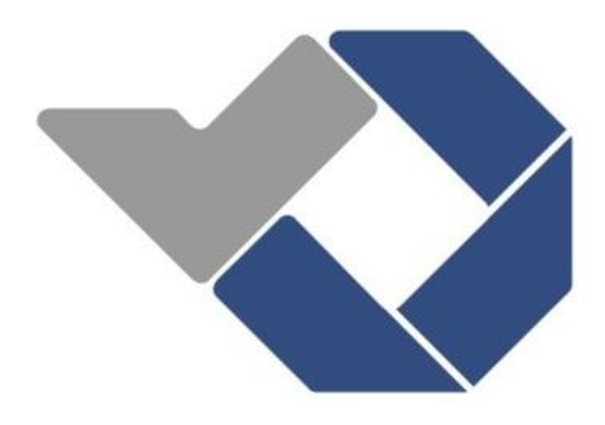

Disusun Oleh:

Anggi Yoan Libowo NIRM : 0031604 Venta Audia NIRM : 0031626

# **POLITEKNIK MANUFAKTUR NEGERI BANGKA BELITUNG**

**2019**

## **LEMBAR PENGESAHAN**

# <span id="page-1-0"></span>**MONITORING PEMAKAIAN DAYA PADA PEMBANGKIT LISTRIK TENAGA SURYA BERBASIS SMARTPHONE**

Venta Audia NIRM0031626

Anggi Yoan Libowo NIRM 0031604

khir ini telah disetujui dan disahkan sebagai salah satu syarat kelul Program Diploma III Politeknik Manufaktur Negeri Bangka Belitung

Laporan akhir ini telah disetujui dan disahkan sebagai salah satu syarat kelulusan

Menyetujui,

Pembimbing 1

Pembimbing 2

 $H<sub>k</sub>$ Eko Sulistyo Penguji 1 Penguji 2 Penguji 3

Penguji 1

Penguji 2

Aan Febriansyah, M.T.

 $udhi$  M.T.

 $A$ .  $\uparrow$ 

Penguji 3

DR. Parulian Silalahi, M.Pd.

ii

### **PERNYATAAN BUKAN PLAGIAT**

<span id="page-2-0"></span>Yang bertanda tangan di bawah ini :

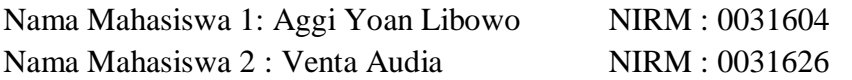

## Dengan Judul: *MONITORING* PEMAKAIAN DAYA PADA PEMBANGKIT LISTRIK TENAGA SURYA BERBASIS *SMARTPHONE*

Menyatakan bahwa laporan akhir ini adalah hasil kerja kami sendiri bukan merupakan plagiat. Pernyataan ini kami buat dengan sebenarnya dan bila ternyata dikemudian hari ternyata melanggar pernyataan ini, kami bersedia diberikan sanksi yang berlaku.

Sungailiat, 28 Agustus 2019

Nama Mahasiswa Tanda Tangan 1. Anggi Yoan Libowa ........................

2. Venta Audia ........................

#### *ABSTRAK*

<span id="page-3-0"></span>*Panel surya sangat bergantung pada intensitas cahaya matahari menjadikan sumber energi ini hanya dapat bekerja untuk mengisi baterai pada siang hari. Untuk itu efisiensi pemakaian baterai sangat penting diperhatikan. Salah satu cara untuk mendapatkan efisiensi pemakaian baterai adalah dengan melakukan pemantauan terhadap pemakaian daya atau energi pada beban yang digunakan. Tujuan yang dicapai pada proyek akhir ini yaitu mampu menampilkan nilai tegangan pemakaian, arus pemakaian, dan daya pemakaian pada beban melalui smartphone menggunakan aplikasi blynk serta mendapatkan efisiensi terhadap pemakaian daya. Proyek akhir yang dilakukan adalah membuat sistem kontrol dan pemantauan menggunakan komponen panel surya, modul MPPT, baterai, sensor tegangan dan sensor arus yang dikontrol oleh mikrokontroler arduino uno yang terhubung dengan smartphone menggunakan NodeMCU ESP8266. Perancangan kontrol pada beban lampu menggunakan sensor LDR dan PIR untuk penggunaan yang sesuai kebutuhan. Dari hasil perhitungan pengosongan aki dengan spesifikasi aki 7,2 Ah 12 Volt daya sebesar 137 Watt dengan menggunakan kontrol menghabiskan waktu selama 38 menit dan pengosongan aki tidak menggunakan kontrol dengan daya sebesar 153 Watt menghabiskan waktu selama 34 menit. Serta untuk lama waktu pengisian aki dengan spesifikasi aki 7,2 Ah arus 0,61 A didapatkan waktu selama 11 jam 48 menit. Dan dari hasil pengujian didapatkan bahwa penggunaan kontrol pada lampu dapat meningkatkan efisiensi pemakaian daya sebesar 10,45% bila dibandingkan dengan tanpa menggunakan kontrol, serta nilai tegangan pemakaian, arus pemakaian, dan daya pemakaian dapat dipantau pada smartphone.*

Kata kunci : Panel surya, Blynk, Arduino Uno, NodeMCU ESP8266

#### *ABSTRACT*

<span id="page-4-0"></span>*Solar cell are very dependent on the intensity of sunlight make this energy source can only work to charge the battery during the day. For that the efficiency of*  battery usage is very important to watch out. One way to get the efficiency of *battery usage is to monitor the use of power or energy on the load used. The goal achieved in this final project is to be able to display the value of the usage voltage, current usage, and power consumption on the load through a smartphone using the blynk application and get efficiency on power consumption. The final project is to create a control and monitoring system using solar cell, MPPT module, battery, voltage sensor and current sensor that are controlled by an arduino uno microcontroller connected to a smartphone using NodeMCU ESP8266. The design of the control on the lamp load using LDR and PIR sensors for efficient use.From the results of the calculation of the battery discharge with a battery specification of 7.2 Ah 12 Volt power of 137 Watts using control time spent 38 minutes and emptying the battery using no control with a power of 153 Watts spent 34 minutes. And for the length of time the battery is charged with a 7.2 Ah battery specification, the current of 0.61 A is 11 hours 48 minutes.The test results found that the use of controls on the lamp can increase the efficiency of power consumption by 10.45% when compared to without using controls, and the value of the usage voltage, current usage, and power consumption can be monitored on a smartphone.*

*Keywords: Solar cell, Blynk, Arduino Uno, NodeMCU ESP8266*

#### **KATA PENGANTAR**

<span id="page-5-0"></span>Puji syukur penulis panjatkan kehadirat Allah SWT atas berkat rahmat dan hidayah-nya, sehingga penulis dapat menyelesaikan karya tulis proyek akhir ini dengan baik dan tepat pada waktunya.Karya tulis Proyek Akhir ini disusun sebagai salah satu persyaratan dan kewajiban mahasiswa untuk menyelesaikan kurikulum program Diploma III di Politeknik Manufaktur Negeri Bangka Belitung.Penulis mencoba untuk menerapkan ilmu pengetahuan yang telah ditetapkan selama 3 tahun menempuh pendidikan di Politeknik Manufaktur Negeri Bangka Belitung dan pengalaman yang penulis dapatkan selama melaksanakan Program Kerja Lapangan pada pembuatan alat dan makalah Proyek Akhir ini.

Pada kesempatan ini penulis menyampaikan rasa terima kasih yang sebesar-besarnya kepada orang-orang yang telah berperan sehingga dapat terselesaikannya Proyek Akhir, sebagai berikut :

- 1. Keluarga besar (Ayah, Ibu, Adik-adik penulis, Nenek, Kakek, dll) yang selalu senantiasa memberikan kasih sayang, doa, dukungan moril maupun materi dan semangat.
- 2. Bapak Sugeng A, M.Eng, Ph.D selaku Direktur Politeknik Manufaktur Negeri Bangka Belitung.
- 3. Bapak Eko Sulistyo, M.T, selaku Kepala Prodi DIII Teknik Elektronika Politeknik Manufaktur Negeri Bangka Belitung sekaligus pembimbing 2 dan bapak Surojo, M.T selaku pembimbing 1 dalam Proyek Akhir ini.
- 4. Bapak Aan Febriansyah, M.T, selaku Kepala Jurusan Teknik Elektro dan Informatika Politeknik Manufaktur Negeri Bangka Belitung.
- 5. Seluruh staf pengajar dan karyawan Politeknik Manufaktur Negeri Bangka Belitung.
- 6. Rekan-rekan mahasiswa Politeknik Manufaktur Negeri Bangka Belitung yang telah banyak membantu selama menyelesaikan Proyek Akhir.

7. Pihak-pihak lain yang telah memberikan bantuan secara langsung maupun tidak langssung dalam pembuatan Proyek Akhir ini yang tidak dapat disebutkan satu per satu.

Penulis menyadari bahwa penulisan Proyek Akhir ini masih jauh dari sempurna dikarenakan penulis adalah manusia biasa yang tidak luput dari kesalahan. Karena yang benar hanya datang dari Allah SWT dan yang salah datang dari penulis sendiri. Oleh karena itu, sangat diharapkan segala petunjuk, kritik dan saran yang membangun dari pembaca agar dapat menunjang pengembangan dan perbaikan penulisan selanjutnya.Besar harapan penulis semoga makalah tugas akhir dan alat yang dibuat dapat memberikan manfaat bagi pihak yang berkepentingan pada khususnya dan baik bagi perkembangan ilmu teknologi pada umumnya.

Sungailiat, 28 Agustus 2019

Penulis

## **DAFTAR ISI**

<span id="page-7-0"></span>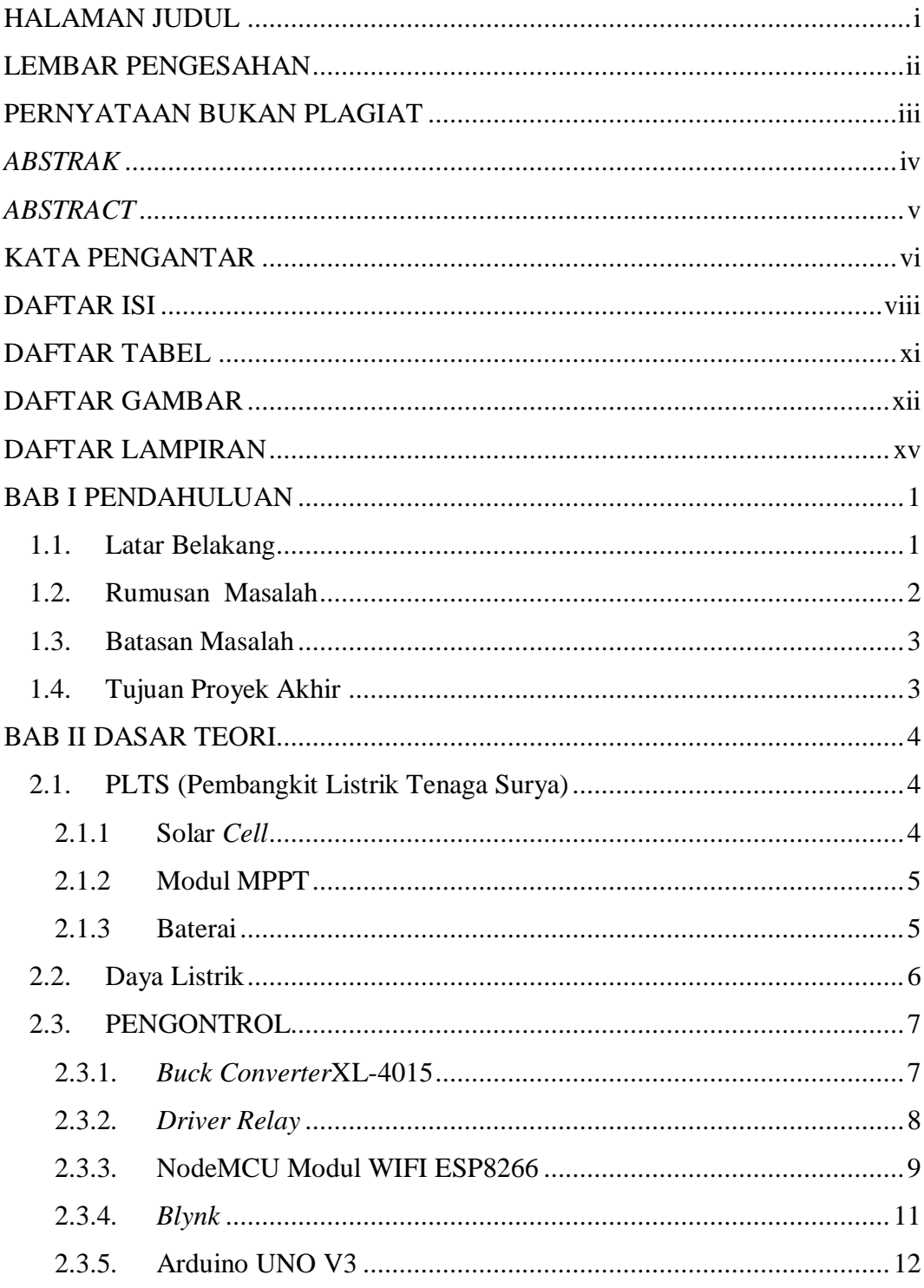

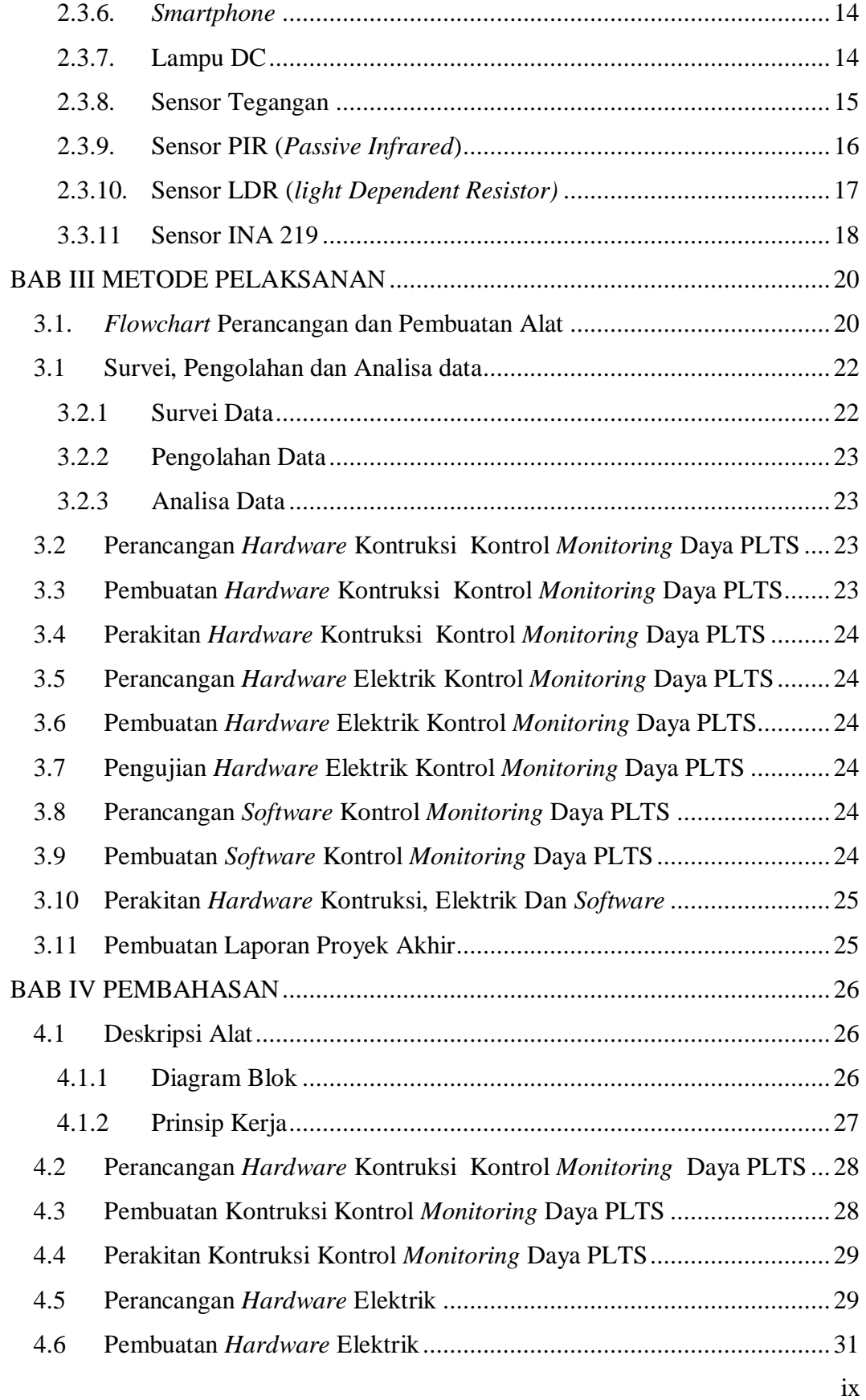

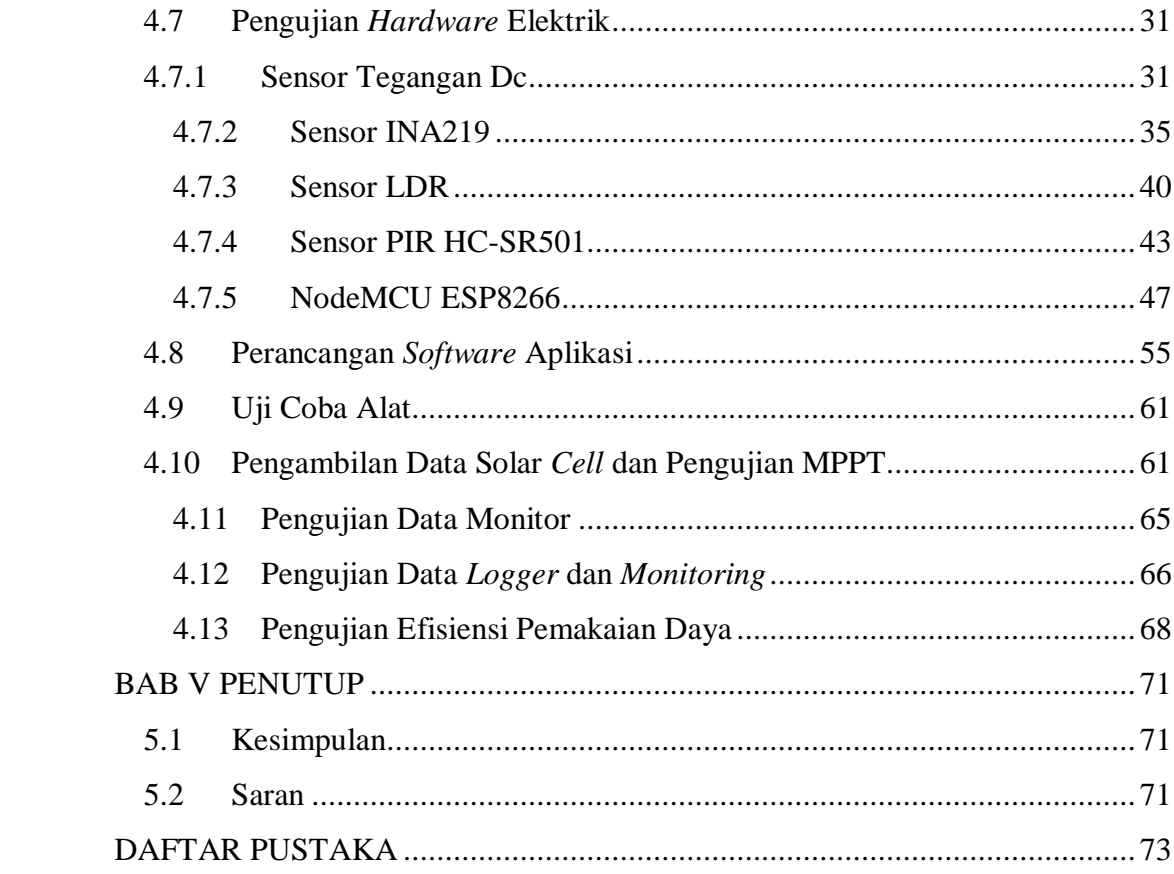

### **DAFTAR TABEL**

<span id="page-10-0"></span>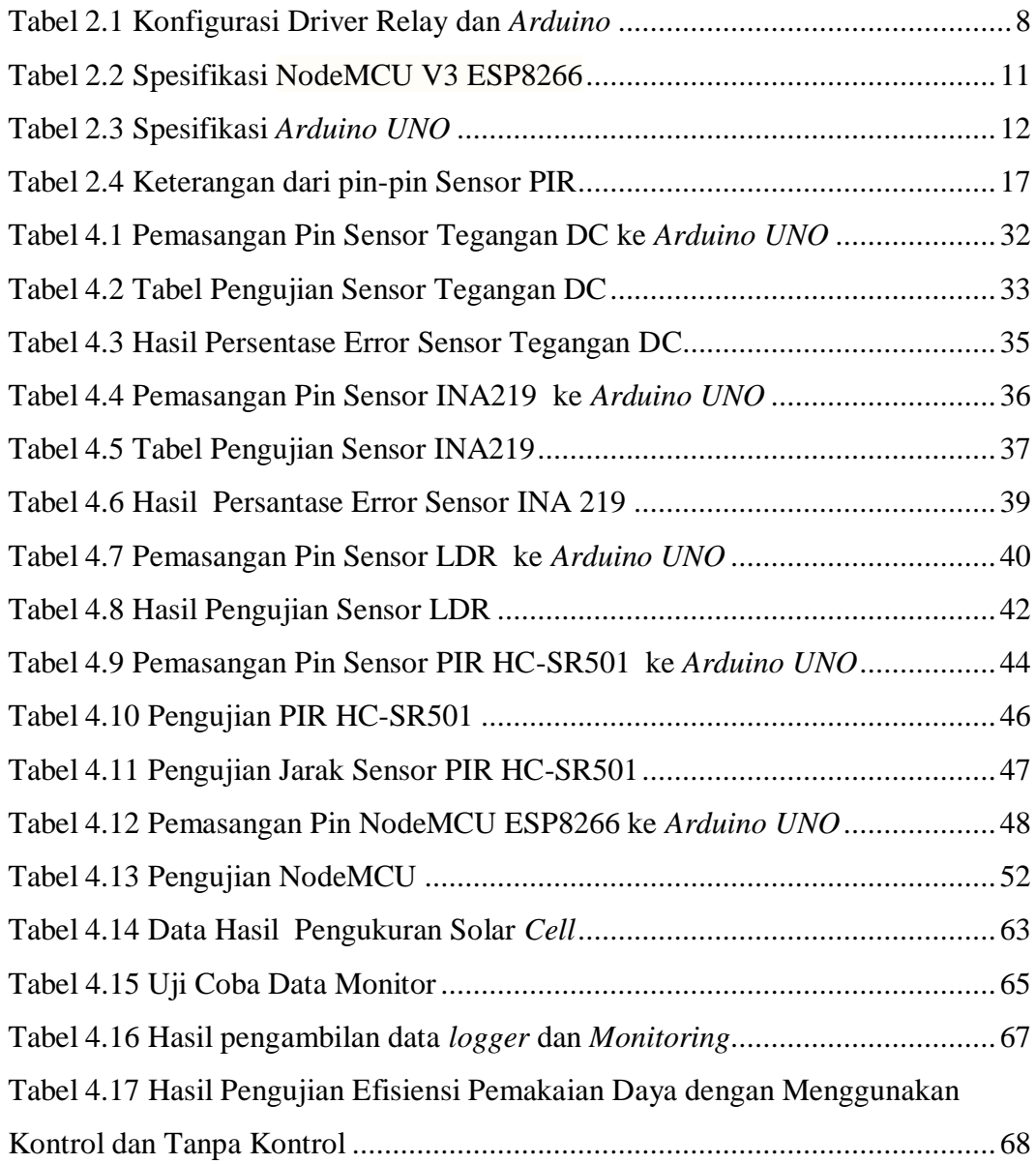

### **DAFTAR GAMBAR**

<span id="page-11-0"></span>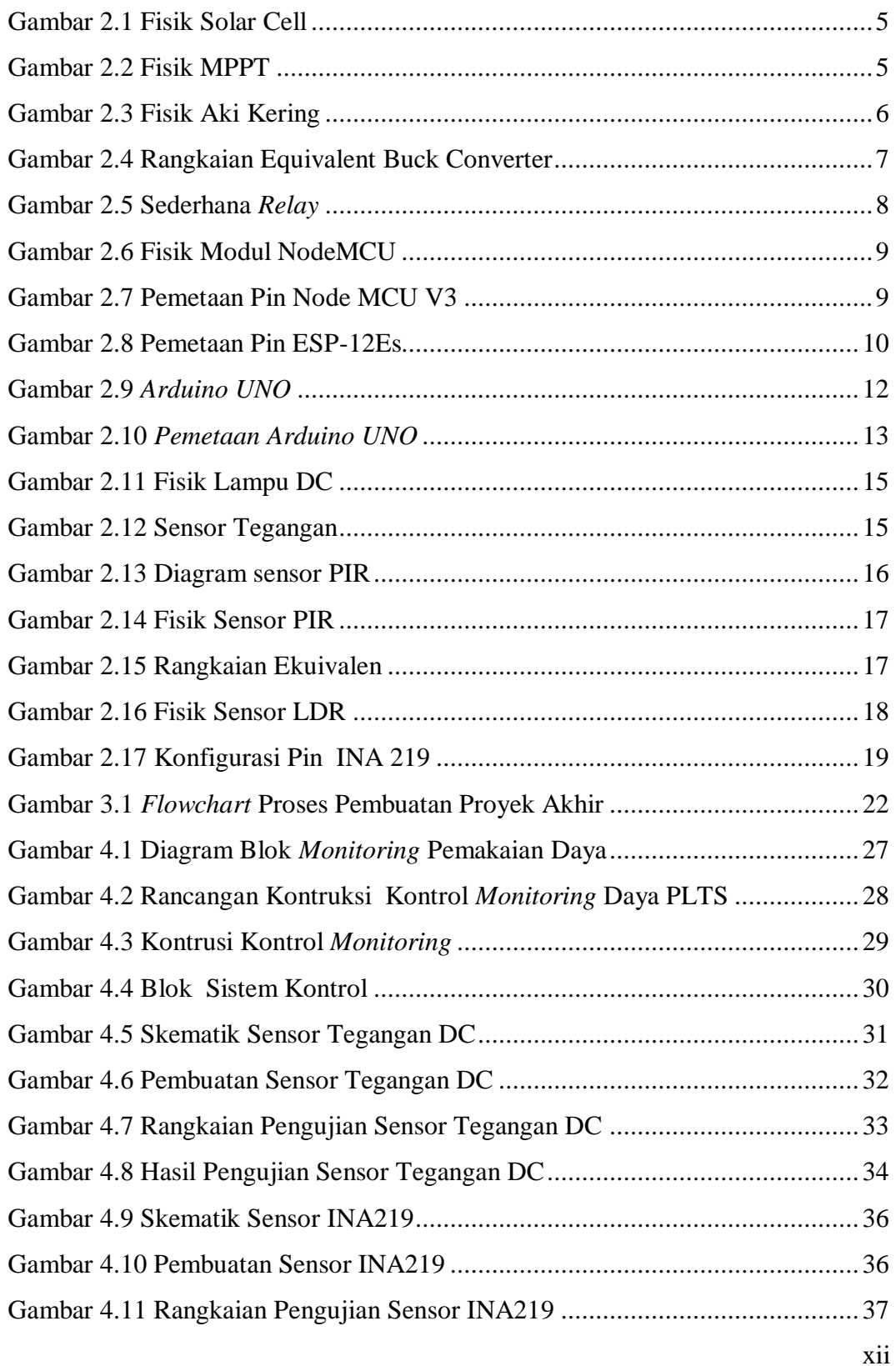

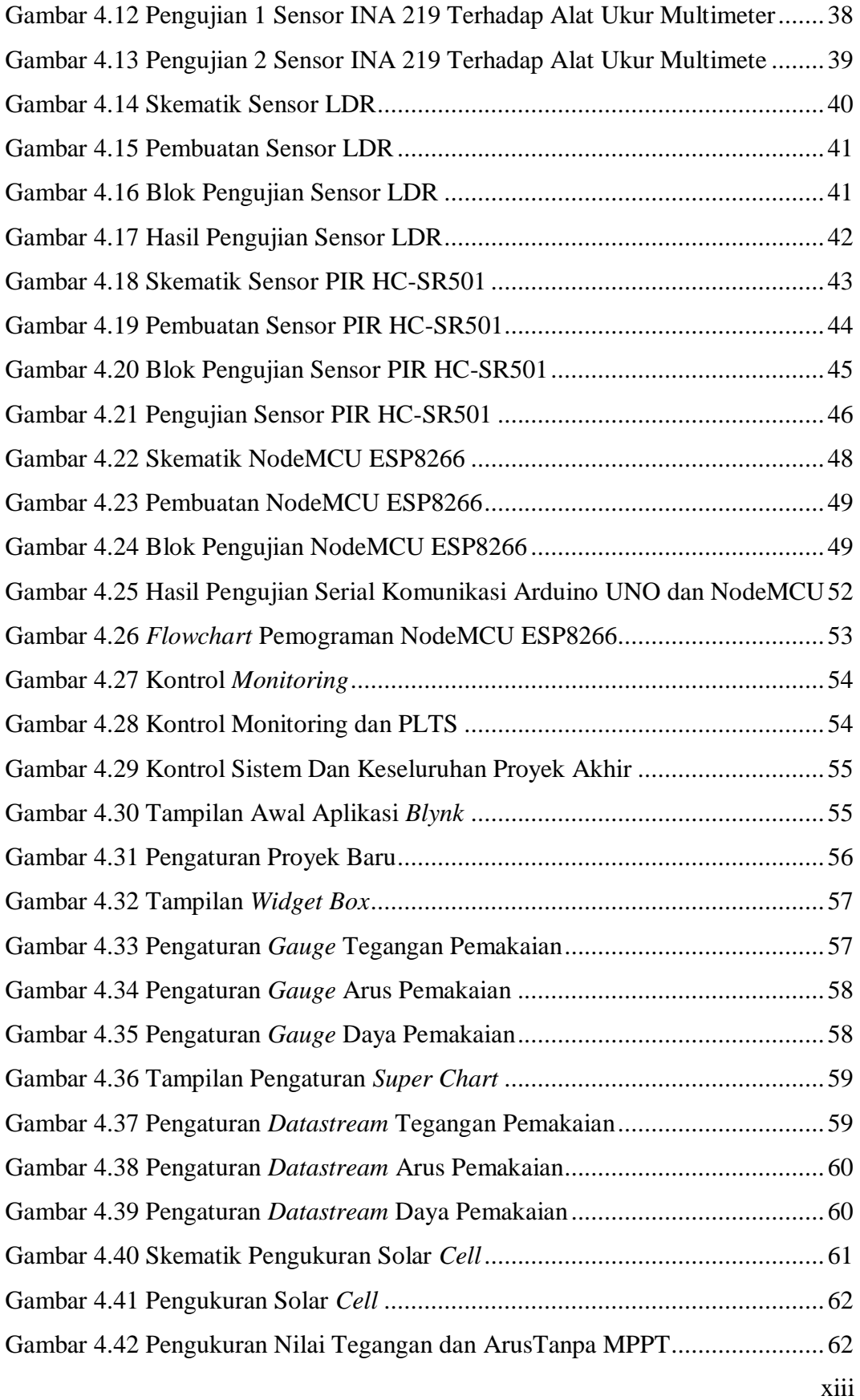

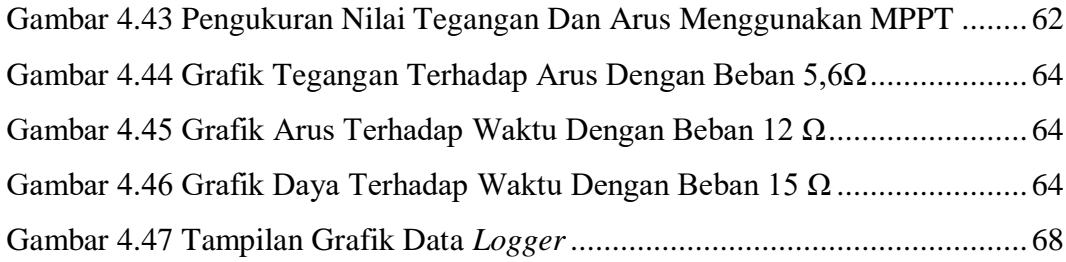

### **DAFTAR LAMPIRAN**

<span id="page-14-0"></span>**LAMPIRAN 1 RIWAYAT HIDUP LAMPIRAN 2 PROGRAM ARDUINO UNO LAMPIRAN 3 PROGRAM NODEMCU LAMIRAN 4 DATA SHEET**

# **BAB I PENDAHULUAN**

#### <span id="page-15-1"></span><span id="page-15-0"></span>**1.1. Latar Belakang**

Energi baru dan yang terbarukan mempunyai peran yang sangat penting dalam memenuhi kebutuhan energi. Hal ini di sebabkan penggunaan bahan bakar untuk membangkit listrik saat ini masih menggunakan bahan bakar dari fosil yang semakin lama semakin menipis dan juga dapat mengakibatkan pencemaran lingkungan. Untuk itu perlu menggantikan sumber energi yang bahan bakarnya dari fosil ke sumber energi terbarukan yang lebih ramah lingkungan. Salah satu sumber energi terbarukan yang banyak di kembangkan adalah Pembangkit Listrik Tenaga Surya (PLTS). PLTS atau lebih dikenal dengan sel surya (sel fotovoltaik) sangat cocok dengan iklim daerah tropis karena pada daerah tropis mempunyai potensi energi matahari dengan insolasi harian rata-rata 4,5 - 4,8 KWh/m²/hari. Akan tetapi energi listrik yang dihasilkan oleh sel surya sangat dipengaruhi oleh intensitas cahaya matahari yang diterima oleh *solar cell* [1].

Di Indonesia Pemanfaatan energi surya memiliki potensi masa depan yang sangat besar, tidak hanya dalam menyediakan listrik dan panas tetapi juga digunakan pada proses industri serta pengembangan kendaraan surya. Beberapa kelebihan menggunakan PLTS di Indonesia adalah : Yang pertama Sumber energi yang digunakan sangat melimpah dan tidak terbatas, sistem yang dikembangkan bersifat modular sehingga dapat dengan mudah diinstalasi dan diperbesar kapasitasnya, perawatannya bisa dilakukan dengan mudah, tidak menimbulkan polusi, dirancang bekerja secara otomatis sehingga dapat diterapkan ditempat terpencil, relatif aman, keandalannya semakin baik, adanya aspek masyarakat pemakai yang mengendalikan sistem itu sendiri, dan tidak menimbulkan CO2 serta emisi gas lainnya [2].

*Solar cell* yang sangat bergantung kepada intensitas cahaya matahari menjadikan sumber energi ini hanya dapat bekerja untuk mengisi baterai pada siang hari sedangkan pada malam hari tidak bisa dilakukan. Untuk itu dalam penyalurannya ke beban, efisiensi pemakaian baterai sangat penting sekali diperhatikan. Salah satu cara untuk mempermudah pengaturan penggunaan baterai adalah memonitor pemakaian daya/energi pada beban yang digunakan. Untuk dapat melakukan pengaturanpemakaian daya/energi perlu perancangan ssistem kontrol pada beban supaya pemakaian beban listrik benar-benar sesuai kebutuhan konsumen.

Pada proyek akhir ini, membuat alat kontrol pemakaian energi dari PLTS ke beban dilakukan menggunakan *smartphone*. *Monitoring* kontrol pemakaian energi dari PLTS yang dirancang pengguna akan menerima data pemakaian energi dan ketersediaan energi dari PLTS secara *real time.* Sistem kontrol yang dirancang menggunakan arduino sebagai kontrol utama dan hasilnya dapat menampilkan data tegangan, arus dan ketersedian energi dan pemakaian energi pada layar *smartphone.* Dengan adanya sistem kontrol pemakaian energi dari PLTS ini diharapkan pemakaian energi terbarukan khususnya pada beban dapat dimonitor dan digunakan secara efisien sehingga pemakaian energi benar-benar dapat digunakan sesuai kebutuhan pengguna. Kedepannya sistem kontrol ini, dapat sebagai *prototype* kontrol efisiensi pemakaian energi pada beban untuk energi terbarukan pada masa yang akan datang.

#### <span id="page-16-0"></span>**1.2. Rumusan Masalah**

Adapun rumusan masalah yang diangkat berdasarkan latar belakang proyek akhir ini antara lain:

- 1. Bagaimana merancang dan mengembangkan *hardware* dan *software* agar dapat memonitor pemakaian daya dengan bantuan Pembangkit Listrik Tenaga Surya yang terintegrasi dengan *Smartphone OS Android*.
- 2. Bagaimana hasil pengaturan daya yang dilakukan pada baterai secara *real time*.

#### <span id="page-17-0"></span>**1.3. Batasan Masalah**

Adapun batasan masalah pembuatan proyek akhir yang berjudul *Monitoring* Pemakaian Daya Pada Pembangkit Listrik Tenaga Surya Berbasis *Smartphone* ini adalah:

- 1. Pengujian alat dilakukan ketika dalam keadaan tidak hujan atau cuaca cerah.
- 2. *Monitoring* hanyadilakukan terhadap arus pemakaian (*output),* tegangan pemakaian (*output),* daya pemakaian (*output)*.
- 3. *Monitoring* pemakaian dayahanya dilakukan pada beban DC.
- 4. Jangkauan *monitoring* tergantung pada jaringan internet yang tersedia.
- 5. *Monitoring* hanya bisa di lakukan dengan satu arah dari sisetem kontrol ke *smartphone.*

#### <span id="page-17-1"></span>**1.4. Tujuan Proyek Akhir**

Adapun tujuan pembuatan proyek akhir yang berjudul *Monitoring* Pemakaian Daya Pada Pembangkit Listrik Tenaga Surya Berbasis *Smartphone* ini adalah:

- 1. Mendapatkan rancangan *hardware* sistem kontrol *monitoring* pemakaian daya pada Pembangkit Listrik Tenaga Surya yang terintegrasi dengan *Smartphone OS Android*.
- 2. Mendapatkan rancangan *software* sistem kontrol *monitoring* Pemakaian Daya Pada Pembangkit Listrik Tenaga Surya terintegrasi dengan *Smartphone OS Android*.
- 3. Mendapatkan efisiensi pemakaian daya pada Pembangkit Listrik Tenaga Surya.

# **BAB II DASAR TEORI**

#### <span id="page-18-1"></span><span id="page-18-0"></span>**2.1. PLTS (Pembangkit Listrik Tenaga Surya)**

Pembangkit listrik tenaga surya (PLTS) adalah pembangkit listrik yang mengubah energi matahari menjadi energi listrik. Prinsip kerja dari PLTS ini adalah pada saat intensitas cahaya matahari dalam keadaan tinggi (cerah) maka modul surya akan menerima cahaya dan mengubahnya menjadi energi listrik, kemudian akan di salurkan dan di simpan ke aki atau ke beban. Pada saat intensitas cahaya matahari rendah (mendung) maka modul surya akan menghasilkan listrik lebih rendah di bandingkan dengan kondisi cahaya matahari tinggi . Pada saat malam hari modul surya tidak bekerja, akan tetapi energi yang di gunakan yaitu energi yang tersimpan di aki yang sudah terisi energi mataharai pada saat intensitas cahaya matahari tinggi [3].

#### <span id="page-18-2"></span>**2.1.1 Solar** *Cell*

Sel surya digunakan untuk mengubah cahaya matahari menjadi energi listrik yang dipengaruhi oleh intensitas cahaya matahari. Ketika sel surya menerima paparan sinar matahari, elektron-elektron pada sel surya akan bergerak menuju lapisan neutron dan proton sehingga akan timbul beda potensial pada kedua ujung sel surya dan menyebabkan timbulnya arus listrik yang mengalir melalui beban saat kedua ujung sel surya diberi beban.

Sel surya dapat dikelompokkan menjadi tiga bagian yaitu sel surya *monocrystaline* (mono-Si), sel surya *polycrystaline* (poli-Si) dan sel surya film tipis [3]. Sel surya memiliki daya yang berbeda-beda tergantung dari pabrikasinya, salah satu yang kami gunakan adalah solar *cell* 20WP. Adapun tipe solar *cell* yang digunakan sel surya *polycrystaline,* apabila solar cell menerima pancaran cahaya matahari maka pada ke dua terminal output solar *cell* akan mengeluarkan tegangan dc sesuai dengan spesifikasi solar cell itu sendiri. Berikut gambar fisik solar *cell* 20WP pada gambar 2.1.

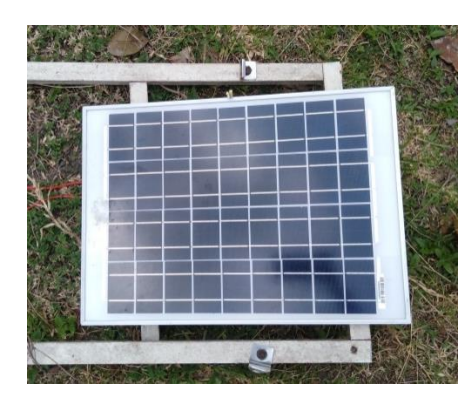

Gambar 2.1 Fisik Solar *Cell*

#### <span id="page-19-2"></span><span id="page-19-0"></span>**2.1.2 Modul MPPT**

*Maximum Power Point Tracking* (MPPT) merupakan sebuah sistem elektronik yang digunakan untuk mendapatkan nilai arus dan tegangan yang optimal sehingga menghasilkan daya yang maksimal pada sel surya [4]. Pada Proyek Akhir ini, kami menggunakan MPPT T20 20A yang dapat digunakan untuk memaksimalkan daya pada sel surya, mengatur pengisian baterai, mengatur tegangan kerja dari sel surya, dan mengatur pemakaian daya pada beban yang digunakan. Bentuk fisik MPPT T20 ditunjukkan pada Gambar 2.2 berikut:

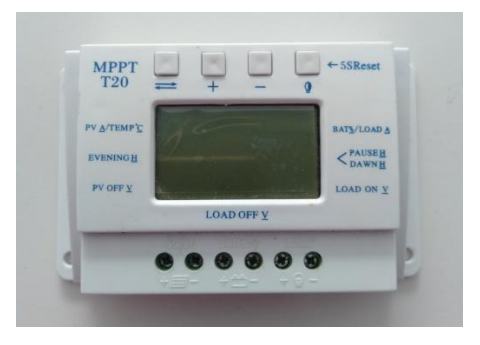

Gambar 2.2 Fisik MPPT

#### <span id="page-19-3"></span><span id="page-19-1"></span>**2.1.3 Baterai**

Baterai / Aki merupakan alat penyimpanan energi listrik dalam satuan *Watt Hour*. Aki dibagi dalam 2 jenis yaitu aki basah dan aki kering. Aki basah adalah aki yang menggunakan cairan sebagai media untuk menyimpan energi listrik, sedangkan aki kering adalah aki yang menggunakan serbuk untuk menyimpan energi listrik, aki kering harus dijaga pada tegangan tertentu agar aki

kering tetap dalam keadaan baik [5]. Pada proyek akhir ini, kami menggunakan aki kering 12 volt da 7,2 Ah. Bentuk fisik aki kering dapat dilihat pada gambar 2.3 berikut:

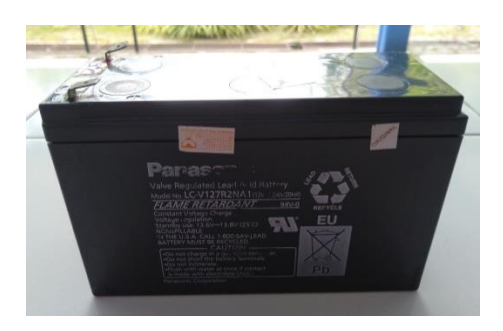

Gambar 2.3 Fisik Aki Kering

<span id="page-20-1"></span>Kapasitas baterai dapat dinyatakan pada persamaan dibawah ini :

$$
Ah = I \t\t(2.1)
$$
  
Dimana :  

$$
Ah = Kapasitas baterai aki
$$
  

$$
I = Kuat arus (Ampere)
$$
  

$$
t = Waktu (jam/sekon)
$$

#### <span id="page-20-0"></span>**2.2. Daya Listrik**

Daya listrik merupakan laju hantaran energi listrik atau jumlah energi yang digunakan atau dihasilkan dalam rangkaian listrik dengan Satuan Internasional *Watt* atau disingkat *W* (*Watt = Joule* / detik). Persamaan umum yang digunakan untuk menghitung daya listrik dalam sebuah rangkaian listrik adalah sebagai berikut :

 $P = VxI(2.2)$ 

Keterangan :

 $P = Daya$  Listrik dengan satuan Watt (W)

V = Tegangan Listrik dengan Satuan Volt (V)

 $I =$  Arus Listrik dengan satuan Ampere (A)

#### <span id="page-21-0"></span>**2.3. PENGONTROL**

#### <span id="page-21-1"></span>**2.3.1.** *Buck Converter***XL-4015**

*Buck converter* merupakan salah satu rangkaian listrik DC ke DC konverter yang digunakan untuk menurunkan tegangan DC yang tinggi ke tegangan DC rendah [6]. Rangkaian listrik *buck converter* ditunjukkan pada gambar 2.4 berikut.

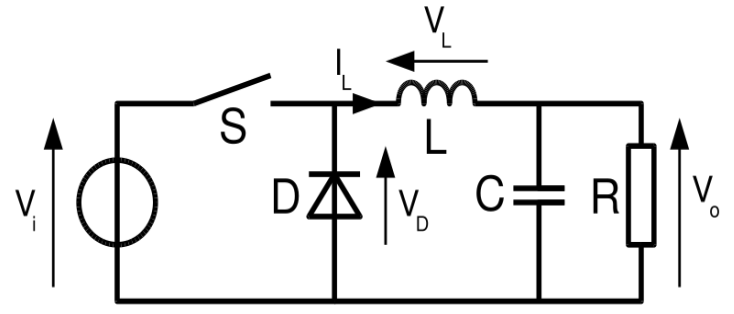

Gambar 2.4 Rangkaian Equivalent Buck Converter

Prinsip kerja *buck converter* yaitu dengan kendali pensaklaran yang mana ketika saklar tertutup, dioda pada rangkaian bekerja pada kondisi reverse sehingga tegangan masukan mengalir ke induktor dan beban, sedangkan ketika saklar terbuka, dioda bekerja pada kondisi forward sehingga energi yang disimpan di induktor dapat mengalir ke beban.

Berikut merupakan persamaan umum sederhana tegangan keluaran yang dihasilkan dari *buck converter*:

$$
Vout = Vin(\frac{ton}{V} + T)(2.3)
$$

Keterangan :

Vout = tegangan keluaran (Volt)

Vin = tegangan masukan dalam (Volt)

tON = waktu munculnya denyut tegangan positif dalam detik

#### <span id="page-22-0"></span>**2.3.2.** *Driver Relay*

*Relay* merupakan komponen elektronika yang berupa saklar atau *switch*  elektrik yang dioperasikan menggunakan prinsip elektromagnetik untuk mengontrol saklar sehingga dengan arus listrik yang kecil dapat menghantarkan listrik yang bertegangan lebih tinggi.

*Relay* memiliki dua kontak saklar yaitu kontak *normally close* (NC) yaitu kondisi awal sebelum diaktifkan akan berada pada posisi *close* (tertutup) atau terhubung dan kontak *normally open* (NO) yaitu kondisi awal sebelum diaktifkan akan berada pada posisi *open* (terbuka) atau tidak terhubung. Bentuk fisik *relay*  dapat dilihat pada gambar 2.5 berikut:

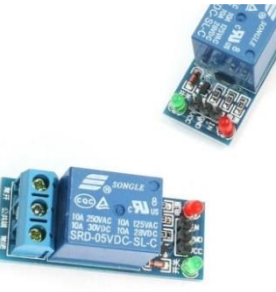

Gambar 2.5 Sederhana *Relay*

Prinsip kerja dari Relay adalah ketika tegangan melewati koil maka terjadi proses induksi dimana proses tersebut menghasilkan energi maknet atau elektromagnetik dimana energi tersebut menarik kontak relay. Yang mana mulanya dari kontak NO berubah menjadi NC. Untuk konfigurasi hubungan dari driver relay ke *Arduino* dapat dilihat pada tabel 2.1 berikut.

<span id="page-22-1"></span>

| No. | Pin Driver relay | Pin Arduino |
|-----|------------------|-------------|
| 1.  | VCC              | 5V          |
| 2.  | <b>GND</b>       | <b>GND</b>  |
| 3.  | IN               | Digital     |

Tabel 2.1 Konfigurasi Driver Relay dan *Arduino*

#### <span id="page-23-0"></span>**2.3.3. NodeMCU Modul WIFI ESP8266**

NodeMCU adalah sebuah platform IoT yang bersifat rangkaian terbuka danterdiri dari perangkat keras berupa *System On Chip* ESP8266 dari ESP8266 buatan *Espressif System* dan menggunakan bahasa pemrograman *scripting* Lua. NodeMCU dapat dikatakan sebagai *board arduino* dari ESP8266 [7]**.** Bentuk fisik NodeMCU Modul WIFI ESP8266 dapat diihat pada gambar 2.6 berikut.

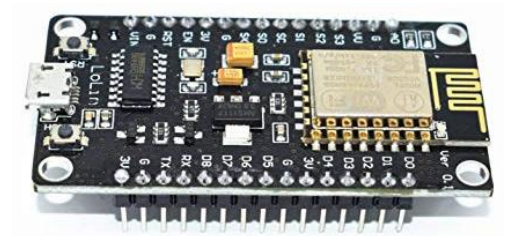

Gambar 2.6 Fisik Modul NodeMCU

NodeMCU V3 memiliki dimensi *board* yang lebih besar daripada V2 atau versi sebelumnya dan menggunakan 2 pin cadangan untuk daya USB dan yang lain untuk GND tambahan.

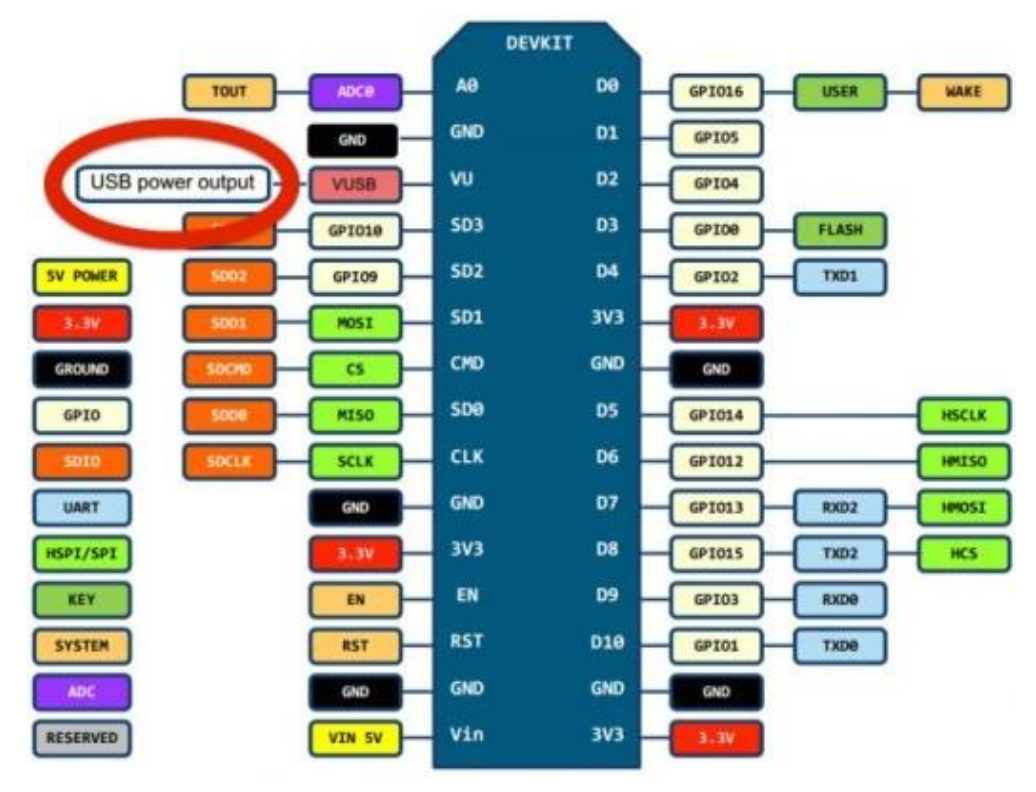

Gambar 2.7 Pemetaan Pin Node MCU V3 [7]

NodeMCU dengan *chip* ESP8266 khususnya seri ESP-12E, memiliki 10 Port GPIO dari D0 – D10 dan juga memiliki fungsionalitas PWM, dilengkapi dengan *interface* I2C dan SPI, dan *interface* 1 Wire, serta fitur ADC.

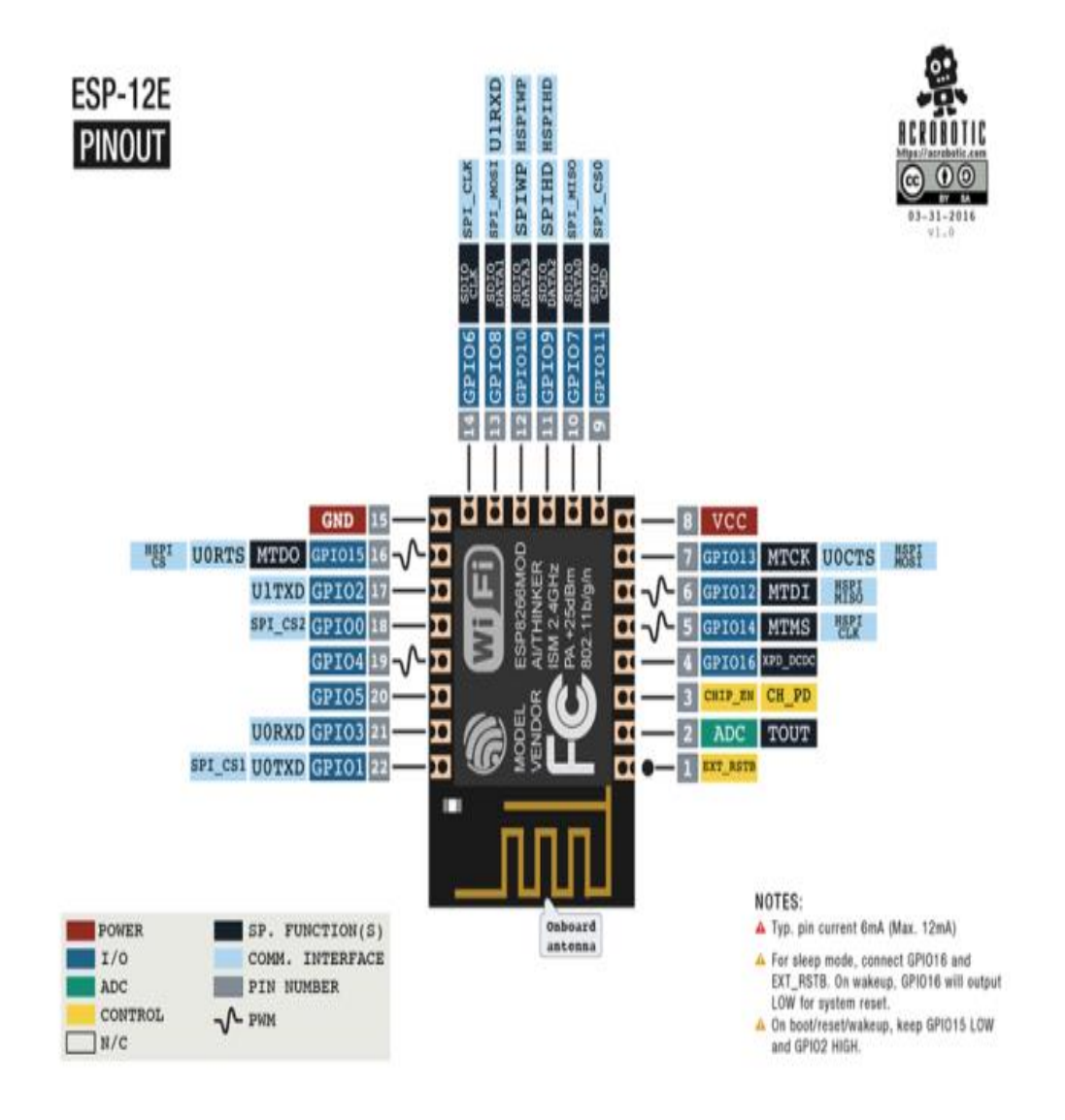

Gambar 2.8 Pemetaan Pin ESP-12Es [7]

ESP8266 menggunakan standar tegangan JEDEC (tegangan 3.3V) untuk bisa berfungsi. Tidak seperti mikrokontroler AVR dan sebagian besar *board Arduino* yang memiliki tegangan TTL 5 volt. Namun, NodeMcu masih bisa terhubung dengan 5V melalui port micro USB atau pin V input yang disediakan oleh board, berikut spesifikasi NodeMCU dapat di lihat pada tabel 2.2 berikut:

<span id="page-25-1"></span>

| Spesifikasi                           | Keterangan                  |
|---------------------------------------|-----------------------------|
| Mikrokontroler                        | <b>ESP8266</b>              |
| Tegangan <i>input</i> yang disarankan | $3.3V - 12V$                |
| <b>GPIO</b>                           | 13 Pin                      |
| <b>Kanal PWM</b>                      | 10 Kanal                    |
| 10 bit ADC Pin                        | 1 Pin                       |
| Memori Flash                          | 4 Mb                        |
| WiFi                                  | IEEE $802.11 \frac{b}{g/n}$ |
| Frekuensi                             | $2.4$ GHz $-22.5$ GHz       |
| Clock Speed                           | 40/26/24 MHz                |
| <b>USB</b> to Serial Converter        | <b>CH340G</b>               |
| Panjang                               | $57$ mm                     |
| Lebar                                 | 30 mm                       |
| <b>USB Port</b>                       | Micro USB                   |
|                                       |                             |

Tabel 2.2 Spesifikasi NodeMCU V3 ESP8266

#### <span id="page-25-0"></span>**2.3.4.** *Blynk*

*Blynk* merupakan sebuah *platform* perangkat lunak yang dapat membantu membangun *interface* untuk mengendalikan atau menjalankan *hardware* dari *iOS* dan perangkat *Android*. *Blynk* dirancang untuk dapat mengkontrol dan membaca data dari *hardware* yang digunakan, dalam proyek akhir ini, aplikasi *Blynk* kami gunakan untuk dapat membaca data dari *arduino* ataupun *board* NodeMCU Modul ESP8266 [8]*.* Tiga bagian aplikasi *Blynk* :

- *Blynk App* : Digunakan untuk membuat *interface* dengan memanfaatkan berbagai widget yang disediakan pada aplikasi *Blynk*.
- *Blynk Server* : Digunakan untuk komunikasi antara *smartphone* dan perangkat keras.
- *Blynk Libraries* : Digunakan untuk komunikasi dengan server dan memproses semua perintah yang masuk dan keluar dari *platform* perangkat keras.

#### <span id="page-26-0"></span>**2.3.5. Arduino UNO V3**

*Arduino Uno R3* merupakan mikrokontroler yang berbasis chip ATmega328P. IC (integrated circuit) ini memiliki 14 input dan output digital (6 *outpu*t PWM), 6 analog input, Arduino *UNO* memiliki kristal keramik 16 MHz, Koneksi USB, pin *header* ICSP, dan tombol reset. Gambar *Hardware* arduino UNO ditunjukkan pada gambar 2.9.

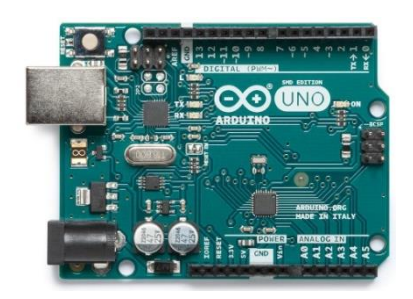

Gambar 2.9 Arduino UNO [9]

Arduino UNO R3 berbeda dengan versi sebelumnya, yaitu ditambahkan pin SDA dan SCL di dekat pin AREF dan dua pin lainnya diletakkan dekat tombol RESET. Spesifikasi dari Arduino UNO dapat dilihat pada tabel 2.3 berikut ini.

<span id="page-26-1"></span>

| No. | Spesifikasi                    | Keterangan                 |
|-----|--------------------------------|----------------------------|
| 1.  | Mikrokontroler                 | ATmega328                  |
| 2.  | Tegangan Operasi               | 5V                         |
| 3.  | Batas tegangan <i>input</i>    | $6-20V$                    |
| 4.  | Jumlah pin I/O digital         | 14 (6 di antaranya         |
|     |                                | menyediakan keluaran PWM)  |
| 5.  | Jumlah pin <i>input</i> analog | 6                          |
| 6.  | Jumlah pin I/O PWM             | 6                          |
| 7.  | Arus DC tiap pin $I/O$         | 20 Ma                      |
| 8.  | Arus DC untuk pin 3.3V         | 50 Ma                      |
| 9.  | Memori Flash                   | 32 KB (ATmega328), sekitar |
|     |                                | 0.5 KB digunakan oleh      |

Tabel 2.3 Spesifikasi Arduino UNO

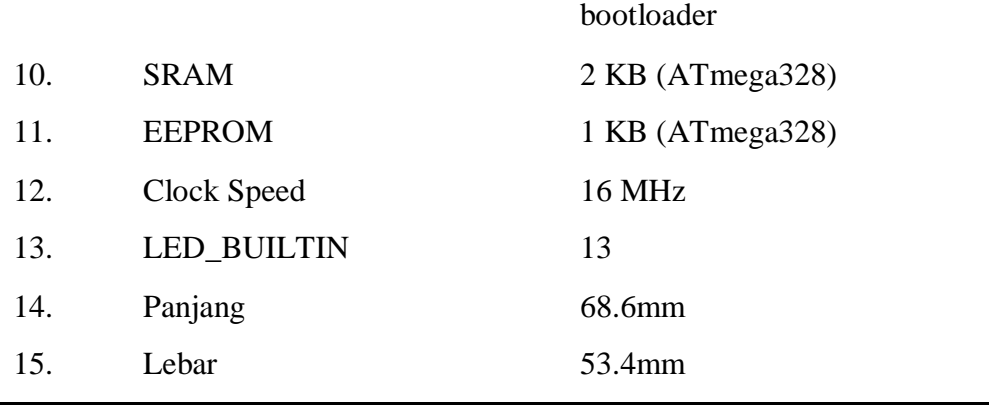

Pemetaan dari pin Atmega 168/328 dengan Arduino UNO ditunjunkan pada gambar 2.10 berikut:

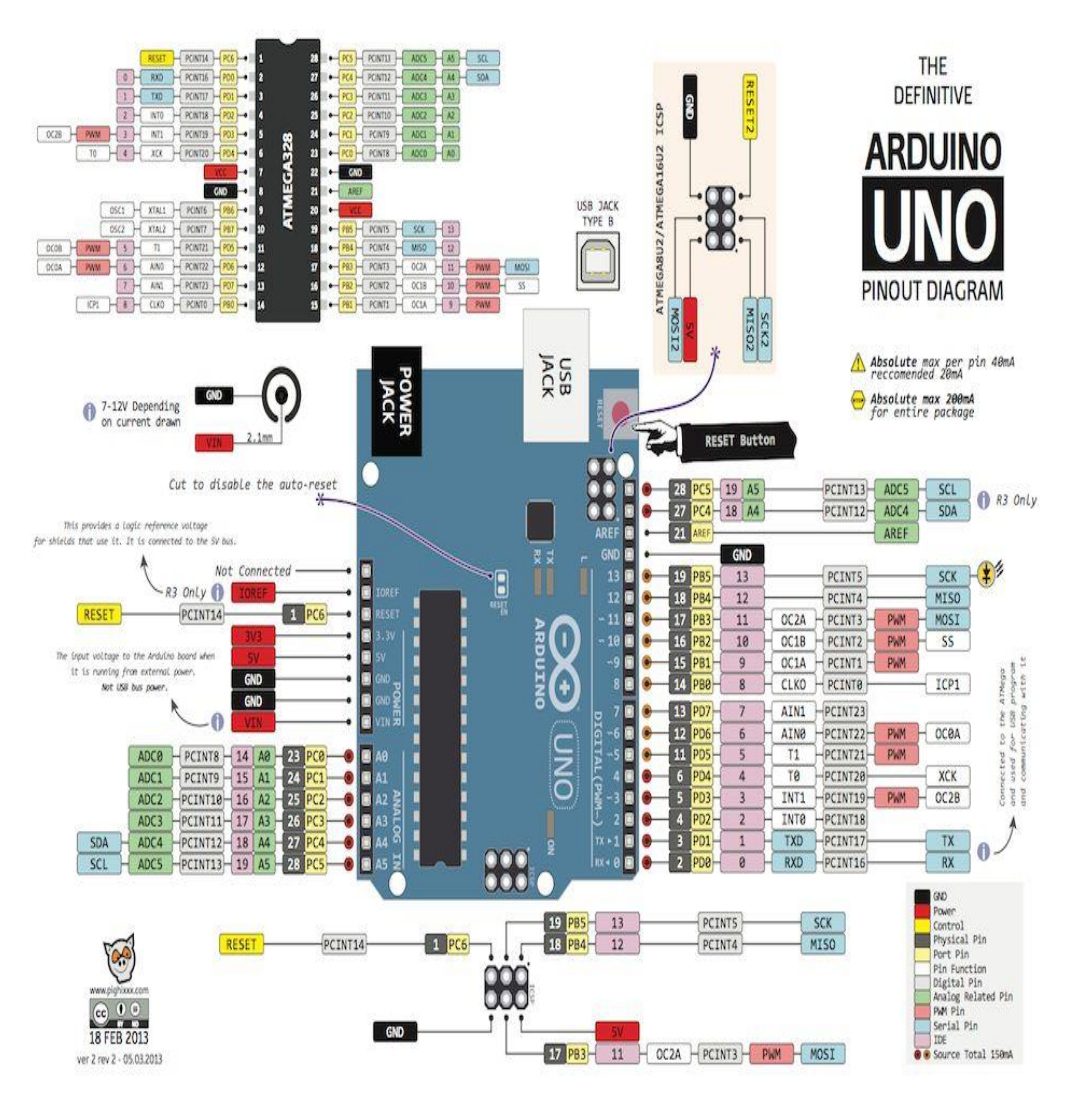

Gambar 2.10*Pemetaan Arduino UNO* [9]

Pada gambar 2.10 di atas, Arduino UNO mempunyai 14 pin digital input dan output (6 di antaranya dapat digunakan sebagai output PWM), 6 input analog, sebuah osilator Kristal 16 MHz, sebuah koneksi USB, sebuah *power jack*, sebuah ICSP *header*, dan sebuat tombol *reset* [9]*.*

#### <span id="page-28-0"></span>**2.3.6.***Smartphone*

*Smartphone* merupakan telepon seluler pintar yang dilengkapi dengan fitur yang berkemampuan tinggi layaknya seperti sebuah komputer. *Smartphone* menggunakan sistem operasi (OS) yang disediakan bagi pengembang aplikasi.*Smartphone* yang digunakan pada proyek akhir ini menggunakan perangkat lunak sistem operasi (OS) *Android*.

*Android* merupakan sistem operasi yang dirancang untuk *smartphone* dan tablet. Sistem *Android* ini berbasis *Linux* sebagai dasar sistem operasi *Android*. *Android* memiliki sistem operasi yang terbuka (*open source* ) yang berarti pihak *Google* memperbolehkan bagi pihak manapun untuk dapat mengembangkan sistem operasi tersebut.

#### <span id="page-28-1"></span>**2.3.7.Lampu DC**

Pada proyek akhir ini sistem penerangan sebagai beban kami menggunakan lampu DC. Lampu DC merupakan sebuah lampu yang menggunakan arus listrik DC atau *Direct current* yang merupakan arus listrik searah yang tidak memiliki frekuensi sebagai sumber listrik untuk mengaktifkan lampu tersebut. Lampu DC pada umumnya menggunakan tegangan kerja yang cukup aman yaitu 12 volt DC. Lampu DC tidak mengandung merkuri dalam komponen pembentuknya sehingga ramah lingkungan dan juga lampu DC memiliki nyala terang tanpa panas sehingga lebih tahan lama dalam penggunaannya. Gambar fisik lampu DC ditunjukkan pada gambar 2.11 berikut:

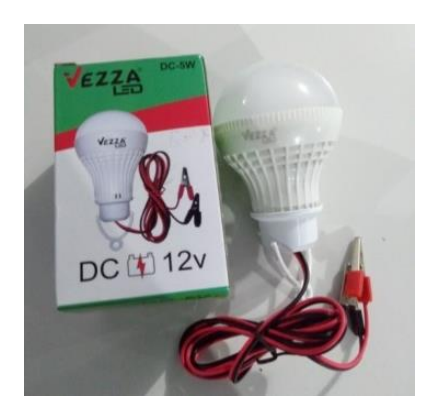

Gambar 2.11 Fisik Lampu DC

#### <span id="page-29-1"></span><span id="page-29-0"></span>**2.3.8. Sensor Tegangan**

Sensor tegangan DC merupakan komponen elektronika yang digunakan untuk mengukur tegangan DC pada suatu rangkaian elektronika. Sensor tegangan umumnya berupa sebuah rangkaian pembagi tegangan. Sensor ini dapat membuat tegangan input dari terminal berkurang sampai seperlima dari tegangan asli [10]. Berikut gambar sensor tegangan yang di gunakan pada proyek akhir ini bisa dilihat pada gambar 2.12 berikut.

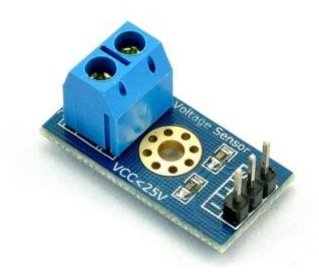

Gambar 2.12 Sensor Tegangan

Sensor tegangan DC ini hanya mampu membaca tegangan maksimal 25 V. karena chip Arduino UNO memiliki 10 bit, jadi resolusi simulasi modul 0,00489 V yang didapat dari 5 V / 1023, dan tegangan input dari modul ini harus lebih dari 0,00489 V x 5 = 0,02445 V . Sehingga sapat dirumuskan seperti persamaan (2) berikut :

Vout =  $(Analog Read x 0,00489) x 5$  (2.4)

#### <span id="page-30-0"></span>**2.3.9. Sensor PIR (***Passive Infrared***)**

PIR (*Passive Infrared*) merupakan komponen elektronika yang berfungsi untuk menangkap suatu besaran fisis (temperatur suhu tubuh manusia) dan merubahnya dalam bentuk sinyal listrik. Sensor ini menerima sinyal infra merah yang dipancarkan oleh suatu objek yang bergerak (dalam hal ini tubuh manusia) [11]. Berikut gambar diagram sensor PIR bisa di lihat pada gambar 2.13.

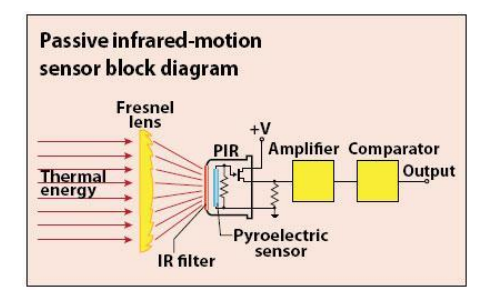

Gambar 2.13 Diagram sensor PIR [11]

Prinsip kerja dari sensor PIR yaitu menangkap pancaran sinar infra merah yang dipancarkan oleh tubuh manusia yang bergerak yang memiliki suhu yang berbeda dari lingkungan sehingga menyebabkan material *pyroelectric* bereaksi menghasilkan arus listrik karena adanya energi panas yang dibawa oleh sinar infra merah tersebut. Kemudian rangkaian penguat yang ada menguatkan arus tersebut yang kemudian dibandingkan oleh komparator sehingga menghasilkan output.

Ketika manusia berada di depan sensor PIR dengan kondisi diam, maka sensor PIR akan menghitung panjang gelombang yang dihasilkan oleh tubuh manusia tersebut. Panjang gelombang yang konstan ini menyebabkan energi panas yang dihasilkan dapat digambarkan hampir sama pada kondisi lingkungan disekitarnya, sehingga material *pyroelectric* tidak bereaksi untuk menghasilkan arus listrik. Gambar fisik Sensor PIR dapat dilihat pada gambar 2.14 berikut.

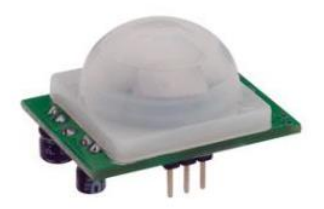

Gambar 2.14 Fisik Sensor PIR [11]

Tabel keterangan pin dari sensor PIR dapat dilihat pada Taebl 2.4 berikut.

<span id="page-31-1"></span>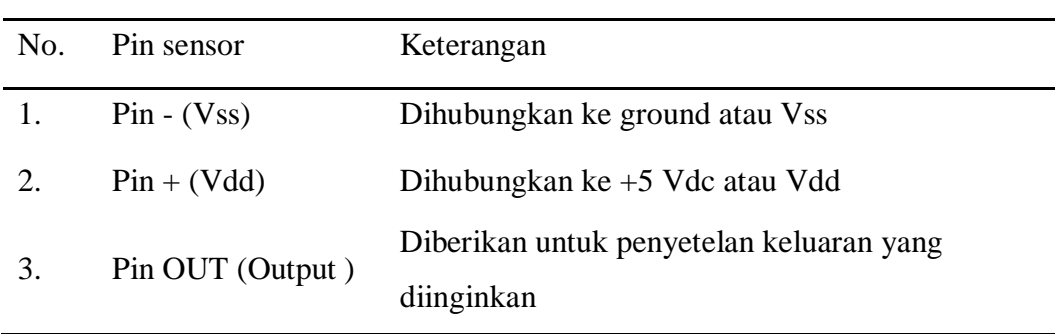

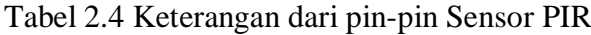

### <span id="page-31-0"></span>**2.3.10. Sensor LDR (***light Dependent Resistor)*

LDR atau *light Dependent Resistor* merupakan sebuah resistor dengan nilai hambatan yang dipengaruhi oleh cahaya yang masuk. Prinsip kerja sensor ini dipengaruhi oleh perubahan intensitas cahaya yang masuk atau yang ada disekitar sensor LDR [12]. Gambar rangkaian ekuivalen dari sensor LDR dapat dilihat pada gambar 2.15 berikut.

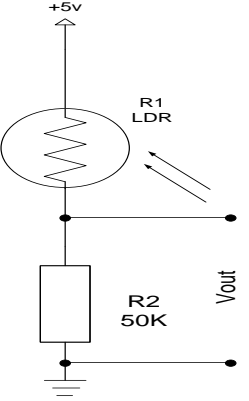

Gambar 2.15 Rangkaian Ekuivalen

Pada gambar di atas diatas, saat sensor LDR mendapatkan cahaya dengan intensitas yang tinggi (terang) maka resistansi ldr menjadi kecil sehingga nilai tegangan dari Vcc akan langsung menuju Vout sehingga Vout mendekati 5v, dan pada saat LDR tidak mendapatkan cahaya atau intensitas cahaya menurunn (gelap) maka resistansi LDR menjadi besar sehingga tegangan Vout mendekati 0V. Bentuk fisik sensor LDR beserta modul dapat dilihat pada gambar 2.16 berikut:

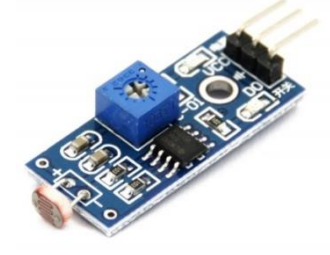

Gambar 2.16 Fisik Sensor LDR [12]

Untuk menghitung tegangan keluaran pada LDR digunakan persamaan berikut :

$$
V_o = \frac{LDR}{LDR + R2} Vcc \tag{2.5}
$$

Dimana :

Vo = Tegangan keluaran

 $LDR = Resistansi LDR$ 

 $R1 =$  Resistor

 $Vcc = Tegangan mask$ 

#### <span id="page-32-0"></span>**3.3.11 Sensor INA 219**

INA 219 merupakan modul sensor yang dapat membaca nilai tegangan dan arus pada suatu rangkaian listrik. INA 219 dilengkapi dengan *interface* I2C dan dapat mengukur arus hingga ±3,2A dengan kisaran resolusi pada 0,8 mA pada internal data 12 bit ADC. Konfigurasi pin INA219 dapat dilihat pada gambar 2.17 berikut:

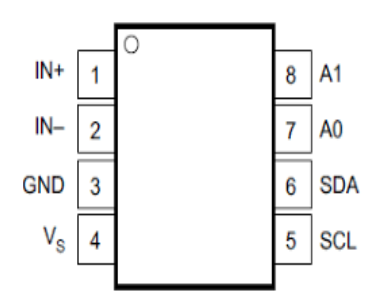

Gambar 2.17 Konfigurasi Pin INA 219 [13]

Pin IN + dan IN – merupakan pin positif dan negatif input dari arusyang akan di lakukan pengukuran dimana pin positif dihubungkan dengan beban yang di aliri listrik sedangkan yang negatif dihubungkan dengan ground. Pin SCL dan SDA adalah pin serial komunikasi I2C ke arduino uno [13].

# **BAB III METODE PELAKSANAN**

<span id="page-34-0"></span>Dalam pembuatan proyek akhir terdapat beberapa tahapan dalam proses pengerjaan yang bertujuan untuk mempermudah dalam pencapaian target penyelesaian. Metode pelaksanaan yang di terapkan seperti gambar berikut :

<span id="page-34-1"></span>**3.1.** *Flowchart* Perancangan dan Pembuatan Alat

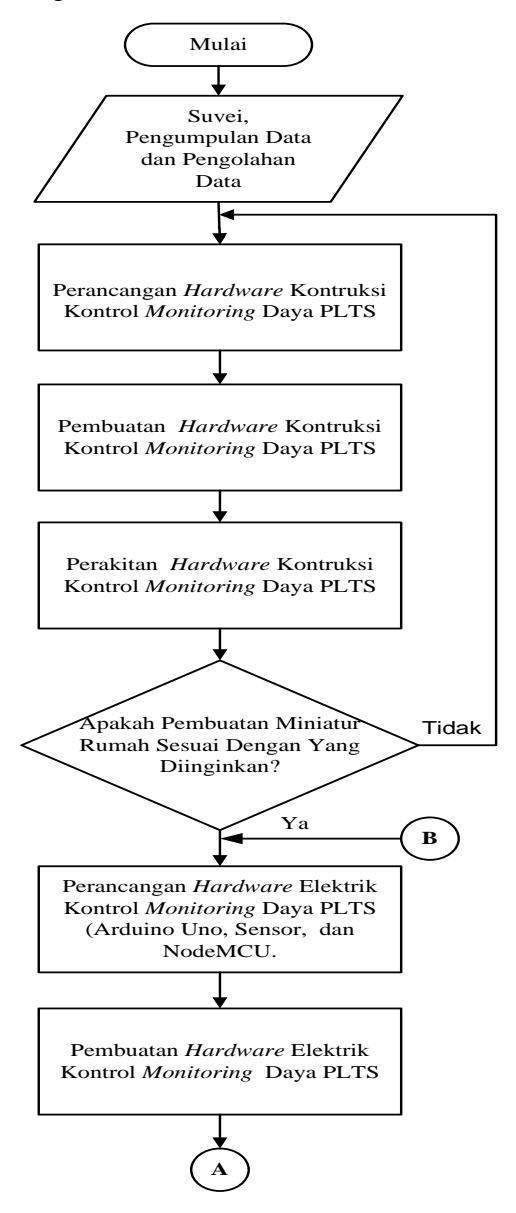

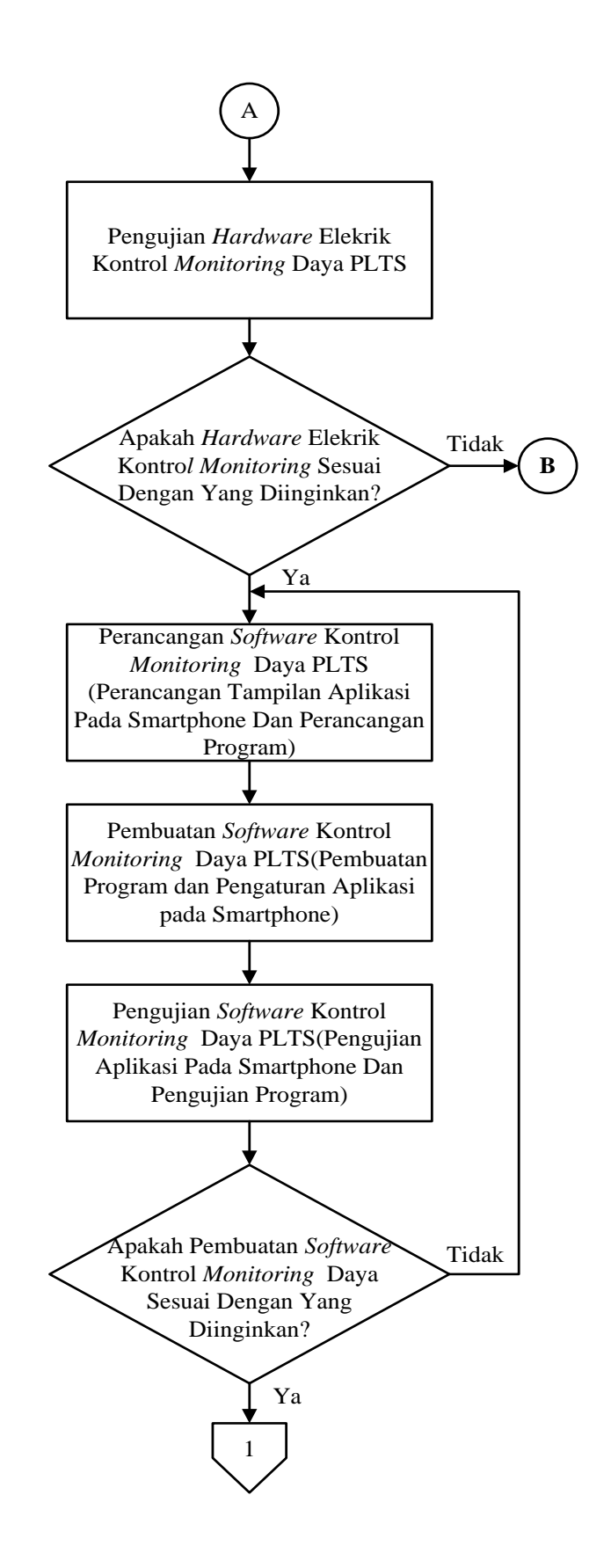
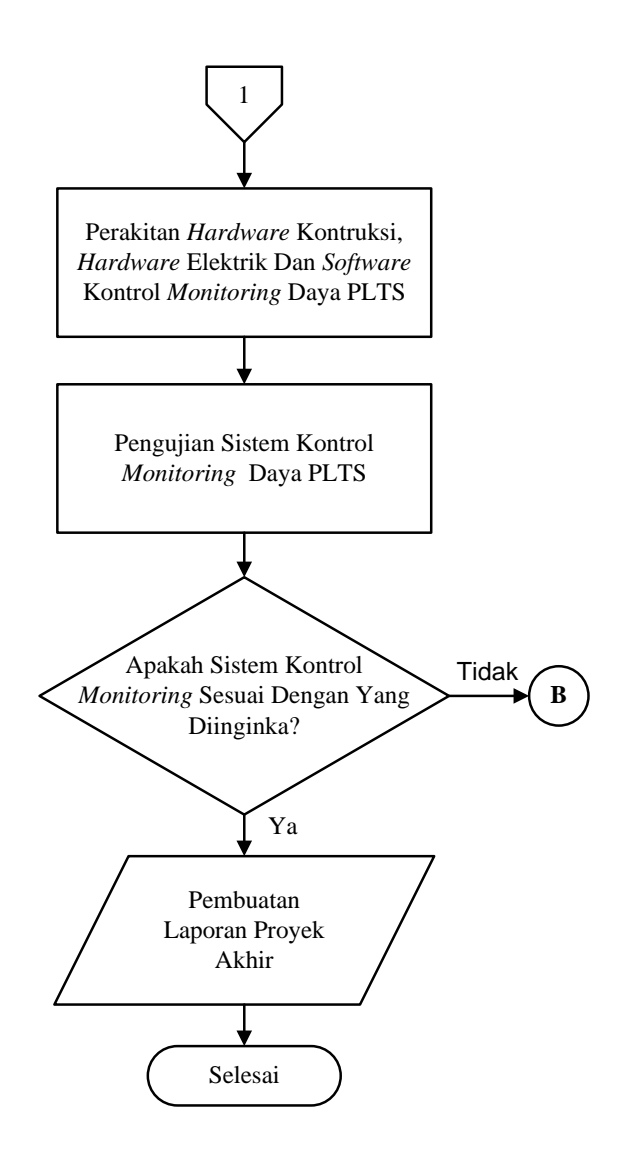

Gambar 3.1 *Flowchart* Proses Pembuatan Proyek Akhir

### **3.1 Survei, Pengolahan dan Analisa data**

### **3.2.1 Survei Data**

Survei data merupakan pengumpulan data-data yang berkaitan dengan proyek akhir. Pengumpulan data ini di bagi menjadi dua yaitu pengumpulan data secara langsung dan tidak langsung.

# **Pengumpulan Data Secara Langsung**

Pengumpulan data secara langsung di peroleh langsung dari dari pembimbing 1 dan pembimbing 2. Pada pengumpulan data ini juga mengumpulkan data seperti survei lapangan untuk pengambilan data dari PLTS.

#### **Pengumpulan Data Secara Tidak Langsung**

Pengumpulan data secara tidak langsung di dapatkan dari makalah TA sebelumnya yang berjudul "Rancang Bangun Pendingin Solar *Cell* Menggunakan Media Air" dan dari referensi-referensi buku yang masih berkaitan dengan proyek akhir.

#### **3.2.2 Pengolahan Data**

Tahap pengolahan data, setelah data-data terkumpul maka data akan di olah sesuai dengan referensi-referensi yang mengacu pada proyek akhir.

#### **3.2.3 Analisa Data**

Analisa data merupakan suatu tahap yang dilakukan untuk mengolah data hasil dari penelitian menjadi sebuah informasi baru yang dapat digunakan dalam membuat kesimpulan.

### **3.2 Perancangan** *Hardware* **Kontruksi Kontrol** *Monitoring* **Daya PLTS**

Perancangan *hardware* kontruksi kontrol *monitoring* daya PLTS pada proyek akhir ini dibuat sesuai dengan desain yang telah di tentukan, dengan bahan yang memiliki ketebalan 9 ml, lebar 2 m dan panjang 3 m. Pada proyek akhir ini rancangan kontruksi *monitoring* daya PLTS terdiri dari dua bangunan dan menggunakan empat lampu sebagai beban, masing-masing ruangan memiliki satu lampun dan di samping kiri serta samping kanan rumah juga menggunakan lampu.

### **3.3 Pembuatan** *Hardware* **Kontruksi Kontrol** *Monitoring* **Daya PLTS**

Pembuatan *hardware* kontruksi kontrol *monitoring* daya PLTS di lakukan di luar area Politeknik Manufaktur Negeri Bangka Belitung karena tidak menggunakan peralatan yang ada di laboratorium atau tidak menggunakan alat mekanik.

#### **3.4 Perakitan** *Hardware* **Kontruksi Kontrol** *Monitoring* **Daya PLTS**

Perakitan *hardware* kontruksi kontrol *monitoring* PLTS dilakukan dengan memotong triplek untuk membuat sisi dari miniatur rumah dan memotong untuk bagian atap rumah, triplek di potong dengan menggunakan gerinda listrik.

#### **3.5 Perancangan** *Hardware* **Elektrik Kontrol** *Monitoring* **Daya PLTS**

Perancangan *hardware* elektrik kontrol *monitoring* daya PLTS dilakukan dengan menentukan komponen elektrik yang akan digunakan seperti Arduino UNO, sensor-sensor, relay, LCD 16x2, NodeMCU dan *buck converter*.

#### **3.6 Pembuatan** *Hardware* **Elektrik Kontrol** *Monitoring* **Daya PLTS**

Proses pembuatan *hardware* elektrik kontrol *monitoring* daya PLTS di lakukan di ruangan UKM ostatik Politeknik Negeri Bangka Belitung dengan membeli komponen elektrik yang sudah jadi dan siap digunakan.

#### **3.7 Pengujian** *Hardware* **Elektrik Kontrol** *Monitoring* **Daya PLTS**

Pengujian komponen elektrik ini di lakukan untuk mengetahui apakah komponen yang di gunakan bekerja sesuai dengan fungsi yang di inginkan. Uji coba komponen elektrik berupa:

- Uji coba sensor tegangan DC, sensor INA219, sensor PIR HC-SR501 dan sensor LDR
- Uji coba NodeMCU ESP8266
- Uji coba pengoneksian ke aplikai *Blynk*

### **3.8 Perancangan** *Software* **Kontrol** *Monitoring* **Daya PLTS**

Perancangan *software* dilakukan dengan membuat rancangan berupa aplikasi yang ada pada *smartphone* dan perancangan program dengan menggunakan aplikasi *blynk*, untuk memonitoring pemakaian daya pada miniatur rumah. Perancangan *software* melipuputi rancangan tampilan arus, tegangan , daya dan data loger pada aplikasi *blynk.*

#### **3.9 Pembuatan** *Software* **Kontrol** *Monitoring* **Daya PLTS**

Pembuatan *software* meliputi:

- Pembuatan program aplikasi komunikasi antara sistem kontrol ke *smartphone.*
- Pembuatan aplikasi pada *smartphone* dengan menggunkan aplikasi *Blynk.*
- Pembuatan program keseluhan pada Arduino UNO

### **3.10 Perakitan** *Hardware* **Kontruksi, Elektrik Dan** *Software*

Perakitan *hardware* kontruksi , *hardware* elektrik dan *software* kontrol *monitoring* daya PLTS dilakukan dengan cara merakit kesekuruhan pada setiap bagian dari *hardware* kontruksi , *hardawre* elektrik , *software* dan penginstalasian digabung menjadi satu kesatuan.

### **3.11 Pembuatan Laporan Proyek Akhir**

Tahap pembuatan laporan merupakan tahap terakhir dalam pembuatan proyek akhir. Bertujuan untuk merangkum keseluruhan yang berhubungan dengan proyek akhir. Seperti latar belakang, tujuan, rumusan masalah, batasan masalah, landasan teori, metode pelaksanaan, pembahasan serta kesimpulan dan saran.

# **BAB IV PEMBAHASAN**

#### **4.1 Deskripsi Alat**

*Monitoring* pemakaian daya pada pembangkit listrik tenaga surya berbasis *smartphone* ini merupakan sistem kontrol dan monitor pemakaian daya pada pembangkit listrik tenaga surya. Solar *cell* sebagai sumber dan akan di simpan ke aki. Sistem pengontrolan dan pemonitoran menggunakan Arduino UNO untuk mengolah data dan NodeMCU ESP8266 untuk mengirim data yang ditampilkan di*smartphone* android. Pada sistem kontrol monitor ini menggunakan sensor LDR dan sensor PIR HC-SR501 sebagai kontrol, lampu DC serta menggunakan sensor tegangan DC dan sensor INA 219.

Sistem kontrol dan monitor ini dapat menampilkan dan menyimpan hasil data nilai tegangan pemakaian, arus pemakaian, daya pemakaian dan data *logger*pada *smartphone android* serta dapat mengontrol pemakaian lampu DC berdasarkan pengontrolan sensor LDR dan sensor PIR HC-SR501. Beban lampu DC yang di gunakan 16 watt, 5 watt lampu untuk pengaplikasian beban dari sensor PIR HC-SR501 dan 11 watt lampu untuk pengaplikasian beban sensor LDR.

#### **4.1.1 Diagram Blok**

Pada proyek akhir ini ada terdapat diagram blok *Monitoring* Pemakaian Daya Pada Pembangkit Listrik Tenaga Surya Berbasis *Smartphone* agar mempermudah cara pembacaan proyek akhir . Blok diagram di buat sesuai dengan konsep atau judul dari proyek akhir, serta pemilihan komponen-komponen alat juga sesuai degan fungsi komponen pada proyek akhir. Berikut gambar diagram blok proyek akhir bisa dilihat pada gambar 4.1.

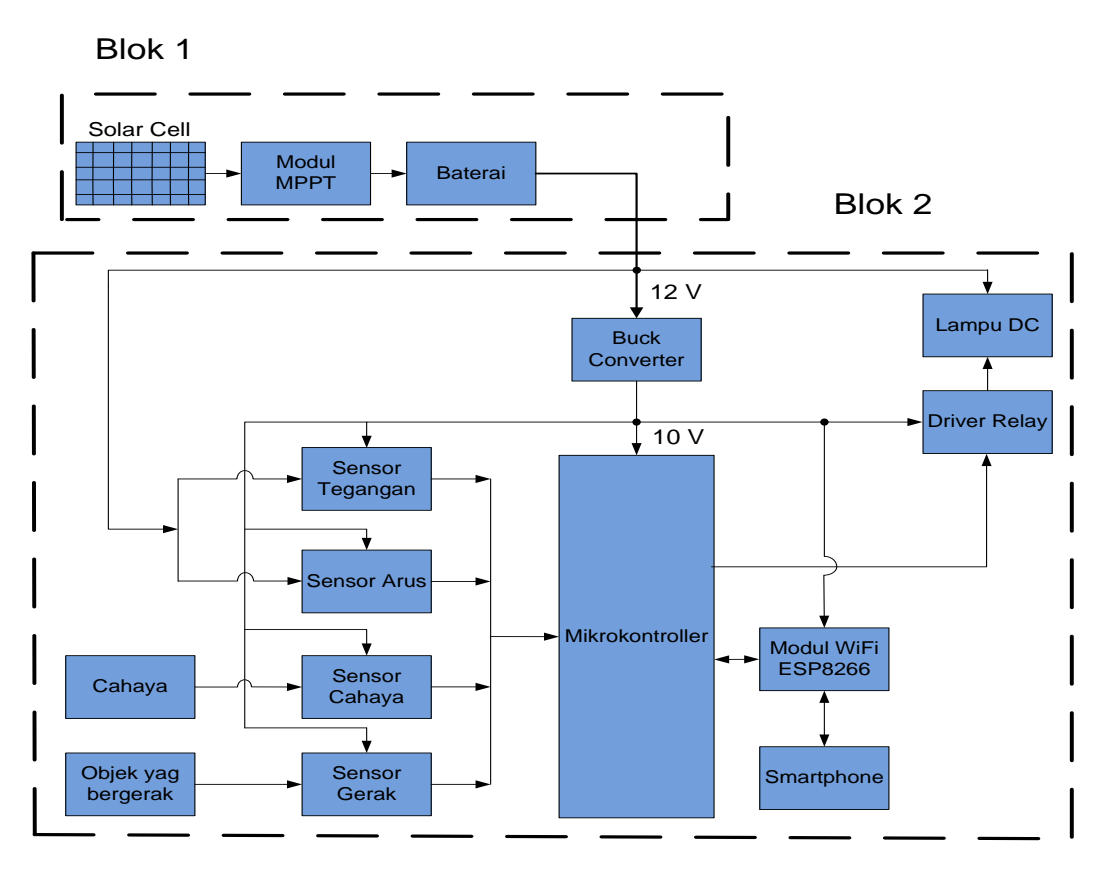

Gambar 4.1 Diagram Blok *Monitoring* Pemakaian Daya

### **4.1.2 Prinsip Kerja**

Pada gambar 4.1 bagian blok 1 merupakan blok pembangkit listrik tenaga surya yang di dalamnya terdapat solar *cell*, modul MPPT, dan baterai. Solar *cell*  akan menangkap energi dari sinar matahari yang akan diubah menjadi energi listrik. Energi dari sinar matahari yang ditangkap pada solar *cell* selanjutnya akan masuk ke modul MPPT untuk mencari titik maksimum dari sinar matahari agar dapat menghasilkan daya listrik maksimum. Pada gambar 4.1 bagian blok 2 merupakan blok kontrol dari sistem rangkaian *monitoring*. Tegangan pada baterai akan diturunkan menjadi 10 Volt DC menggunakan *buck converter step down* tipe XL4015 yang akan digunakan sebagai tegangan kerja untuk mikrokontroler, sensor arus, sensor tegangan, sensor cahaya, sensor gerak, *driver* relay dan modul WiFi NodeMCU ESP8266. Sensor tegangan dan sensor arus digunakan untuk mendapatkan nilai tegangan dan arus pemakaian yang akan diolah di dalam

mikrokontroler agar dapat dimonitoring di *smartphone.* Dalam sistem *monitoring*  ini digunakan lampu DC sebagai beban yang dihubungkan ke *driver* relay dan dikontrol di dalam mikrokontroler berdasarkan pendeteksian dari sensor gerak dan sensor cahaya.

#### **4.2 Perancangan** *Hardware* **Kontruksi Kontrol** *Monitoring* **Daya PLTS**

Pada tahap perancangan *hardware* kontruksi kontrol *monitoring* daya PLTS ini di rancang sesuai dengan konsep yang telah di tentukan . Perancangan ini dirancang dengan menggunakan *software sketch up*. Berikut gambar kontruksi kontrol *monitoring* PLTS dapat di lihat pada gambar 4.2

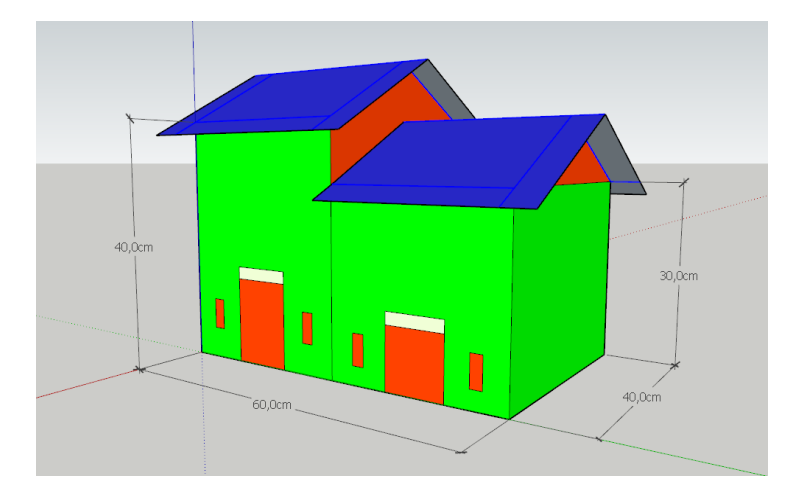

Gambar 4.2 Rancangan Kontruksi Kontrol *Monitoring* Daya PLTS

### **4.3 Pembuatan Kontruksi Kontrol** *Monitoring* **Daya PLTS**

Pada tahap pembuatan kontruksi kontrol *monitoring* daya PLTS ini sesuai dengan konsep yang telah di rancang sebelumnya, pembuatan kontruksi kontrol *monitoring* daya PLTS ini di buat di luar kampus Politeknik Manufaktur Negeri Bangka Belitung melainkan di rumah pribadi karena pembuatan kontruksi kontrol *monitoring* tidak perlu memakai atau meminjam peralatan yang ada di laboratorium yang ada di Polman Babel. Adapun alat dan bahan yang di gunakan dalam pembuatan kontruksi rumah *monitoring* pemakaian daya ini antara lain: triplek dengan ketebalan 9 mm, paku, lem kayu cat dan kuas.

Kontruksi kontrol *monitoring* daya PLTS dibuatini sesuai dengan konsep yang telah di rancang sebelumnya, pembuatan kontruksi ini dibuat dengan menggunakan alat dan bahan yang tertera di atas, miniatur rumah terdiri dari dua banguan, bangunan pertama memiliki panjang berukuran 30 cm, lebar bangunan berukuran 40 cm, dan tinggi 40 cm, sedangkan bangunan kedua memiliki panjang berukuran 30 cm, lebar 40 cm dan tinggi 30 cm.

#### **4.4 Perakitan Kontruksi Kontrol** *Monitoring* **Daya PLTS**

Pada tahap perakitan kontruksi kontrol *monitoring* daya PLTS ini di rakit secara keseluruhan, potongan- potongan sisi rumah dan atap rumah di rakit sesuai dengan konsep perancangan rumah sebelumnya, dan pembagian pemasangan atap rumah juga di sesuaikan dengan konsep perancangan. Selanjutnya tahap pengecatan ini adalah tahap terakhir dari pembuatan *hardware* kontruksi kontrol *monitoring* daya PLTS warna rumah terdiri dari warna hijau, coklat dan biru. Berikut adalah gambar Kontrusi Kontrol *Monitoring* sudah selesai pada gambar 4.3.

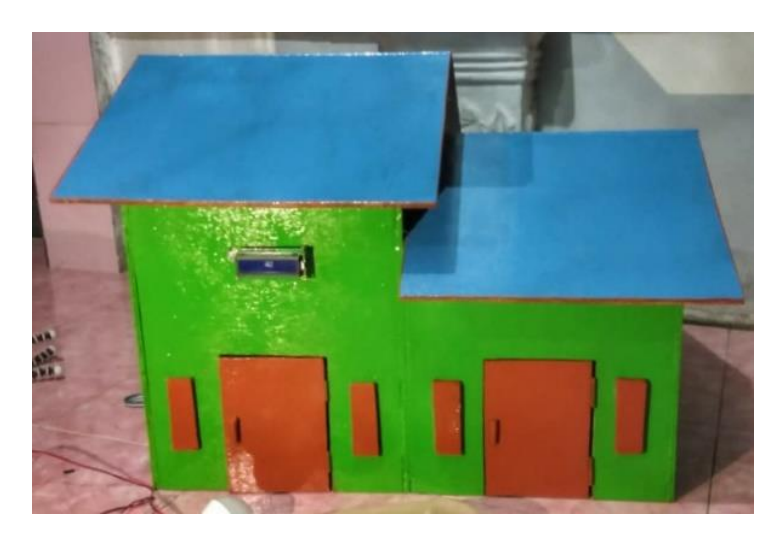

Gambar 4.3 Kontrusi Kontrol *Monitoring*

#### **4.5 Perancangan** *Hardware* **Elektrik**

Perancangan *hardware* elektrik ini dilakukan dengan merancang peletakan komponen-komponen yang terdapat pada sistem kontrol alat. Komponen alat meliputi Arduino UNO, sensor tegangan dc, sensor INA219,

sensor PIR, sensor LDR, Relay dan NodeMCU ESP8266. Perancangan blok *hardware* elektrik ini dirancang dengan menggunakan *software* ISIS *shortcut*. Berikut gambar blok sistem kontrol dapat dilihat pada gambar 4.4.

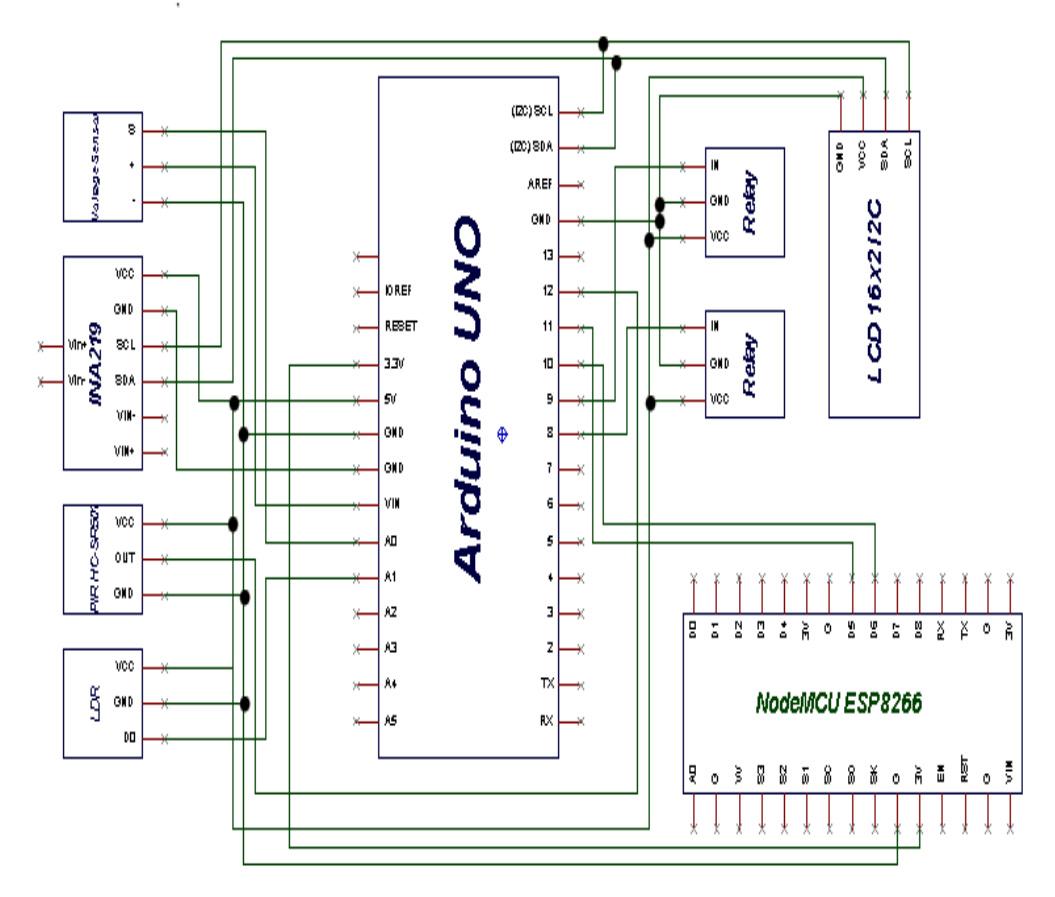

Gambar 4.4 Blok Sistem Kontrol

Gambar blok sistem kontrol dan monitor di atas menjelaskan rangkaian *hardware* yang menggunakan arduino uno sebagai kontrol. Sensor yang digunakan yaitu sensor tegangan DC yang masuk ke pin analog A0 dari arduino, sensor INA 219 yang menggunakan pin SDA (Serial Data) dan SCL (Serial Clock), sensor LDR yang masuk ke pin analog A1, serta sensor PIR HC-SR501 yang menggunakan pin 12 digital arduino. Pada kontrol lampu, menggunakan 2 relay dengan masing-masing menggunakan pin 8 dan pin 9 digital arduino. Pengiriman data dari arduino ke android menggunakan NodeMCU ESP8266 dengan serial komunikasi Rx, Tx menggunakan pin D5 dan D6 pada NodeMCU dan pin 10 dan 11 digital pada arduino.

### **4.6 Pembuatan** *Hardware* **Elektrik**

Pada tahap pembuatan *hardware* elektrik ini di buat di Politeknik Manufaktur Negeri Bangka Belitung yaitu di ruangan ostatik. *Hardware* elektrik di buat sesuai dengan perancangan yang telah di konsep sebelumnya. Tahap pembuatan *hardware* elektrik ini yang pertama yaitu :

- Pemilihan komponen
- Pembelian komponen
- Pengujian komonen
- *Instalasi* komponen

#### **4.7 Pengujian** *Hardware* **Elektrik**

Pengujian *hardware* ini dilakukan untuk mengetahui kerja dari komponen- komponen yang di gunakan, apakah komponen bekerja sesuai dengan fungsinya atau tidak berikut tahap pengujian komponen-komponen elektrik :

#### **4.7.1 Sensor Tegangan Dc**

### **Perancangan Sensor Tegangan DC**

Perancangan sensor tegangan DC bertujuan untuk mendapatkannilai yang sesuai dengan pengukuran menggunakan multimeter, dan dengan pengalibrasian sensor tegangan DC agar sensor tegangan bisa di gunakan sesuai dengan fungsinya. Berikut gambar skematik sensor tegangan DC bisa di lihat pada gambar 4.5 dan tabel pemasangan pin sensor tegangan ke Arduino UNO pada tabel 4.1.

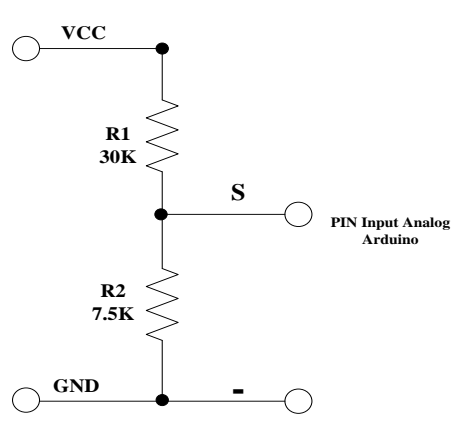

Gambar 4.5 Skematik Sensor Tegangan DC

| Sensor Tegangan Dc Arduino UNO |            |
|--------------------------------|------------|
| VCC                            | 5V         |
| <b>GND</b>                     | <b>GND</b> |
| <b>OUT</b>                     | A ( )      |

Tabel 4.1 Pemasangan Pin Sensor Tegangan DC ke Arduino UNO

### **Pembuatan Sensor Tegangan DC**

Pembuatan sensor tegangan DC dilakukan dengan cara membeli modul sensor tegangan DC, hal ini bertujuan untuk penghematan biaya dan menghemat waktu pelaksanaan. Lokasi pembuatan sensor tegangan DC di lakukan di Politeknik Manufaktur Negeri Bangka Belitung yaitu di ruangan UKM ostatik. Berikut gambar pembuatan sensor tegangan DC bisa dilihat pada gambar 4.6.

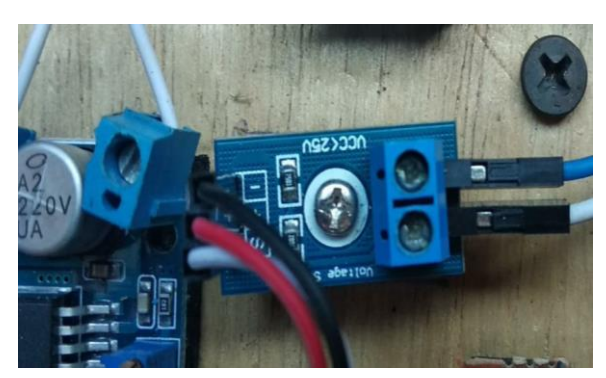

Gambar 4.6 Pembuatan Sensor Tegangan DC

### **Pengujian Sensor Tegangan DC**

Pengujian modul sensor tegangan DC bertujuan untuk mengetahui tingkat keakurasian dari modul sensor tegangan DC terhadap alat ukur multimeter dan melihat modul sensor tegangan DC berfungsi dengan baik. Pengujian ini dilakukan dengan menghubungkan modul sensor tegangan DC ke Arduino UNO menggunakan kabel jumper setelah itu bisa mengapload contoh program yang ada di *software* Arduino UNO. Rangkaian pengujian sensor tegangan DC dapat dilihat pada gambar 4.7 dan tabel hasil pengujian bisa di lihat pada tabel 4.2 berikut.

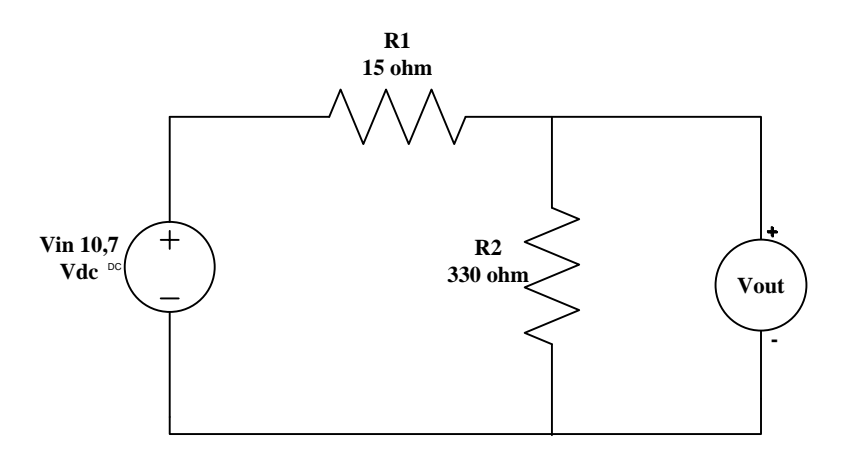

Gambar 4.7 Rangkaian Pengujian Sensor Tegangan DC

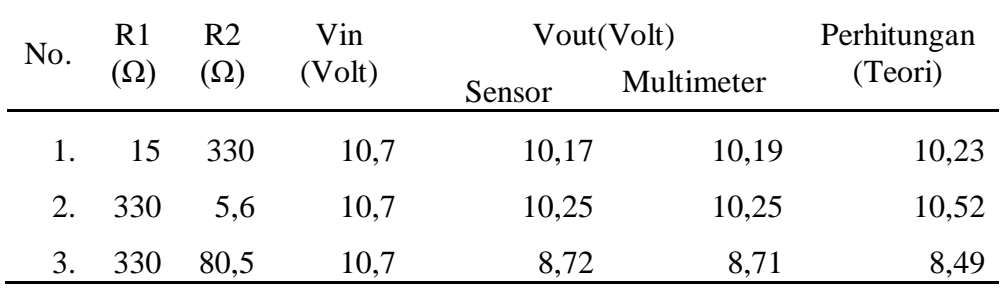

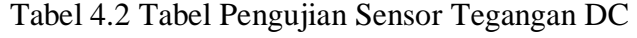

Adapun rumus dari penujian sensor tegangan dc ini adalah:

$$
Vout = \frac{R2}{R1 + R2} x Vin
$$

• 
$$
Vout = \frac{330 \text{ ohm}}{15 \text{ ohm} + 330 \text{ ohm}} \times 10.7 = 10.23 \text{ Volt}
$$

• 
$$
Vout = \frac{330 \text{ ohm}}{5,6 \text{ ohm} + 330 \text{ ohm}} \times 10,7 = 10,52 \text{ Volt}
$$

• 
$$
Vout = \frac{330 \text{ ohm}}{85,5 \text{ ohm} + 330 \text{ ohm}} \times 10,7 = 8,49 \text{ Volt}
$$

Berikut adalah program pengujian modul sensor tegangan DC.

```
#include <Wire.h>
int Volt1;
float Volt;
void setup()
{
   Serial.begin (9600);
   Serial.println ("Voltage : ");
}
void loop()
{
   Voltl=analogRead(A0);
  Volt = ((Voltl * 0.00489) * 5);
   Serial.print(Volt);
   Serial.println("V");
   delay(1000);
}
                               Pendefinisan llibrary dan tipe 
                               data variabel yang digunakan
                                     Menampilkan nilai tegangan pada 
                                      serial monitor dan pembacaan nilai 
                                     tegangan pada pin A0
```
Foto hasil pengujian sensor tegangan DC dapat dilihat pada gambar4.8 berikut

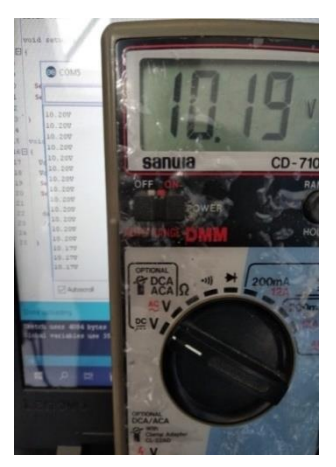

(a) Pengjian Sensor Tegangan 1 (b) Pengujian Sensor Tegangan 2

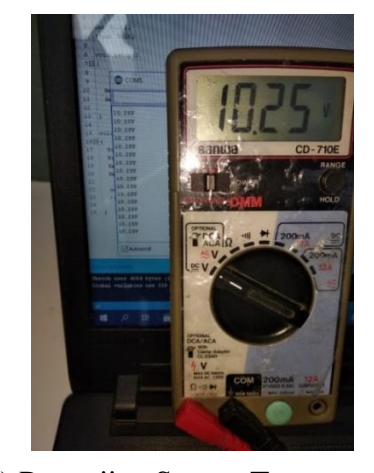

Gambar 4.8 Hasil Pengujian Sensor Tegangan DC

Hasil pengujian perbandingan nilai pembacaan sensor tegangan DC terhadap alat ukur multimeter dapat dilihat pada Tabel 4.3.

|       | Pengukuran Sensor (V) Pengukuran Multimeter (V) Persentase Error (%) |      |
|-------|----------------------------------------------------------------------|------|
| 10,17 | 10,19                                                                | 0,02 |
| 10,20 | 10,25                                                                | 0,05 |
| 8,72  | 8,71                                                                 | 0.01 |

Tabel 4.3 Hasil Persentase Error Sensor Tegangan DC

Perhitungan persentase *error* pada Tabel 4.2 dengan beberapa sampel yang didapat.

• Persentase error  $= \left| \frac{10,17-10,19}{100} \right| \times 100\%$ *Persentase error* = 0,02%

• Persentase error  $= \left| \frac{10,20 - 10,25}{100} \right| \times 100\%$ *Persentase error* = 0,05%

• *Persentase error* = 
$$
\left| \frac{8,72-8,71}{100} \right| \times 100\%
$$
*Persentase error* = 0,01%

Dari tabel hasil pengujian pengukuran sensor tegangan DC terhadap alat ukur multimeter, dapat dilihat terdapat beberapa pembacaan nilai dengan persentase *error* 0,05%. Hal ini disebabkan oleh nilai tegangan sumber yang tidak tetap dan selalu berubah terhadap waktu, namun dengan begitu sensor tegangan DC ini dapat digunakan sesuai dengan semestinya.

### **4.7.2 Sensor INA219**

#### **Perancangan Sensor INA219**

Perancangan INA219 bertujuan untuk mendapatkan nilai yang sesuai dengan pengukuran menggunakan multimeter, dan dengan pengalibrasian sensor INA219 agar sensor bisa di gunakan sesuai dengan fungsinya. Berikut gambar skematik sensor INA219 bisa di lihat pada gambar 4.9 dan tabel pemasangan sensor INA219 ke arduino uno pada tabel 4.4 berikut :

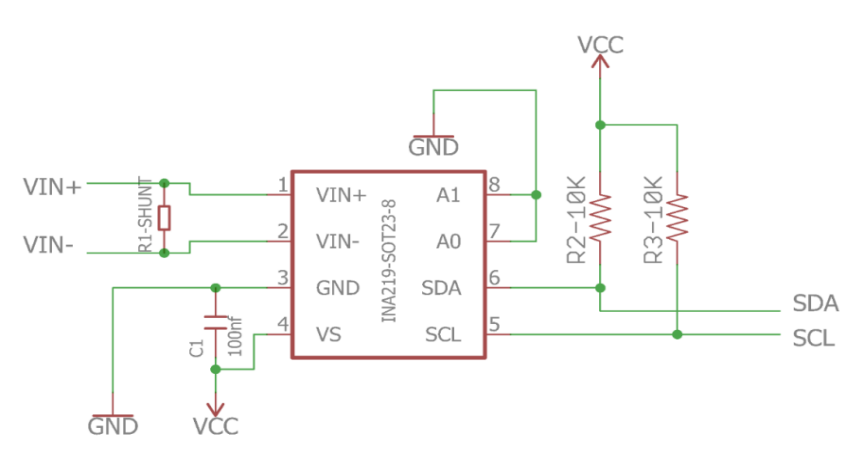

Gambar 4.9 Skematik Sensor INA219

Tabel 4.4 Pemasangan Pin Sensor INA219 ke Arduino UNO

| Sensor INA219 | Arduino UNO |
|---------------|-------------|
| <b>VCC</b>    | 5V          |
| <b>GND</b>    | <b>GND</b>  |
| <b>SDA</b>    | <b>SDA</b>  |
| <b>SCL</b>    | SCL         |

# **Pembuatan Sensor INA219**

Pembuatan sensor INA219 dilakukan dengan cara membeli modul sensor INA219, hal ini bertujuan untuk penghematan biaya dan menghemat waktu pelaksanaan. Lokasi pembuatan sensor INA219 di lakukan di Politeknik Manufaktur Negeri Bangka Belitung yaitu di ruangan UKM ostatik. Berikut gambar pembuatan sensor INA219 bisa dilihat pada gambar 4.10.

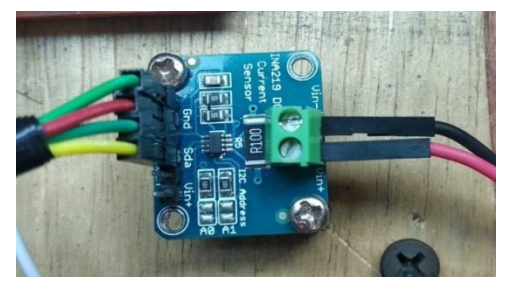

Gambar 4.10 Pembuatan Sensor INA219

### **Pengujian Sensor INA219**

Pengujian modul sensor INA219 bertujuan untuk mengetahui tingkat keakurasian dari modul sensor INA219 terhadap alat ukur multimeter dan melihat modul sensor INA219 berfungsi dengan baik. Pengujian ini dilakukan dengan menghubungkan modul sensor INA219 ke Arduino UNO menggunakan kabel jumper setelah itu bisa mengapload contoh program yang ada di *software* Arduino UNO. Gambar rangkaian pengujian sensor INA 219 dapat dilihat pada gambar 4.11 dan tabel hasil pengujian pada tabel 4.5 berikut:

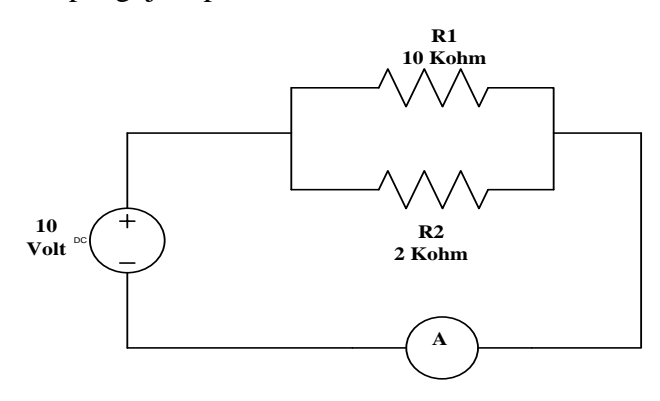

Gambar 4.11 Rangkaian Pengujian Sensor INA219

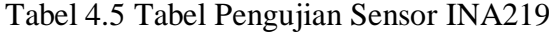

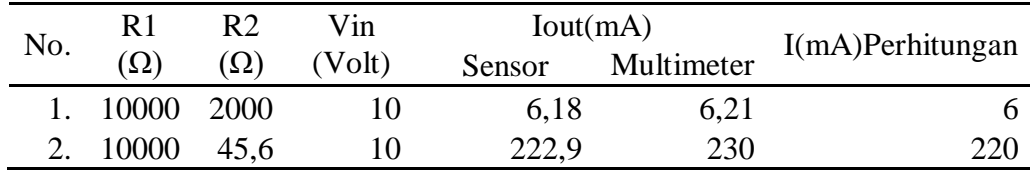

Berikut adalah rumus pengujian sensor INA219

$$
lout = \frac{Vin}{R1} + \frac{Vin}{R2}
$$
\n•  $lout = \frac{10}{10000} + \frac{10}{2000} = \frac{10+50}{10000} = \frac{60}{10000}$   
\n= 0,006A = 6mA\n  
\n•  $lout = \frac{10}{10000} + \frac{10}{45,6} = \frac{456+100000}{456000} = \frac{100456}{456000}$ 

### $= 0,220A = 220mA$

Berikut adalah program pengujian modul sensor INA219.

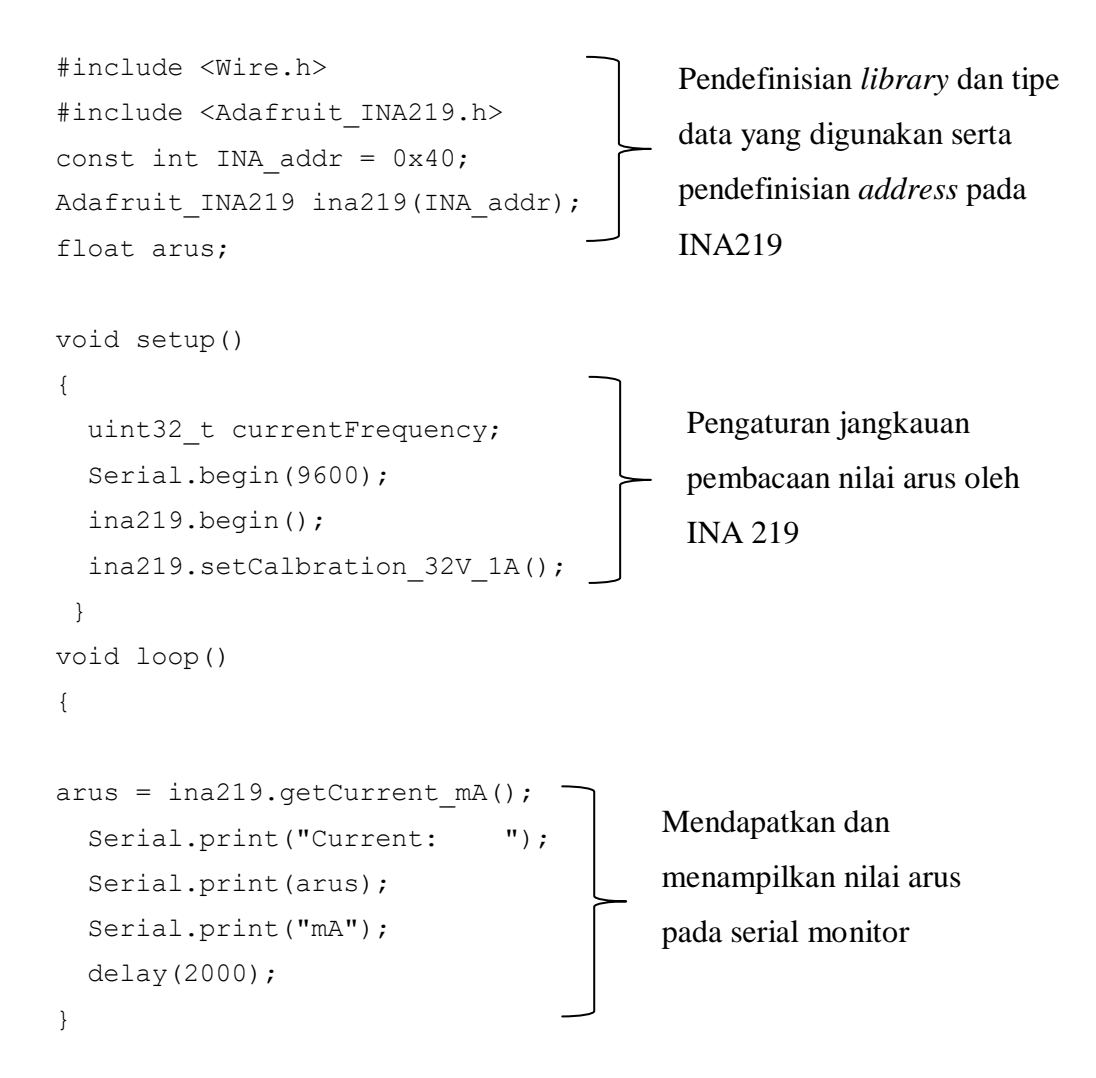

Berikut adalah foto hasil pengujian sensor INA 219

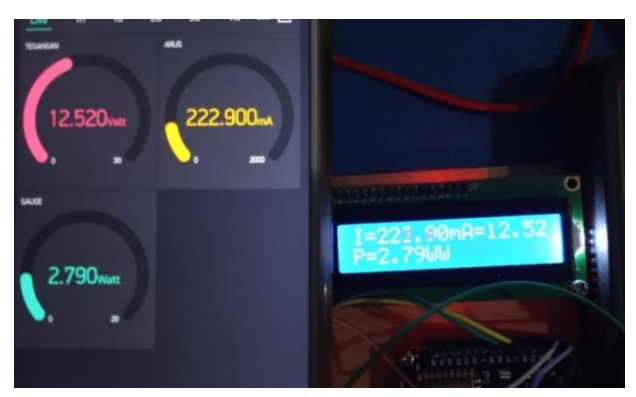

Gambar 4.12 Pengujian 1 Sensor INA 219 Terhadap Alat Ukur Multimeter

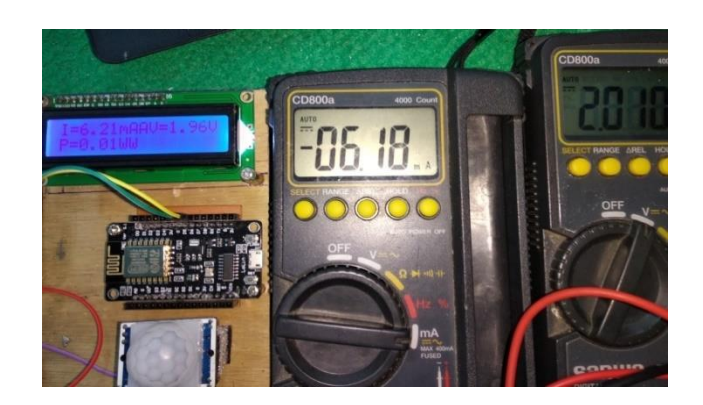

Gambar 4.13 Pengujian 2 Sensor INA 219 Terhadap Alat Ukur Multimete Hasil pengujian perbandingan nilai pembacaan sensor INA 219 terhadap alat ukur multimeter dapat dilihat pada Tabel 4.6 Hasil pengujian sensor INA219.

| Pengukuran | Pengukuran     | Persentase Error    |
|------------|----------------|---------------------|
| Sensor(mA) | Multimeter(mA) | $\left( \% \right)$ |
| 6,18       | 6,21           | 0,3                 |
| 222,9      | 223            |                     |

Tabel 4.6 Hasil Persantase ErrorSensor INA 219

Perhitungan persentase *error* pada Tabel 4.6 dengan beberapa sampel yang didapat.

- Persentase error =  $\left| \frac{6,18-6,21}{100} \right| \times 100\%$ *Persentase error* = 0,03%
- *Persentase error* =  $\left| \frac{222,9-223}{100} \right| \times 100\%$ *Persentase error*  $= 0.1\%$

Dari tabel hasil pengujian pengukuran sensor INA 219 terhadap multimeter, dapat dilihat pembacaan nilai dengan persentase *error* 0,1%. Hal ini disebabkan oleh perbedaan nilai resistansi sebagai beban yang digunakan pada rangkaian saat pengujian, namun dengan begitu sensor INA219 ini dapat digunakan sesuai dengan semestinya.

### **4.7.3 Sensor LDR**

### **Perancangan Sensor LDR**

Pada perancangan sensor LDR bertujuan untuk mengetahui nilai resistansi dari sensor LDR yang bisa membuat lampu beban nyala. Berikut gambar skematik sensor LDR pada gambar 4.14 dan tabel pemasangan pin sensor LDR ke arduino uno pada tabel 4.7 berikut:

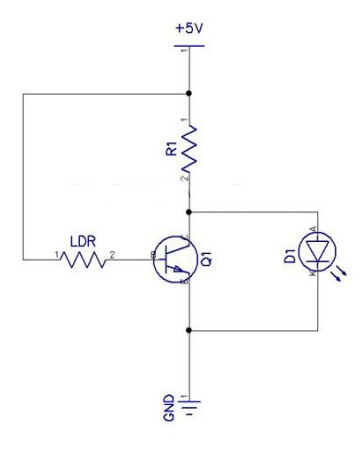

Gambar 4.14 Skematik Sensor LDR

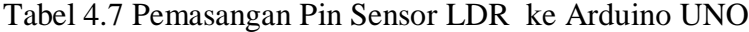

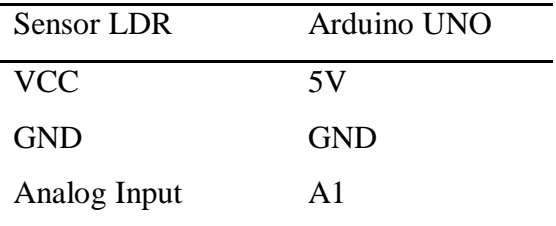

### **PembuatanSensor LDR**

Pembuatan sensor LDR dilakukan dengan cara membeli modul sensor LDR, hal ini bertujuan untuk penghematan biaya dan menghemat waktu pelaksanaan. Lokasi pembuatan sensor LDR di lakukan di Politeknik Manufaktur Negeri Bangka Belitung yaitu di ruangan UKM ostatik. Berikut gambar pembuatan sensor LDR bisa dilihat pada gambar 4.15.

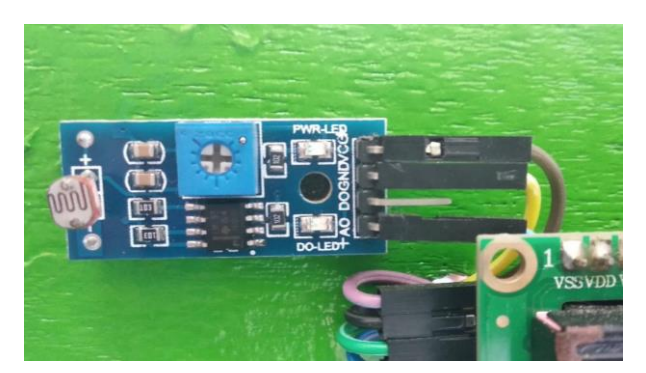

Gambar 4.15 Pembuatan Sensor LDR

# **Pengujian Sensor LDR**

Pengujian modul sensor LDR bertujuan untuk mengetahui apakah sensor bekerja dengan baik atau tidak ketika ada cahaya. Pengujian ini dilakukan dengan menghubungkan modul sensor LDR ke Arduino UNO menggunakan kabel *jumper*. Blok pengujian sensor LDR dapat dilihat pada gambar 4.16 berikut:

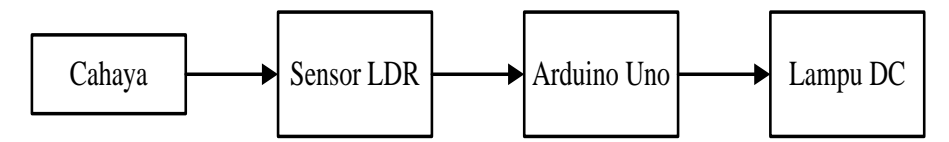

Gambar 4.16 Blok Pengujian Sensor LDR

Berikut adalah program pengujian modul sensor LDR.

```
int sensorValue;
int pinRelay = 8;
int x
void setup
{
   Serial.begin(9600);
   pinMode(pinRelay, OUTPUT); 
}
void loop()
{
  sensorValue = analogRead(Al) ;
   Serial.print1n(sensorValue, DEC);
   delay(100);
                             Pendefinisan tipe data 
                             variabel dan pin yang 
                             digunakan
                                          Pengaturan pin yang 
                                          digunakan sebagai 
                                          OUTPUT
                                               Pembacaan nilai resistansi 
                                               sensor LDR pada pin A1 
                                               dan menampilkan nilai 
                                               resistansi pada serial
```

```
x = sensorValue;
   Serial.print("X :");
   Serial.println(x);
 if(x>900) 
{
    digitalWrite(pinRelay, HIGH);
 }
   if(x<900) 
{
    digitalWrite(pinRelay, LOW);
}
}
                                              Fungsi permisalan terhadap 
                                              nilai resistansi sensor LDR 
                                              untuk menentukan logika 
                                              HIGH atau LOW pada pin
```
### Tabel 4.8 Hasil Pengujian Sensor LDR

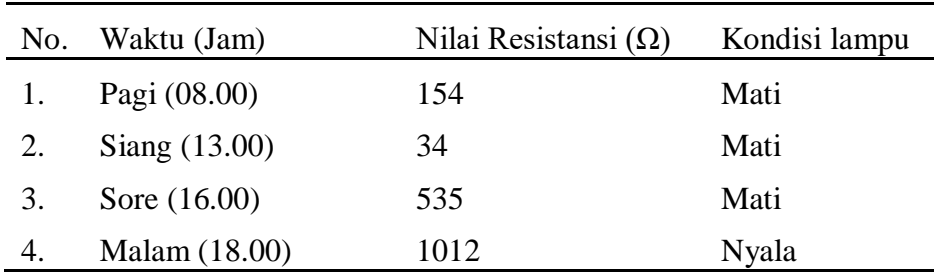

Berikut gambar hasil pengujian sensor LDR bisa dilihat pada gambar 4.17.

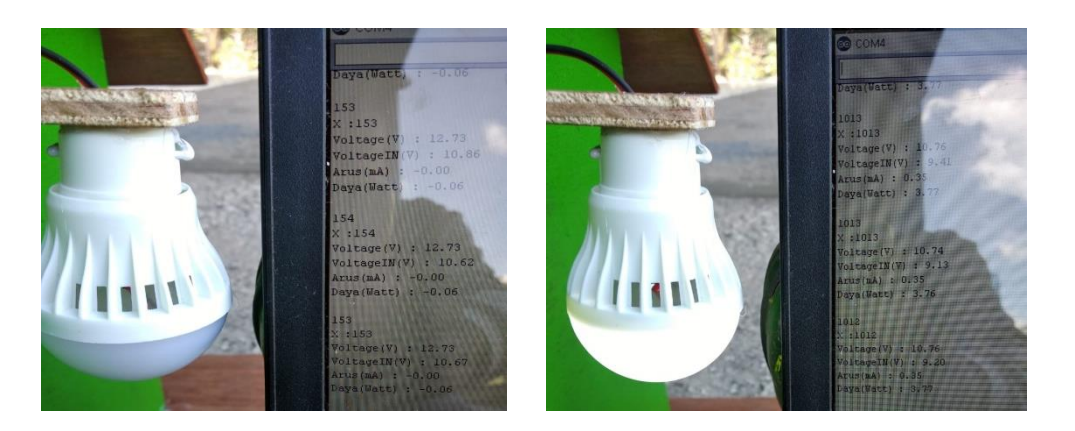

(a) Kondisi Kurang Terang (b) Kondisi Gelap Gambar 4.17 Hasil Pengujian Sensor LDR

Dari hasil pengujian sensor LDR yang terhubung tehadap lampu DC dan relay yang dikontrol pada arduino, dapat diketahui bahwa sensor LDR akan menghasilkan nilai resistansi yang kecil saat mendeteksi cahaya sehingga relay akan berkondisikan NO dan lampu DC tidak menyala, dan saat sensor LDR tidak mendeteksi cahaya atau dalam keadaan gelap, nilai resistansi akan naik sehingga relay berkondisikan NC dan lampu DC akan menyala. Dengan demikian, sensor LDR dapat digunakan sesuai dengan semestinya.

#### **4.7.4 Sensor PIR HC-SR501**

#### **Perancangan Sensor PIR HC-SR501**

Pada perancangan sensor PIR ini bertujuan untuk mengetahui berapa jarak sensor yang akan mendeteksi dan berapa sudut pergerakan yang akan terdeteksi. Dengan menggunakan HC-SR501 kontrol Arduino, pin-pin dari sensor tegangan akan di hubungkan ke Arduino UNO. Berikut gambar skematik sensor PIR bisa dilihat pada gambar 4.18 dan penyambungan pin-pin sensor PIR HC-SR501 ke Arduino UNO dapat dilihat pada Tabel 4.9 berikut.

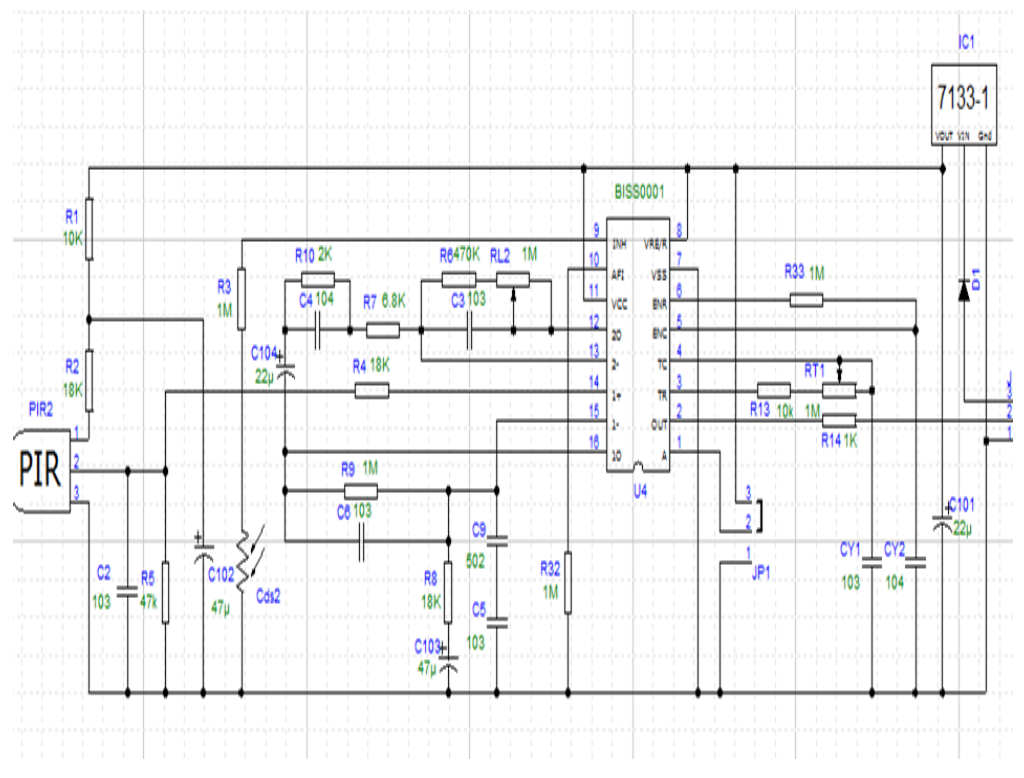

Gambar 4.18 Skematik Sensor PIR HC-SR501

| Sensor PIR HC-SR501 | Arduino UNO |
|---------------------|-------------|
| <b>VCC</b>          | 5V          |
| <b>GND</b>          | <b>GND</b>  |
| Digital Outtput     | Digital PWM |

Tabel 4.9 Pemasangan Pin Sensor PIR HC-SR501 ke Arduino UNO

### **Pembuatan Sensor PIR HC-SR501**

Pembuatan sensor PIR HC-SR501 dilakukan dengan cara membeli modul sensor PIR HC-SR501, hal ini bertujuan untuk penghematan biaya dan menghemat waktu pelaksanaan. Lokasi pembuatan sensor PIR HC-SR501 di lakukan di Politeknik Manufaktur Negeri Bangka Belitung yaitu di ruangan UKM ostatik. Berikut gambar pembuatan sensor PIR HC-SR501 bisa dilihat pada gambar 4.19.

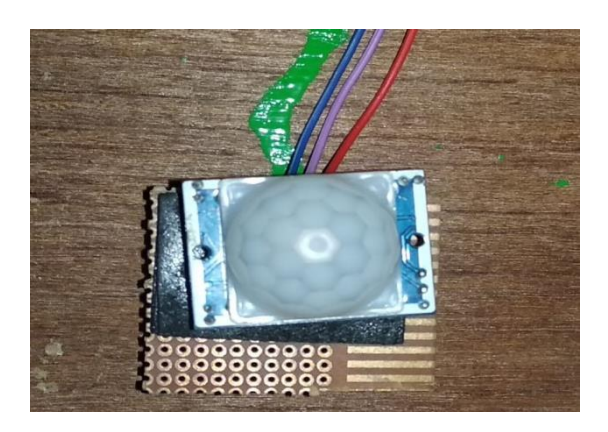

Gambar 4.19 Pembuatan Sensor PIR HC-SR501

### **Pengujian Sensor PIR HC-SR501**

Pengujian modul sensor PIR HC-SR501 bertujuan untuk mengetahui apakah sensor bekerja dengan baik atau tidak ketika ada objek yang bergerak. Pengujian ini dilakukan dengan menghubungkan modul sensorPIR HC-SR501 ke Arduino Uno menggunakan kabel jumper. Blok pengujian sensorPIR HC-SR501 dapat dilihat pada gambar 4.20 berikut.

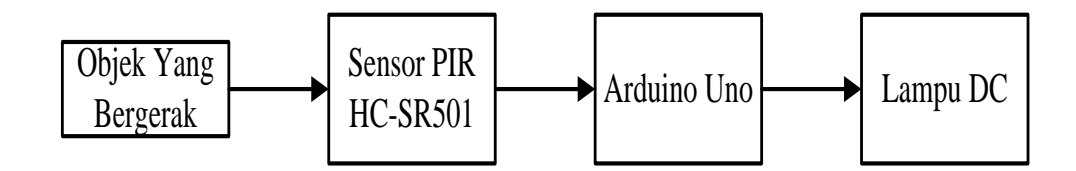

Gambar 4.20 Blok Pengujian Sensor PIR HC-SR501

Berikut adalah program pengujian modul sensor PIR HC-SR501

```
int pirSensor =12;
int relay1 = 9;
void setup()
{
   pinMode(relay1,OUTPUT);
}
void loop()
{
   int sensorValue = digitalRead(pirSensor);
   if (sensorValue ==1)
{
    digitalWrite (relay1, LOW);
}
   else
{
     digitalWrite(relay1,HIGH)
}
}
                          Pendefinisan tipe data variabel dan pin 
                          yang digunakan
                                   Pengaturan pin yang digunakan 
                                   sebagai OUTPUT
                                             Pembacaan nilai 
                                             digital sensor PIR 
                                             serta fungsi 
                                             permisalan untuk 
                                             menentukan logika 
                                             HIGH atau LOW 
                                             pada pin OUTPUT
```
Berikut gambar pengujian sensor PIR HC-SR501 bisa di lihat pada gambar 4.21 berikut:

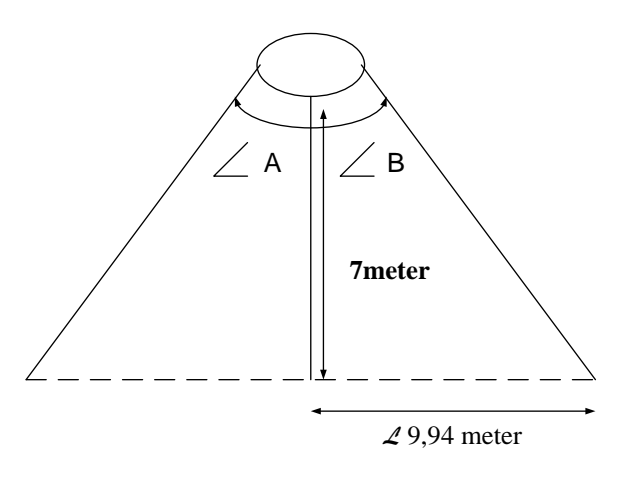

Gambar 4.21 Pengujian Sensor PIR HC-SR501

Perhitungan teori jarak pada sensor PIR

$$
Tan B = \frac{Depan}{Sampling}
$$

$$
Tan 55^\circ = \frac{l}{7}
$$

$$
1.42 = \frac{l}{7}
$$

$$
9.94 = l
$$

Berikut tabel hasil pengujian sensor PIR pada tabel 4.10 sampai 4.11 berikut :

|     |              | <b>Sudut Sensor</b> |              |
|-----|--------------|---------------------|--------------|
| No. | $\langle A$  | $<$ B               | Lampu        |
|     |              |                     |              |
| 1.  | $10^{\circ}$ | $10^{\circ}$        | Nyala        |
| 2.  | $15^\circ$   | $15^{\circ}$        | <b>Nyala</b> |
| 3.  | $20^{\circ}$ | $20^{\circ}$        | <b>Nyala</b> |
| 4.  | $30^\circ$   | $30^\circ$          | <b>Nyala</b> |
| 5.  | $40^{\circ}$ | $40^{\circ}$        | <b>Nyala</b> |
| 6.  | $50^{\circ}$ | $50^{\circ}$        | <b>Nyala</b> |
| 7.  | $70^{\circ}$ | $70^{\circ}$        | Mati         |
| 8.  | $80^{\circ}$ | $80^{\circ}$        | Mati         |

Tabel 4.10 Pengujian PIR HC-SR501

| No. | Jarak Lurus | Kondisi Lampu |
|-----|-------------|---------------|
| 1.  | 1 Meter     | Nyala         |
|     |             | Nyala         |
| 2.  | 3 Meter     |               |
| 3.  | 5 Meter     | Nyala         |
|     | 7 Meter     | Mati          |
| 4.  |             |               |
| 5.  | 9 Meter     | Mati          |

Tabel 4.11 Pengujian Jarak Sensor PIR HC-SR501

Dari hasil pengujian sensor PIR HC-SR501 bisa di simpulkan bahwa sesnsor PIR HC-SR501 bekerja sesuai dengan fungsinya yaitu sensor mampu mendeteksi gerakan sejauh kurang lebih 6 m dan jarak sudut yang terdeteksi dari sensor PIR berjarak 110˚.

#### **4.7.5 NodeMCU ESP8266**

### **Perancangan NodeMCU ESP8266**

Pada perancangan *software* ini menggunakan aplikasi yang telah ada yaitu aplikasi *Blynk*. Pembuatan sistem monitor dimulai dengan pemrograman pada Arduino UNO dan pemograman pada NodeMCU ESP8266. Perancangan NodeMCU ESP8266 ini menggunakan kontrol Arduino UNO, pin-pin dari NodeMCU ESP8266 akan di hubungkan ke Arduino UNO. Barikut gambar skematik NodeMCU ESP8266 bisa dilihat pada gambar 4.22 dan penyambungan pin-pin NodeMCU ESP8266 ke Arduino UNO dapat dilihat pada Tabel 4.12 berikut :

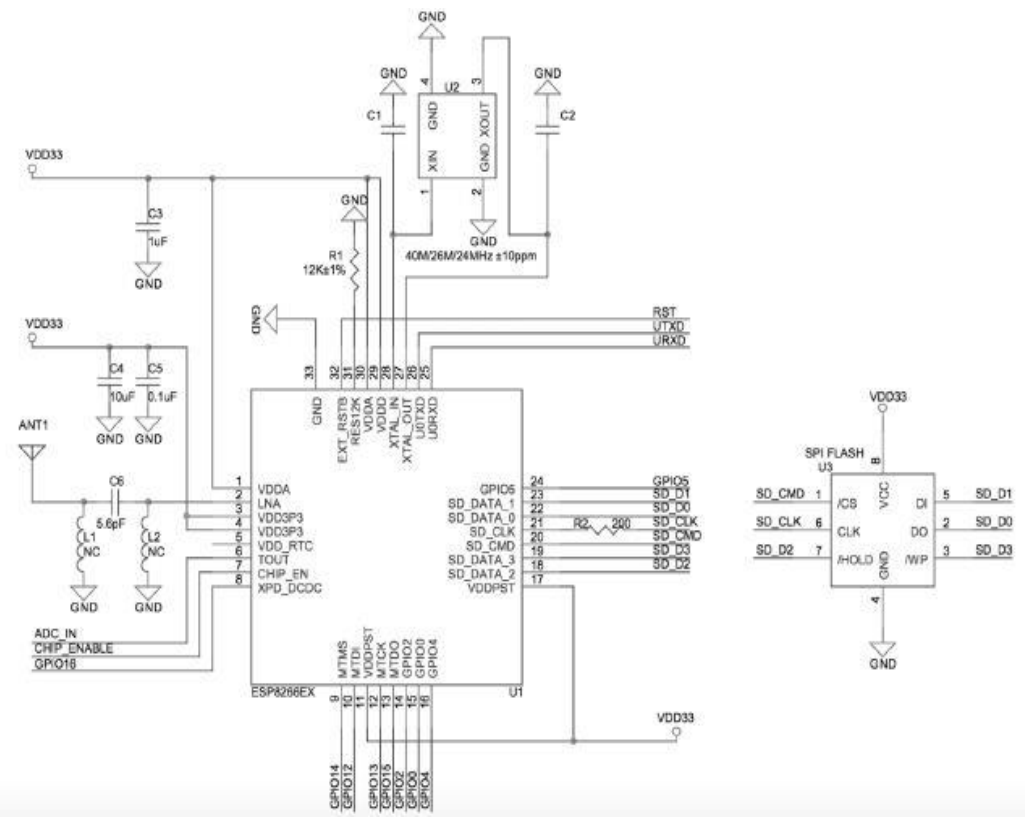

Gambar 4.22 Skematik NodeMCU ESP8266

Tabel 4.12 Pemasangan Pin NodeMCU ESP8266 ke Arduino UNO

| NodeMCU ESP8266<br>Arduino UNO |
|--------------------------------|
| <b>GNG</b>                     |
| 3.3V                           |
| <b>PIN 11</b>                  |
| <b>PIN 10</b>                  |
|                                |

### **Pembuatan NodeMCU ESP8266**

PembuatanNodeMCU ESP8266 dilakukan dengan cara membeli modul NodeMCU ESP8266, hal ini bertujuan untuk penghematan biaya dan menghemat waktu pelaksanaan. Lokasi pembuatan NodeMCU ESP8266di lakukan di Politeknik Manufaktur Negeri Bangka Belitung yaitu di ruangan UKM ostatik. Berikut gambar pembuatan NodeMCU ESP8266 bisa dilihat pada gambar 4.23.

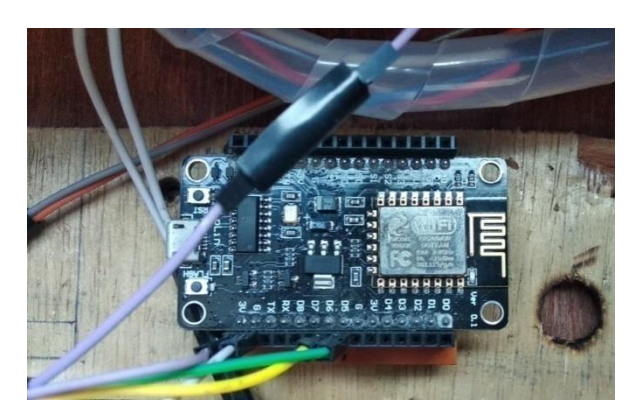

Gambar 4.23 Pembuatan NodeMCU ESP8266

# **Pengujian NodeMCU ESP8266**

Pengujian ini dilakukan dengan pengiriman data nilai tegangan pemakaian, arus pemakaian, dan daya pemakaian dari arduino ke NodeMCU ESP8266 serta koneksi antara NodeMCU ESP8266 dengan *smartphone* melalui jaringan *WiFi*. Berikut gambar blok pengujian NodeMCU ESP8266 pada gambar 4.24 berikut :

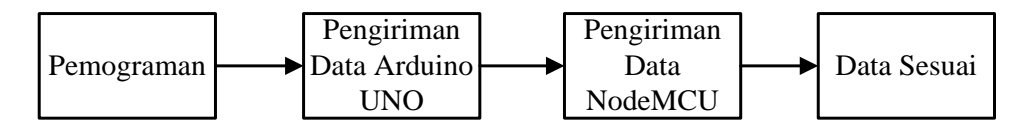

Gambar 4.24 Blok Pengujian NodeMCU ESP8266

Berikut adalah program serial komunikasi untuk pengiriman data arduino Uno ke NodeMCU ESP8266.

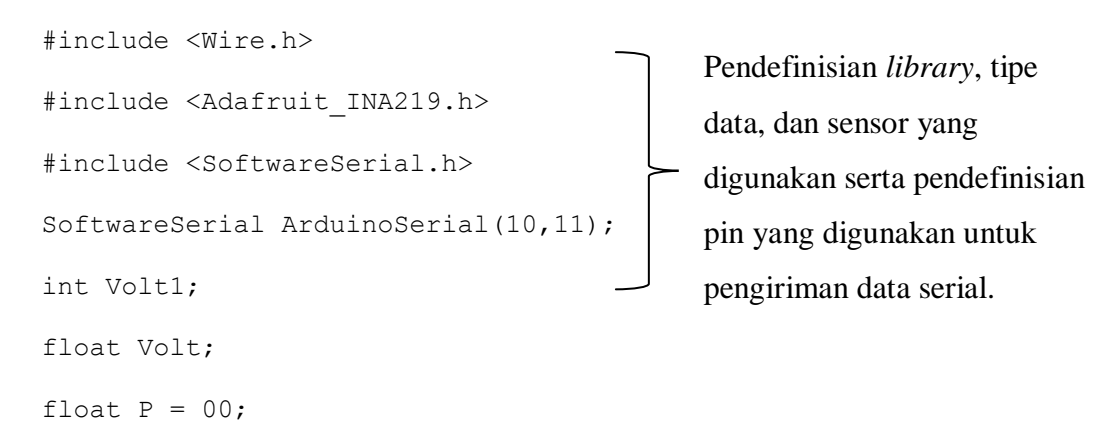

```
Adafruit INA219 ina219;
float arus = 0;void setup()
{
   uint32 t currentFrequency;
    Serial.begin (9600);
    ina219.begin();
   ina219.setCalibration 32V 1A(); \overline{ } Serial.begin(9600);
    ArduinoSerial.begin(9600);
    pinMode(pinRelay, OUTPUT);
    pinMode(relay1, OUTPUT);
}
void loop()
{ daya();
  Serial.print("Voltage(V) : ");
   Serial.println(Volt);
   ArduinoSerial.print(Volt);
   ArduinoSerial.print("a");
Serial.println();
                                            Pengaturan pin yang 
                                            digunakan sebagai 
                                            OUTPUT, pengaturan 
                                            jangkauan pembacaan 
                                            sensor yang digunakan.
```
}

Pemograman arduino di atas digunakan untuk mengirim data serial nilai tegangan pemakaian, arus pemakaian, dan daya pemakaian yang akan dikirimkan ke NodeMCU melalui pin 10 dan 11 pada Arduino Uno yang terhubung dengan pin D5 dan D6 pada NodeMCU. Berikut adalah program penerimaan oleh NodeMCU.

```
#include <SoftwareSerial.h>
SoftwareSerial NodeSerial(D5,D6);
float val;
float vil;
float vul;
void setup()
{
   Serial.begin(9600);
   NodeSerial.begin(9600);
 }
void loop()
{
    while (NodeSerial.available()>0) {
     val = NodeSerial.parseFloat();
  if (NodeSerial.read() == 'a') {
     Serial.print("Volt ="); 
    Serial.print(val);
     Serial.println(" V");
     }
 }
                                            Pembacaan nilai data 
                                            sensor yang akan 
                                            dikirimkan ke NodeMCU
                                            Pendefinisian library, tipe 
                                            data variabelyang digunakan, 
                                            dan pin yang digunakan pada 
                                            NodeMCU.
```
Pada program pengiriman data di atas, serial komunikasi antara arduino dan NodeMCU dimulai dengan pengiriman data nilai pembacaan dari arduino menggunakan inisial dengan intruksi ArduinoSerial.print(); , dan selanjutnya inisial berisi data tersebut akan diterima oleh NodeMCU dengan intruksi NodeSerial.read(); dan disimpan pada variabel yang telah ditentukan. Hasil pengujian serial komunikasi antara Arduino Uno dan NodeMCU dapat dilihat pada gambar 4.25 dan tabel hasil pengujian serial komunikasi Arduino ke NodeMCU bisa di lihat pada tabel 4.13.

| No. | Display Arduino     | Display NodeMCU     |
|-----|---------------------|---------------------|
|     | Volt (V) = $0.00$   | Volt (V) = $0.00$   |
| 1.  | Arus (mA) = $0.01$  | Arus $(mA) = 0.01$  |
|     | $Daya(Watt) = 0.00$ | $Daya(Watt) = 0.00$ |
|     | Volt (V) = $0.00$   | Volt (V) = $0.00$   |
| 2.  | Arus (mA) = $0.01$  | Arus (mA) = $0.01$  |
|     | $Daya(Watt) = 0.00$ | $Daya(Watt) = 0.00$ |
|     | Volt (V) = $0.00$   | Volt (V) = $0.00$   |
| 3.  | Arus (mA) = $0.01$  | Arus $(mA) = 0.01$  |
|     | $Daya(Watt) = 0.00$ | $Daya(Watt) = 0.00$ |
|     | Volt (V) = $0.00$   | Volt (V) = $0.00$   |
| 4.  | Arus (mA) = $0.01$  | Arus (mA) = $0.01$  |
|     | $Daya(Watt) = 0.00$ | Daya(Watt) = $0.00$ |

Tabel 4.13 Pengujian NodeMCU

| <b>COM5</b>                                                             | CO COM4                                                        |  |
|-------------------------------------------------------------------------|----------------------------------------------------------------|--|
|                                                                         |                                                                |  |
| $25 = 703$                                                              | $Arus = 0.01 mA$                                               |  |
| $Volface(V)$ : 0.00<br>Axus(mA) : 0.01                                  | $D$ ava = 0.00 $u$                                             |  |
| Daya(Wate) :: 0.00                                                      | $V \circ 1t = 0.00 V$                                          |  |
|                                                                         | $Arus = 0.01 mA$                                               |  |
| フロル<br>25.703                                                           | $Dawa = 0.00$ <i>W</i>                                         |  |
| $Vol\_degree(V)$ : 0.00                                                 | $V \circ 1t = 0.00 V$                                          |  |
| $Axus(mA)$ : 0.01                                                       | $Array = 0.01$ mA                                              |  |
| $Daya(Watt)$ : $0.00$                                                   | $Daya = 0.00$ <i>W</i>                                         |  |
| <b>22 (3) (3)</b>                                                       | $V \circ 1$ t = 0.00 V                                         |  |
| 25 703                                                                  | $Arus = 0.01 mA$                                               |  |
| Vol: (V) : 0.00<br>$Array = (mA) : 0.01$                                | $Daya = 0.00$ W                                                |  |
| $DayA(Wate)$ : 0.00                                                     | $V_01t = 0.00 V$                                               |  |
|                                                                         | $Aru = -0.01 mA$                                               |  |
| 703<br>$35 - 703$                                                       | $Daya = 0.00 W$                                                |  |
|                                                                         |                                                                |  |
|                                                                         |                                                                |  |
| $Volt = q \cdot (V)$ : 0.00<br>Arus (mA) : 0.01<br>$Dayra(Wate)$ : 0.00 | $VolE = 0.00 V$<br>$Array = 0.01 mA$<br>$D$ aya = $0$ . 00 $u$ |  |

Gambar 4.25 Hasil Pengujian Serial Komunikasi Arduino UNO dan NodeMCU

Dari hasil data pengujian di atas, dapat diketahui bahwa NodeMCU menampilkan data nilai tegangan pemakaian, arus pemakaian, dan daya pemakaian yang sesuai dengan yang dikirimkan oleh Arduino Uno, oleh karena itu dapat disimpulkan bahwa pemrograman pada *software* dan rangkaian pada *hardware* berfungsi dengan baik dan dapat digunakan dengan semestinya. Berikut *flowchart* pemograman NodeMCU ESP8266.

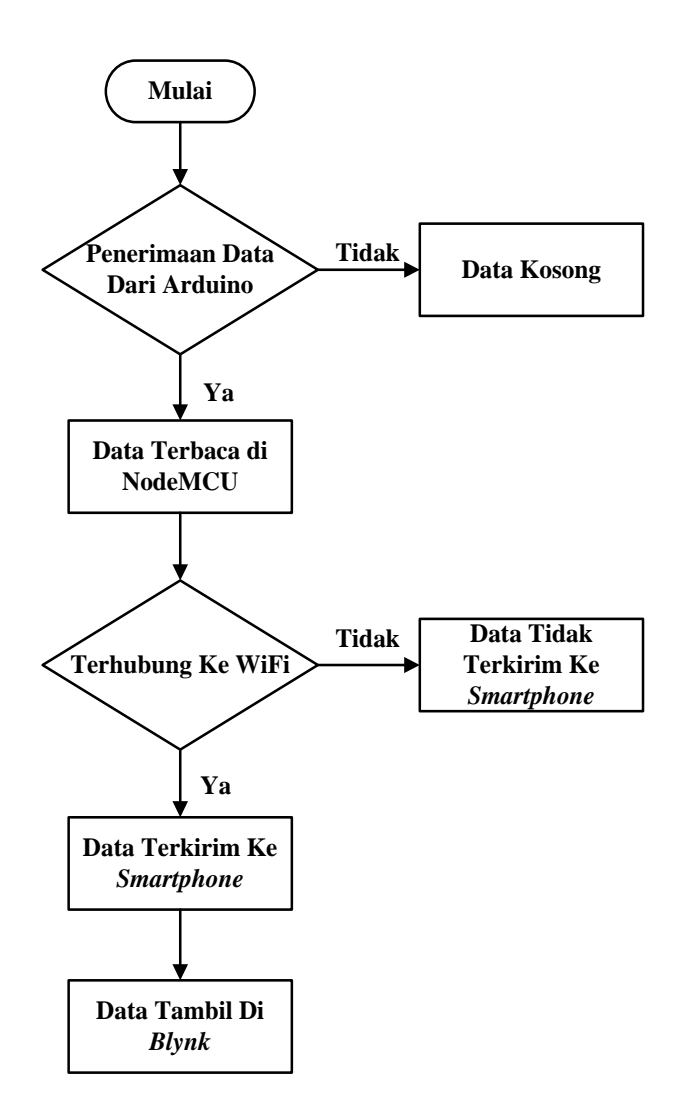

Gambar 4.26 *Flowchart* Pemograman NodeMCU ESP8266

Pada *flowchart* NodeMCU ESP8266 ini data yang di dapat melalui pengiriman dari data serial dan arduino, jika NodeMCU terhubung dengan internet maka NodeMCU ESP8266 akan mengirim data ke arduino dan kemudian di tampilkan di *software* yang telah di desain sebelumnya yaitu *software blynk.* Setelah tahapan perancangan dan pengujian komponen-komponen yang digunakan pada *hardware* elektrik selesai dilakukan, selanjutnya komponenkomponen yang digunakan akan dirangkai sesuai dengan rancangan blok diagram sistem kontrol dan *monitoring*, lalu kemudian sistem kontrol dan *monitoring* akan

diletakkan pada kontruksikontrol *monitoring* daya PLTS. Berikut gambar hasil sistem kontrol dan *monitoring* pada gambar 4.27 berikut :

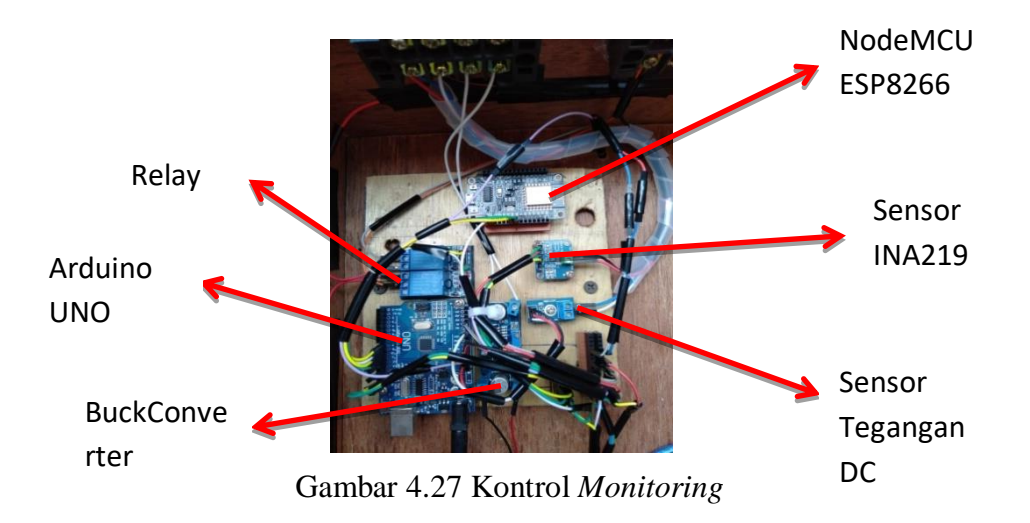

Pada gambar di atas merupakan komponen-komponen yang telah dirangkai sesuai dengan rancangan blok diagram yang digunakan. Setelah komponen-komponen selesai dirangkai, selanjutnya sistem kontrol dan *monitoring* dihubungkan dengan sistem pembangkit listrik tenaga surya. Berikut gambar kontrol *monitoring* dan PLTS pada gambar 4.28 berikut :

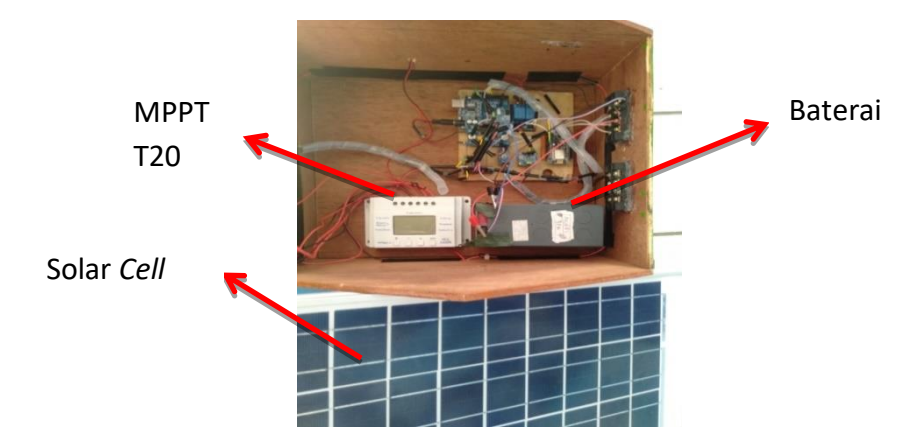

Gambar 4.28 Kontrol Monitoring dan PLTS

Setelah sistem kontrol telah dihubungkan dengan sistem pembangkit listrik tenaga surya, selanjutnya sistem kontrol dan PLTS dilakukan *instalasi* pada kontruksi kontrol *monitoring* yang digunakan seperti pada gambar 4.29 :

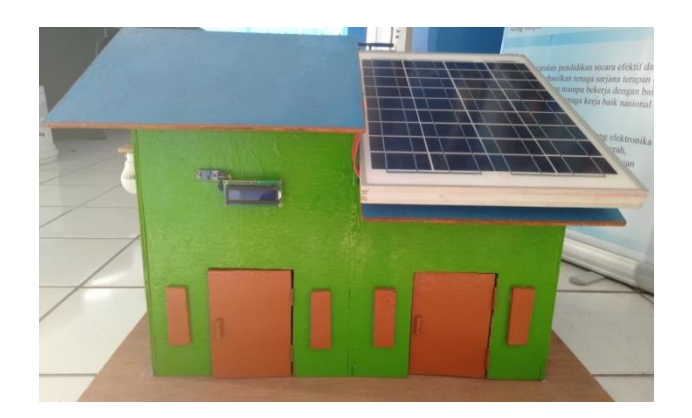

Gambar 4.29 Kontrol Sistem Dan Keseluruhan Proyek Akhir

### **4.8 Perancangan** *Software* **Aplikasi**

Pada perancangan *software* aplikasi pada *smartphone* ini menggunakan aplikasi yang telah tersedia yaitu aplikasi *Blynk.* Sebelumnya, daftarkan email yang akan digunakan untuk pengaktifan aplikasi *blynk* di *smartphone* dan penerimaan token yang akan digunakan untuk menghubungkan ke *smartphone* yang digunakan. Tampilan awal aplikasi *blynk* dapat dilihat pada gambar 4.30 berikut :

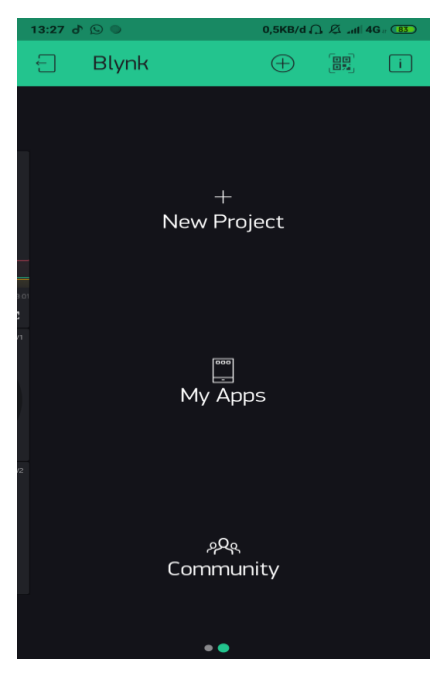

Gambar 4.30 Tampilan Awal Aplikasi *Blynk*

Setelah masuk ke aplikasi *Blynk*, pilih *New Project* lalu mulai buat judul proyek yang akan dijalankan pada kolom *Project Name* dan selanjutnya pilih perangkat yang akan digunakan untuk menghubungkan aplikasi dengan NodeMCU pada kolom *Choose Device*. Pengaturan proyek baru dapat dilihat pada gambar 4.31 berikut :

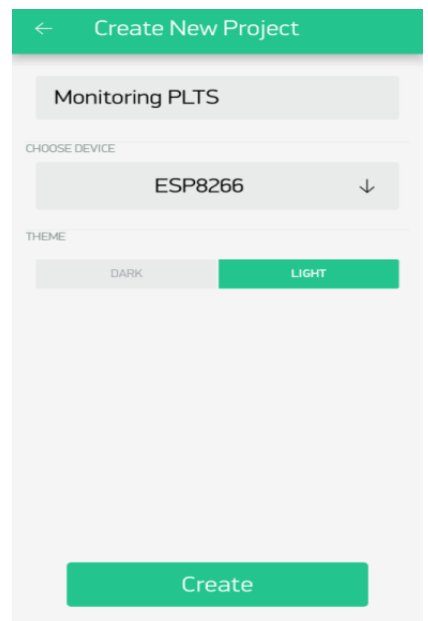

Gambar 4.31 Pengaturan Proyek Baru

Selanjutnya adalah pemilihan komponen-komponen yang akan digunakan pada *Widget Box,* Perlu diketahui untuk pemakaian komponen di aplikasi *Blynk* ini akan mengurangi jumlah *energy balance* yang dimiliki, namun setelah pengaktifan aplikasi di *smartphone* menggunakan email akan tersedia 2000 *energy balance* yang dapat digunakan. Komponen yang akan digunakan pada *monitoring* pemakaian daya yaitu *Gauge* dan *Super Chart*. Tampilan *Widget Box* dapat dilihat pada gambar 4.32 berikut :

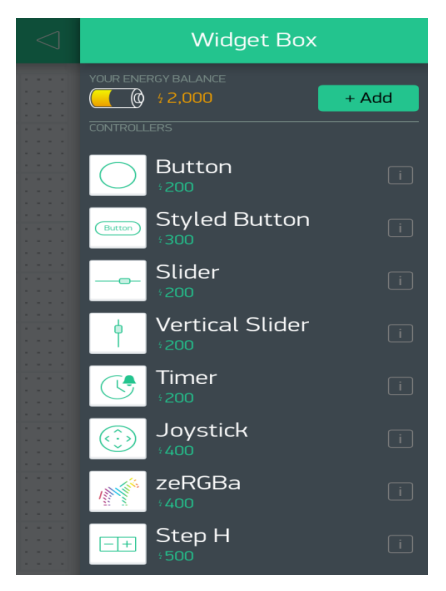

Gambar 4.32 Tampilan *Widget Box*

Setelah pemilihan komponen yang digunakan yaitu *Gauge* dan *Super Chart*, dilakukan pengaturan pada komponen *Gauge* yaitu dengan mengisi judul pada kolom *tittle* dan mengisi pin virtual yang digunakan untuk menghubungkan NodeMCU dengan aplikasi *blynk* pada kolom *input*. Lalu isi nilai pembacaan minimal dan maksimal yang sesuai. Komponen *Gauge* digunakan sebagai display nilai tegangan pemakaian, arus pemakaian, dan daya pemakaian pada aplikasi *blynk.* Tampilan pengaturan komponen *Gauge* dapat dilihat pada gambar 4.33 sampai 4.35 berikut :

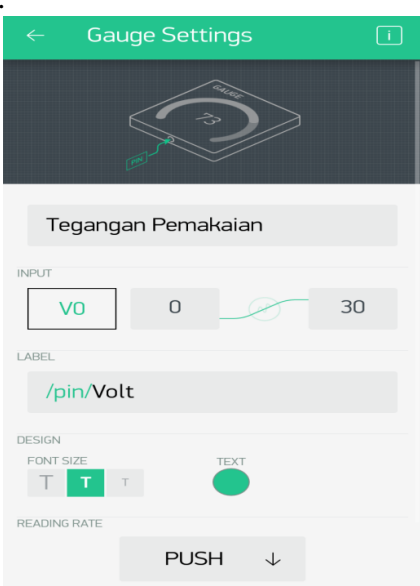

Gambar 4.33 Pengaturan *Gauge* Tegangan Pemakaian
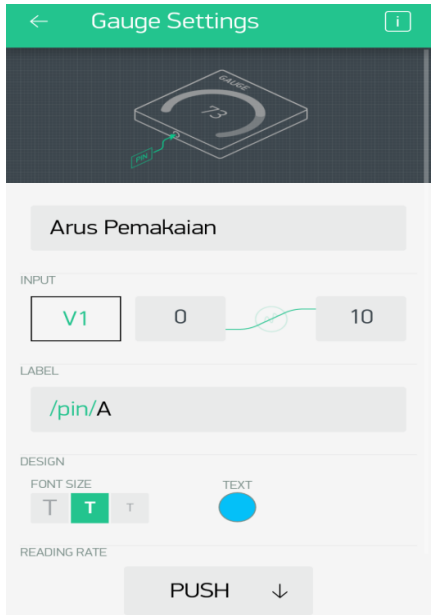

Gambar 4.34 Pengaturan *Gauge* Arus Pemakaian

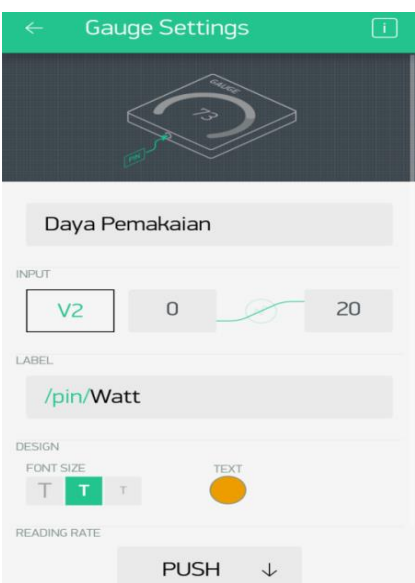

Gambar 4.35 Pengaturan *Gauge* Daya Pemakaian

Selanjutnya pengaturan komponen *Super Chart* dengan cara memasukkan data *stream* yang akan digunakan yaitu tegangan pemakaian, arus pemakaian, dan daya pemakaian. Komponen *Super Chart* digunakan untuk menampilkan data yang tersimpan selama proses pengambilan data atau dapat dikatakan sebagai *logging* data. Rentang waktu perekaman data yang digunakan dapat diatur sesuai dengan kebutuhan. Tampilan pengaturan *Super Chart*dan gamar pengaturan arus pemakaian, tegangan pemakaian dan daya pemakaian dapat dilihat pada gambar 4.36 sampai 4.39 berikut :

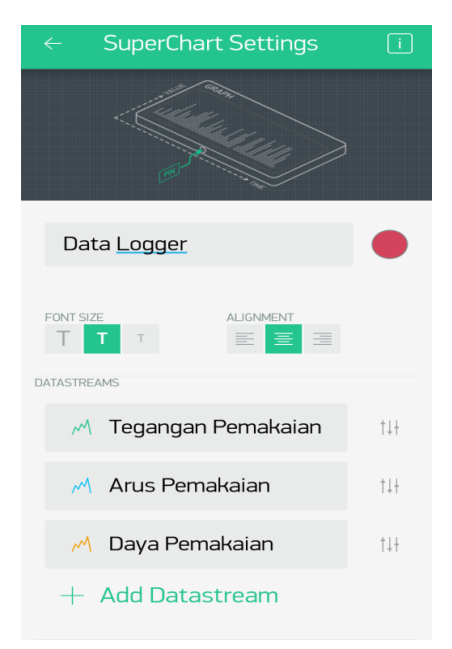

Gambar 4.36 Tampilan Pengaturan *Super Chart*

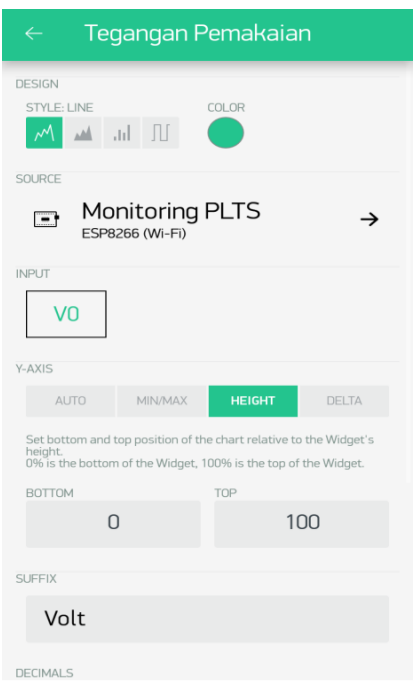

Gambar 4.37 Pengaturan *Datastream* Tegangan Pemakaian

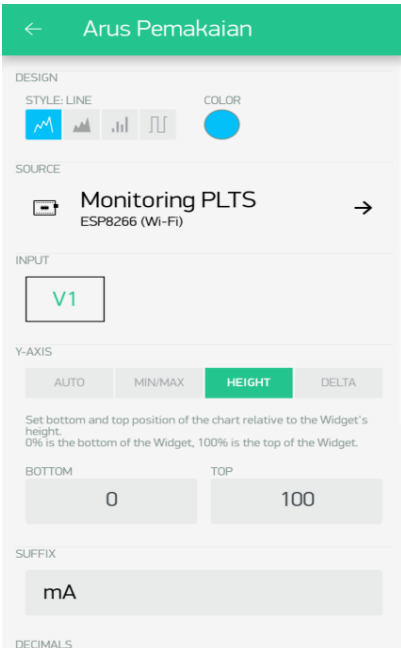

Gambar 4.38 Pengaturan *Datastream* Arus Pemakaian

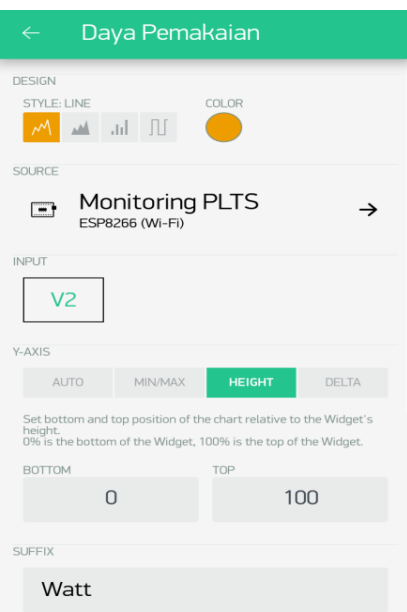

Gambar 4.39 Pengaturan *Datastream* Daya Pemakaian

Setelah pengaturan tampilan data nilai selesai, data yang dikirimkan oleh NodeMCU akan ditampilkan pada aplikasi *blynk* sesuai dengan pin virtual yang telah ditentukan sebelumnya, yaitu tegangan pemakaian V0, arus pemakaian V1, dan daya pemakaian V2.

#### **4.9 Uji Coba Alat**

Pengujian alat dapat dilakukan setelah semua sistem kontrol dan *monitoring* selesai dikerjakan dan telah terpasang pada kontruksi miniatur bangunan rumah. Pengujian dilakukan antara lain sebagai berikut.

### **4.10 Pengambilan Data Solar** *Cell* **dan Pengujian MPPT**

Pengambilan data solar *Cell* ini dilakukan untuk mengetahui nilai arus, tegangan dan daya pada solar *cell* serta untuk menguji penggunaan MPPT. Data diambil setiap satu jam sekali untuk melihat pada jam berapakah solar *cell* bekerja secara maksimal. Pengujian ini dilakukan dengan dua cara yaitu pengambilan data solar *cell* menggunkan MPPT dan pengambilan data solar *cell* tidak menggunakan MPPT. Beban yang digunakan resistor balok yang memiliki nilai daya 20 Watt dan nilai hambatan 5,6 Ω, 12 Ω,dan 15 Ω. Rangkaian pengambilan data *solar cell* dapat dilihat pada gambar 4.40 berikut.

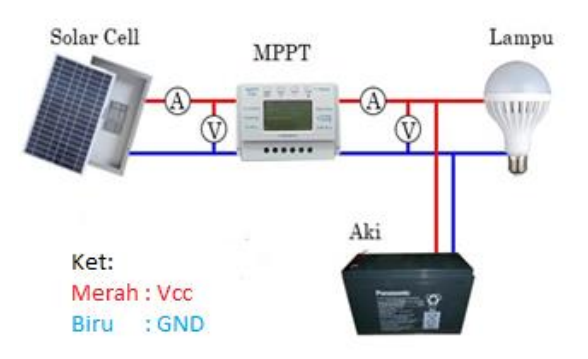

Gambar 4.40 Skematik Pengukuran Solar *Cell*

Pengambilan data nilai arus dan tegangan menggunakan dua cara yaitu pengukuran langsung dari solar *cell* tanpa menggunakan MPPT dan pengukuran dengan menggunakan MPPT. Pengambilan data solar cell di lakukan di Politeknik Manufaktur Negeri Bangka Belitung dan di pandu oleh dosen pembimbing 2. Pengambilan data di lakukan selama satu minggu untuk memastikan dan membandingkan data perhari agar didapat data yang sesuai, pengambilan data ini dilakukan saat intensitas cahaya matahari tinggi. Cara pengukuran solar *cell* bisa dilihat pada gambar 4.41 sampai gambar 4.43 dan tabel hasil pengukuran PLTS bisa dilihat pada tabel 4.14 berikut :

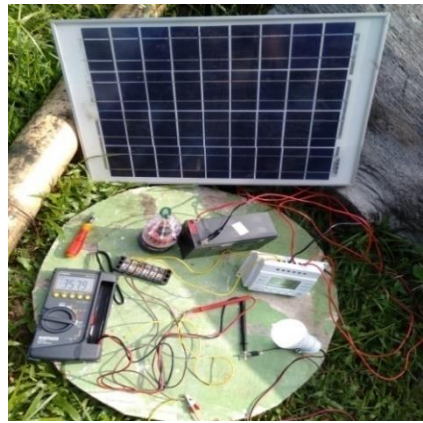

Gambar 4.41 Pengukuran Solar *Cell*

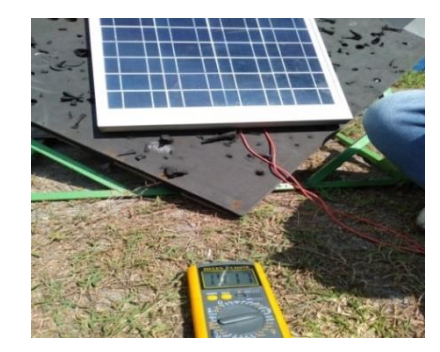

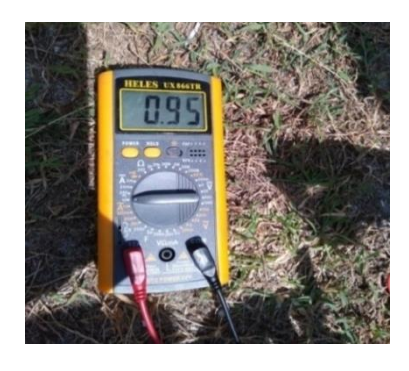

(a) Pengkuran Nilai Tegangan (b) Pengukuran Nilai Tegangan

Gambar 4.42 Pengukuran Nilai Tegangan dan ArusTanpa MPPT

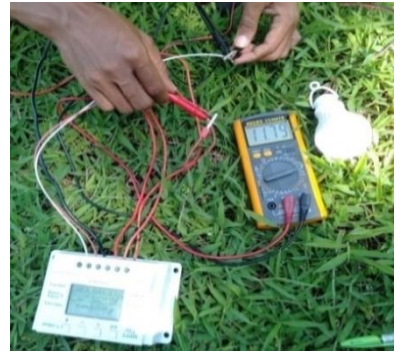

(a) Pengukuran Nilai Tegangan (b) Pengukuran Nilai Arus

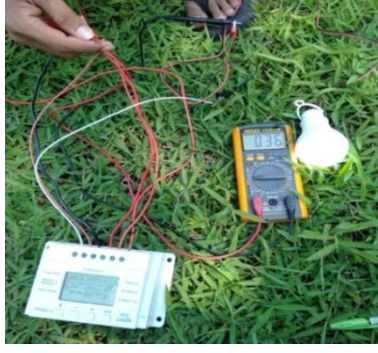

Gambar 4.43 Pengukuran Nilai Tegangan Dan Arus Menggunakan MPPT

| Waktu | Beban      | Tegangan $(V)$ |             | Arus (A)     |             | Daya (W)     |             | Suhu            |
|-------|------------|----------------|-------------|--------------|-------------|--------------|-------------|-----------------|
| (Jam) | $(\Omega)$ | <b>TMPPT</b>   | <b>MPPT</b> | <b>TMPPT</b> | <b>MPPT</b> | <b>TMPPT</b> | <b>MPPT</b> | $\rm ^{\circ}C$ |
|       | 5,6        | 5,23           | 9,01        | 0,76         | 0,98        | 3,97         | 8,82        |                 |
| 08.00 | 12         | 9,01           | 10,38       | 0,76         | 1,01        | 6,84         | 10,48       | 32              |
|       | 15         | 10,46          | 10,72       | 0,75         | 1,01        | 7,84         | 10,82       |                 |
|       | 5,6        | 6,07           | 10,74       | 0,82         | 1,04        | 4,97         | 11,16       |                 |
| 09.00 | 12         | 11,04          | 10,89       | 0,83         | 1,06        | 9,16         | 11,54       | 32,7            |
|       | 15         | 12,52          | 11,14       | 0,81         | 1,1         | 10,14        | 12,25       |                 |
|       | 5,6        | 7,02           | 11,16       | 0,9          | 1,22        | 6,31         | 13,61       |                 |
| 10.00 | 12         | 12,13          | 11,15       | 0,84         | 1,24        | 10,18        | 13,82       | 34,2            |
|       | 15         | 13,71          | 11,17       | 0,86         | 1,23        | 11,79        | 13,73       |                 |
|       | 5,6        | 8,1            | 11,18       | 0,93         | 1,28        | 7,53         | 14,31       |                 |
| 11.00 | 12         | 12,24          | 11,31       | 0,94         | 1,28        | 11,50        | 14,47       | 34,8            |
|       | 15         | 13,73          | 11,3        | 0,96         | 1,29        | 13,18        | 14,57       |                 |
|       | 5,6        | 9,01           | 11,32       | 1,01         | 1,29        | 9,10         | 14,60       |                 |
| 12.00 | 12         | 12,46          | 11,38       | 0,98         | 1,32        | 12,21        | 15,02       | 34,3            |
|       | 15         | 14,21          | 11,48       | 0,87         | 1,33        | 12,36        | 15,26       |                 |
|       | 5,6        | 8,52           | 11,2        | 0,89         | 1,24        | 7,58         | 13,88       |                 |
| 13.00 | 12         | 12,02          | 11,27       | 0,92         | 1,23        | 11,05        | 13,86       | 33,6            |
|       | 15         | 12,89          | 11,3        | 0,94         | 1,24        | 12,11        | 14,01       |                 |
|       | 5,6        | 8,07           | 10,98       | 0,9          | 1,17        | 7,26         | 12,84       |                 |
| 14.00 | 12         | 11,26          | 10,78       | 0,92         | 1,14        | 10,35        | 12,28       | 33              |
|       | 15         | 12,04          | 10,88       | 0,87         | 1,18        | 10,47        | 12,83       |                 |
|       | 5,6        | 6,61           | 10,87       | 0,79         | 1,1         | 5,22         | 11,95       |                 |
| 15.00 | 12         | 8,62           | 10,76       | 0,84         | 1,09        | 7,24         | 11,72       | 32              |
|       | 15         | 9,21           | 10,84       | 0,82         | 1,09        | 7,55         | 11,81       |                 |
|       | 5,6        | 4,01           | 10,89       | 0,78         | 1,01        | 3,12         | 10,99       |                 |
| 16.00 | 12         | 4,72           | 10,84       | 0,74         | 0,82        | 3,49         | 8,88        | 32              |
|       | 15         | 5,02           | 10,83       | 0,76         | 0,74        | 3,81         | 8,01        |                 |

Tabel 4.14 Data Hasil Pengukuran Solar *Cell*

Dari tabel diatas menunjukan hasil data nilai tegangan, arus, dan daya yang didapatkan dalam satu hari dengan menggunakan MPPT dan tidak menggunakan menggunakan MPPT. Grafik dari tabel diatas dapat di lihat dalam grafik tegangan terhadap waktu, arus terhadap waktu, dan daya terhadap waktu. Berikut grafik dapat dilihat pada gambar 4.44 sampai 4.46 berikut:

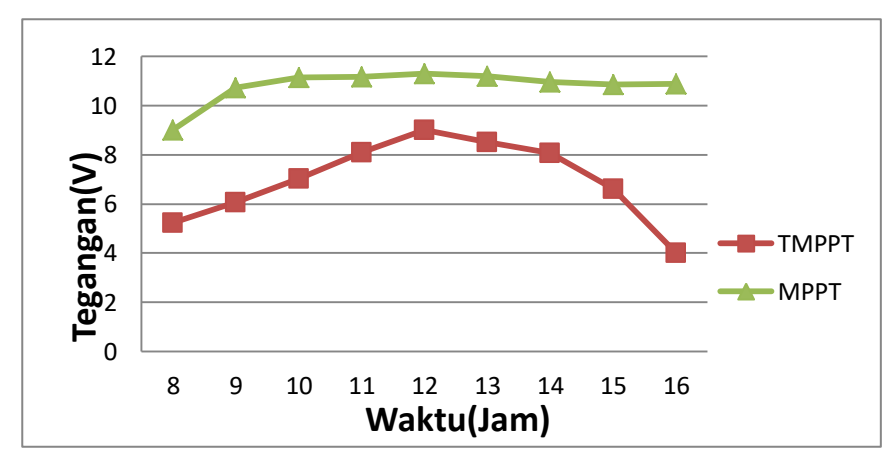

Gambar 4.44 Grafik Tegangan Terhadap Arus Dengan Beban 5,6 Ω

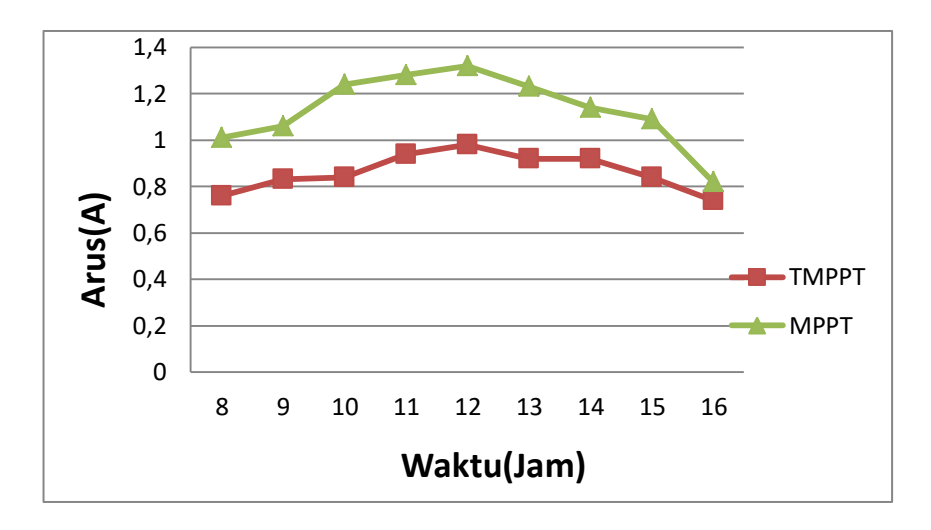

Gambar 4.45 Grafik Arus Terhadap Waktu Dengan Beban 12 Ω

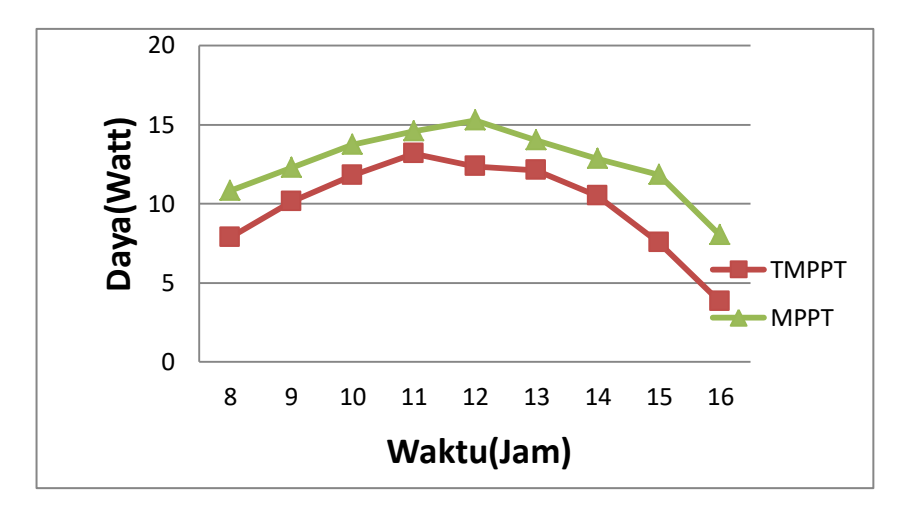

Gambar 4.46 Grafik Daya Terhadap Waktu Dengan Beban 15 Ω

Dari grafik pengambilan data solar *cell* di atas dapat dilihat bahwa nilai tegangan, arus, dan daya berada pada nilai maksimum ketika jam 12.00 siang saat intensitas cahaya matahari tinggi dan dapat dilihat bahwa data pengukuran menggunakan MPPT memiliki data lebih tinggi dibandingkan dengan pengukuran tanpa MPPT, hal ini sesuai dengan tujuan pemakaian MPPT yaitu untuk mendapatkan nilai daya maksimum pada solar *cell.* Oleh karena itu, dapat disimpulkan bahwa MPPT dapat berfungsi dengan baik dan dapat digunakan dengan semestinya.

### **4.11 Pengujian Data Monitor**

Pengujian ini dilakukan untuk mencocokkan data yang ditampilkan pada aplikasi *blynk* di *android* dengan data yang ditampilkan pada LCD apakah data yang ditampilkan pada telah sesuai satu sama lain. Hasil pengujian data monitor dapat dilihat pada tabel 4.15 Uji coba data monitor.

| N <sub>o</sub> | Data Perbandingan                                                                                                    | Tampilan Android                                                                                                    | Tampilan LCD                 |
|----------------|----------------------------------------------------------------------------------------------------|----------------------------------------------------------------------------------------------------|------------------------------|
| 1.             | $V$ android $=$<br>12.050V<br>$V.LCD = 12.05V$<br>Landroid = $0,260A$<br>$LLCD = 0.26V$<br>P.android = $3.170V$<br>$P.LCD = 3.17W$     | TEGANGAN PEMAKAIAN<br><b>ARUS PEMAKAIAN</b><br>12.050 <sub>volt</sub><br>$0.260_A$<br><b>DAYA PEMAKAIAN</b><br>3.170 <sub>Watt</sub><br>20    | I=0.26AA P=3.17W<br>V=12.05V |
| 2.             | $V$ android $=$<br>11.000V<br>$V.LCD = 11.00V$<br>Landroid $=0.280A$<br>$LLCD = 0.28A$<br>$P. and roid =$<br>3.070W<br>$P.LCD = 3.07W$ | TEGANGAN PEMAKAIAN<br>ARUS PEMAKAIAN<br>11.000 <sub>volt</sub><br>$0.280_A$<br>$^{10}$<br>DAYA PEMAKAIAN<br>3.070 <sub>Watt</sub><br>$\infty$ | $P = 3.07W$<br>=0. 2899      |

Tabel 4.15 Uji Coba Data Monitor

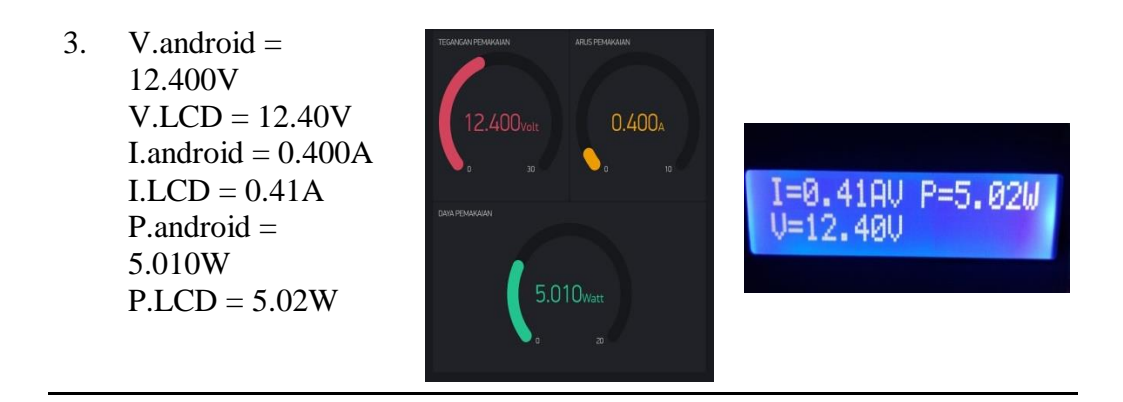

Dari tabel hasil pengujian tersebut, dapat disimpulkan bahwa data yang ditampilkan pada LCD dan pada *android* telah sesuai, serta perubahan nilai data yang berubah-ubah dapat langsung diamati. Adapun pengujian secara perhitungan bisa dihitung dengan rumus di bawah ini :

 $P = V \times I$ 

• 
$$
I = \frac{3,170}{12,050} = 0,263 \text{ A}
$$
  
\n•  $I = \frac{3,070}{11,000} = 0,279 \text{ A}$ 

• 
$$
I = \frac{5,010}{12,400} = 0,404 \text{ A}
$$

Dari tabel pengujian dan hasil perhitungan dapat di simpulkan bahwa nilai arus yang di dapat tidak jauh berbeda dengan hasil perhitungan.

### **4.12 Pengujian Data** *Logger* **dan** *Monitoring*

Pengujian bertujuan untuk mengetahui bahwa sistem kontrol dan *monitoring* pemakaian daya beserta data *logger* berfungsi dengan baik untuk menampilkan dan menyimpan data pada aplikasi *blynk* di android seperti data nilai tegangan pemakaian, arus pemakaian, dan daya pemakaian. Sedangkan untuk pengujian data *logger* memanfaatkan fitur tampilan grafik pada *super chart* di aplikasi *blynk.* Berikut tabel hasil pengambilang data logger bisa diliahat pada tabel 4.16 berikut :

|     |          |                | Tegangan(V) |                | Kondisi Lampu |              |
|-----|----------|----------------|-------------|----------------|---------------|--------------|
| No. | Jam(WIB) | Arus(A)        |             | Daya(W)        |               | <b>LDR</b>   |
| 1.  | 18.00    | 0,39           | 12,12       | 4,73           | <b>Nyala</b>  | <b>Nyala</b> |
| 2.  | 19.00    | 0,28           | 11,32       | 3,15           | Mati          | Nyala        |
| 3.  | 20.00    | 0,25           | 12,54       | 3,14           | Mati          | Nyala        |
| 4.  | 21.00    | 0,25           | 11,98       | 3,02           | Mati          | <b>Nyala</b> |
| 5.  | 22.00    | 0,44           | 10,76       | 4,73           | <b>Nyala</b>  | <b>Nyala</b> |
| 6.  | 05.00    | 0,43           | 10,74       | 4,64           | <b>Nyala</b>  | <b>Nyala</b> |
| 7.  | 06.00    | 0,26           | 10,79       | 2,76           | <b>Nyala</b>  | Mati         |
| 8.  | 07.00    | 0              | 11,21       | 0              | Mati          | Mati         |
| 9.  | 08.00    | $\overline{0}$ | 11,25       | $\overline{0}$ | Mati          | Mati         |
| 10. | 09.00    | $\theta$       | 11,21       | $\theta$       | Mati          | Mati         |
| 11. | 10.00    | $\overline{0}$ | 10,97       | $\overline{0}$ | Mati          | Mati         |
| 12. | 11.00    | $\overline{0}$ | 10,95       | $\overline{0}$ | Mati          | Mati         |
| 13. | 12.00    | $\overline{0}$ | 10,9        | $\overline{0}$ | Mati          | Mati         |
| 14. | 13.00    | 0,26           | 10.30       | 2,67           | <b>Nyala</b>  | Mati         |
| 15. | 14.00    | 0              | 10,86       | 0              | Mati          | Mati         |
| 16. | 15.00    | $\overline{0}$ | 10,88       | $\theta$       | Mati          | Mati         |
| 17. | 16.00    | $\overline{0}$ | 10,83       | $\overline{0}$ | Mati          | Mati         |

Tabel 4.16 Hasil Pengambilan Data *Logger* dan *Monitoring*

Dari tabel di atas dapat dilihat bahwa nilai tegangan pemakaian, arus pemakaian, dan daya pemakaian dapat dilihat setiap satu jam dengan setiap perubahan nilai yang dapat di *monitor* serta nilai tegangan, arus dan daya tergantung dengan pemakaian lampu DC yang digunakan. Nilai daya yang tinggi didapat mulai dari jam 18.00 sampai jam 05.00 pagi karena lampu DC yang digunakan menyala, sementaranilai daya kecil ketika waktu siang hari karena lampu DC yang digunakan tidak menyala. Lampu DC yang digunakan telah terhubung dengan sensor PIR HC-SR501 untuk mendeteksi adanya gerakan dan terhubung juga dengan sensor cahaya LDR. Penggunaan sensor-sensor pada lampu DC dimaksudkan untuk menghemat dan mencapai efisiensi pemakaian daya. Dan untuk tampilan grafik data *logger* dapat dilihat pada gambar 4.47 berikut :

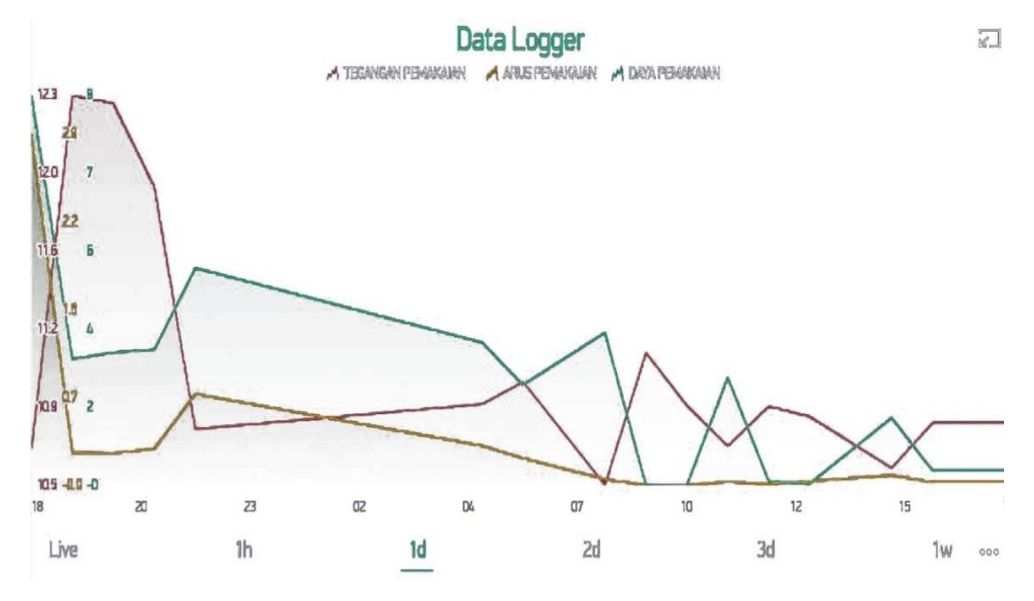

Gambar 4.47 Tampilan Grafik Data *Logger*

Berdasarkan pengujian data *logger* yang dilakukan, dapat disimpulkan bahwa data *logger* sudah dapat menyimpan dan menampilkan data dengan baik.

### **4.13 Pengujian Efisiensi Pemakaian Daya**

Pengujian efisiensi pemakaian daya digunakan untuk mendapatkan nilai efisiensi pada jumlah total energi yang dipakai dengan menggunakan kontrol dan tanpa kontrol. Berikut hasil pengujian efisiensi pemakaian daya pada lampu yang digunakan ditunjukkan pada tabel 4.17 berikut :

| N <sub>0</sub> | Beban<br>Lampu | Daya<br>(W) | Jumlah<br>(Buah) | Total<br>Daya<br>(W) | Lama penggunaan<br>(Jam(H)) |                   | Energi (Wh)      |                   |
|----------------|----------------|-------------|------------------|----------------------|-----------------------------|-------------------|------------------|-------------------|
|                |                |             |                  |                      | Tanpa<br>Kontrol            | Dengan<br>Kontrol | Tanpa<br>Kontrol | Dengan<br>Kontrol |
|                | Teras 1        | 3           |                  | 3                    | 13                          | 12                | 39               | 36                |
| $\overline{2}$ | Teras 2        | 3           | 1                | 3                    | 13                          | 12                | 39               | 36                |
| 3              | Ruang 1        | 5           | 1                | 5                    | 13                          | 12                | 65               | 60                |
| 4              | Ruang 2        | 5           |                  | 5                    | $\overline{2}$              |                   | 10               | 5                 |
|                | Total          |             |                  |                      | 41                          | 37                | 153              | 137               |

Tabel 4.17 Hasil Pengujian Efisiensi Pemakaian Daya dengan Menggunakan Kontrol dan Tanpa Kontrol

Berdasarkan Tabel 4.17 di atas, diketahui total pemakaian daya dengan menggunakan kontrol sebesar 137 Wh dan tanpa menggunakan kontrol sebesar 153 Wh. Selanjutnya dilakukan perhitungan untuk mendapatkan lama pemakaian aki, lama pengisian aki, dan nilai efisiensi pada pemakaian daya dengan menggunakan kontrol dan tanpa menggunakan kontrol pada rumus dibawah ini :

- Rumus Lama Pemakaian Aki
- 1. Menggunakan Kontrol

Arus Pemakaian

$$
I = \frac{137 \text{ Watt}}{12 \text{ V}} = 11,41 \text{ A}
$$

Waktu Pemakaian

$$
t = \frac{7.2 \text{ Ah}}{11.41 \text{ A}} = 0.6 \text{ Jam} = 38 \text{ Menit}
$$

2. Tanpa Kontrol

Arus Pemakaian

$$
I = \frac{153 \text{ Watt}}{12 \text{ V}} = 12{,}75 \text{ A}
$$

Waktu Pemakaian

$$
t = \frac{7.2 \text{ Ah}}{12.75 \text{ A}} = 0.56 \text{ Jam} = 34 \text{ Menit}
$$

Rumus Pengisian Aki

Kapasitas Aki : 7,2 Ah

Arus Pengisian : 0,61 A

Arus pengisian didapat dari nilai arus tertinggi pada beban lampu DC yang digunakan.

W 7  $\frac{1}{0.61}$  = Efisiensi Pemakaian Daya

*Efisiensi Daya* = 
$$
\frac{\text{Daya Tampa Kontrol} - \text{Daya Dengan Kontrol}}{\text{Daya Tampa Kontrol}} x 100\%
$$
  
*Efisiensi Daya* = 
$$
\frac{153 - 137}{153} x 100\% = 10,45\%
$$

Berdasarkan data Tabel 4.17 dan perhitungan di atas dapat diketahui bahwa penggunaan kontrol penerangan pada beban menggunakan kontrol dapat meningkatkan efisiensi energi sebesar 10,45% dibandingkan tanpa menggunakan kontrol.

## **BAB V PENUTUP**

### **5.1 Kesimpulan**

Berdasarkan hasil dari pengujian alat dan analisa serta fungsi alat yang berjudul "*Monitoring* Pemakaian Daya Pada Pembangkit Listrik Tenaga Surya Berbasis *Smartphone*" dapat di diketahui bahwa :

- Nilai tegangan pemakaian, arus pemakaian, dan daya pemakaian dapat terbaca dengan baik pada LCD 16 x 2 dan *Software* aplikasi *Blynk* pada *android* dengan persentase error nilai tegangan sebesar 0,05% terhadap alat ukur dan persetase error nilai arus sebesar 0,1% terhadap alat ukur.
- Sensor LDR bekerja dengan baik sesuai dengan hasil pengujian yaitu ketika nilai resistansi < 900 Ω maka lampu tidak aktif dan pada saat nilai resistansi > 900 Ω maka lampu akan aktif.
- Sensor PIR HC-SR501 bekerja dengan baik sesuai dengan hasil pengujian sudut sensor 110˚ dan jarak lurus sensor kurang lebih 7 m.
- Pemakaian daya menggunakan kontrol sensor LDR dan PIR HC-SR501 akan menghemat daya sebesar 10,45% dibandingkan dengan pemakaian daya tanpa menggunakan kontrol.

### **5.2 Saran**

Dari keseluruhan proyek akhir yang telah dikerjakan ini ada beberapa saran yang disampaikan untuk mengembangkan proyek akhir ini kedepannya, yaitu:

- Untuk mendapatkan pemakaian daya yang lebih besar, dianjurkan untuk menggunakan *Solar Cell* dengan spesifikasi diatas 20 WP.
- *Monitoring* juga dapat dilakukan pada beban AC dengan menggunakan inverter DC ke AC.

 *Monitoring* dapat dilakukan juga pada tegangan, arus dan daya *input* dengan menggunakan sensor tegangan dan sensor arus yang memiliki akurasi pembacaan yang lebih baik.

#### **DAFTAR PUSTAKA**

- [1] Y. Subekti, S. Gede dan H. R. Retno, "Pengaruh Perubahan Intensitas Matahari Terhadap Daya Keluaran Panel Surya," *Pengabdian LPPM untag Surabaya,* vol. 01, pp. 193-202, November 2015.
- [2] R. J. Hendra, "Makalah Teknologi Energi Dan Lingkungan Energi Terbarukan (PLTS)," 2014.
- [3] S. M., "Perancangan Pembangkit Listrik Tenaga Surya Sebagai Catu Daya Lampu Lalu Lintas Di Pekanbaru," Riau Pekan Baru, 2011.
- [4] F. Ahmad dan S. Bagus, "Desain Maximum Power Point Tracking (MPPT) pada Panel Surya MenggunakanMetode Sliding Mode Control," *Jurnal Sains, Teknologi dan Industri,* vol. 14, no. 1693-2390, pp. 22-31, Desember 2016.
- [5] U. L. Evita, M. Ikhwan dan W. Sugeng, "Penyuluhan &Aplikasi Energi Terbarukan (Solar Cell) Guna Memenuhi Kebutuhan Energi Alternatif Pengganti Listrik Di Wilayah Dusun Nglinggo Kelurahan Pagerharjo Kecamatan Samigaluh Kabupaten Kulon Progo," *Pengabdian " Dharma Bakti ,* vol. 1, no. 615 - 2118 , p. 1, February 2018.
- [6] I. Puji, Desember 2014. [Online]. Available: https://www.academia.edu/29519499/Laporan\_Pratikum\_Buck\_Converter. [Diakses 29 April 2019].
- [7] S. T. Tedy, April 2017. [Online]. Available: https://embeddednesia.com/v1/tutorial-nodemcu-pertemuan-pertama/. [Diakses 25 April 2019].
- [8] S. M. Arafat, "Sistem Pengamanan Pintu Rumah Berbasis Internet Of Things

(IoT) Dengan ESP8266," *Technologia,* vol. 7, Oktober- Desember 2016.

- [9] A. D. Forsa dan P. Restu, "Rancang Bangun Papan Informasi Berbasis Dot," 2018.
- [10] S. A. R. Riki dan W. N. &. Luqman, "Sistem Monitoring Kinerja Panel Listrik Tenaga Surya Menggunakan Arduino Uno," *Jetri,* vol. 14, no. 1412- 0372, pp. 81-100, Februari 2017.
- [11] Z. R. Hartika, "Sistem Keamanan Ruangan Menggunakan Sensor Passive Infra Red(Pir) Dilengkapi Kontrol Atmega8535 Dan Real Time Clockds1307," *Jurnal Teknologi Informasi & Pendidikan,* vol. 6, no. 2086- 4981, 2013.
- [12] S. Supatmi, "Pengaruh Sensor Ldr Terhadap Pengontrolan Lampu," *bidang REKAYASA,* vol. 8.
- [13] H. T. Monda, Feriyonika dan P. S. Rudiati, "Sistem Pengukuran Daya pada Sensor Node Wireless Sensor Network," *Irons Polban.*

# **LAMPIRAN 1 RIWAYAT HIDUP**

## DAFTAR RIWAYAT HIDUP

## 1. DATA PRIBADI

Nama : Anggi Yoan Libowo

Tempat Tanggal Lahir: Sungailiat, 27 November 1998

Jenis Kelamin : Laki-Laki Agama : Islam Status : Mahasiswa No Handhone : 082182727876 Email : [anggiredmi7@gmail.com](mailto:anggiredmi7@gmail.com)

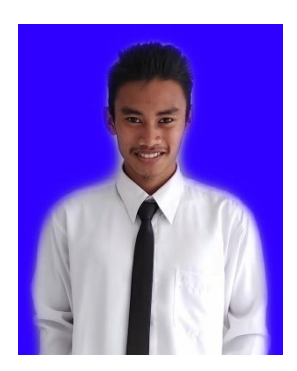

### 2. DATA PENDIDIKAN

- Tahun 2004-2010 : SDN 1 Pemali
- Tahun 2010-2013 : SMP N 2 Sungailiat
- Tahun 2013-2016 : SMA N 1 Sungailiat
- Tahun 2016-2019 : D III Teknik Elektronika dan Informatika, Polman Negeri Bangka Belitung
- 3. PENGALAMAN KERJA

Magang di PT. DOK dan Perkapalan Air Kantung

Demikian daftar riwayat hidup ini saya buat dengan sebenar-benarnya dan dapat saya pertanggungjawabkan.

Sungailiat, 28 Agustus 2019

Anggi Yoan Libowo

## DAFTAR RIWAYAT HIDUP

## 1. DATA PRIBADI

Nama : Venta Audia

Tempat Tanggal Lahir : Tempilang, 25 Juli 1998

Jenis Kelamin : Perempuan Agama : Islam Status : Mahasiswi No Handhone : 082176877084 Email : [ventaaudia25@gmail.com](mailto:ventaaudia25@gmail.com)

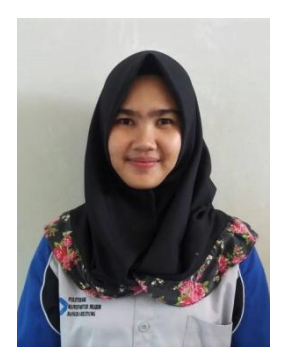

### 2. DATA PENDIDIKAN

- Tahun 2004-2010 : SDN 1 Tempilng
- Tahun 2010-2013 : SMP N 1 Tempilang
- Tahun 2013-2016 : SMA N 1 Tempilang
- Tahun 2016-2019 : D III Teknik Elektronika dan Informatika, Polman Negeri Bangka Belitung
- 3. PENGALAMAN KERJA

Magang di PT. Keihin Indonesia, Cikarang Barat

Demikian daftar riwayat hidup ini saya buat dengan sebenar-benarnya dan dapat saya pertanggungjawabkan.

Sungailiat, 28 Agustus 2019

Venta Audia

# **LAMPIRAN 2 PROGRAM ARDUINO**

```
#include <Wire.h>
#include <Adafruit_INA219.h>
#include <SoftwareSerial.h>
SoftwareSerial ArduinoSerial(10,11);
#include <LiquidCrystal_I2C.h>
LiquidCrystal I2C lcd(0x3F, 16, 2);
int Volt1;
float Volt;
float P = 00;
int sensorLdr;
int sensorPir;
int pinRelay = 8;int x;
int pirSensor = 12;
int relay1 = 9;
Adafruit INA219 ina219;
float arus = 0;
void setup() 
{
   uint32 t currentFrequency;
    lcd.begin();
    lcd.backlight(); 
    Serial.begin (9600);
    ina219.begin();
    ina219.setCalibration_32V_1A();
   // ina219.setCalibration_16V_400mA();
    Serial.begin(9600);
```

```
 ArduinoSerial.begin(9600);
    pinMode(pinRelay, OUTPUT);
    pinMode(relay1, OUTPUT);
}
void loop()
{
   daya();
  ldr();
   pir();
     //========== tegangan ===========//
  Serial.print("Voltage(V) : ");
   Serial.println(Volt);
   ArduinoSerial.print(Volt);
   ArduinoSerial.print("a");
   lcd.clear();
   lcd.setCursor(0, 0);
  lcd.print("V="); lcd.print(Volt); lcd.print("V");
  // \texttt{-----} \texttt{array} == \texttt{-----}Serial.print("Arus(mA) : ");
   Serial.println(arus); 
   ArduinoSerial.print(arus);
   ArduinoSerial.print("b");
   lcd.setCursor(9, 0);
   lcd.print("I="); lcd.print(arus); lcd.print("A");
   //============ daya ============//
   Serial.print ("Daya(Watt) : ");
   Serial.println(P);
   ArduinoSerial.print(P);
   ArduinoSerial.print("c");
```

```
lcd.setCursor(0, 1);
   lcd.print("P="); lcd.print(P); lcd.print("W");
   Serial.println();
   delay(1000); 
} 
void voltase()
{
  Volt1=analogRead(A0);
 Volt = ( (Volt1*0.00467)*5);}
void Current()
{
 arus = ina219.getCurrent mA() / 1000;
delay(1);
}
void daya()
{
   voltase();
   Current();
   P=Volt * arus;
}
 void ldr()
 {
    int sensorLdr = analogRead(A1); 
  Serial.println(sensorLdr, DEC);
   x = sensorLdr;
   Serial.print("X :");
   Serial.println(x); 
   if(x>900)
```

```
lcd.setCursor(0, 1);
   lcd.print("P="); lcd.print(P); lcd.print("W");
   Serial.println();
   delay(1000); 
} 
void voltase()
{
  Volt1=analogRead(A0);
 Volt = ( (Volt1*0.00467)*5);}
void Current()
{
 arus = ina219.getCurrent mA()/1000;
delay(1);
}
void daya()
{
   voltase();
   Current();
   P=Volt * arus;
}
 void ldr()
 {
    int sensorLdr = analogRead(A1); 
  Serial.println(sensorLdr, DEC);
   x = sensorLdr;
   Serial.print("X :");
   Serial.println(x); 
   if(x>900)
```

```
 {
  digitalWrite(pinRelay, HIGH);
  }
  if(x<900)
  {
    digitalWrite(pinRelay,LOW);
  }
}
void pir()
{
   int sensorPir = digitalRead(pirSensor);
   if (sensorPir ==1) 
    {
   digitalWrite(relay1,LOW);
    }
   else 
    { 
  digitalWrite(relay1, HIGH);
    } 
  }
```
## **LAMPIRAN 3 PROGRAM NODEMCU**

```
#define BLYNK_PRINT Serial
#include <SoftwareSerial.h>
SoftwareSerial NodeSerial(D5,D6);
#include <ESP8266WiFi.h>
#include <BlynkSimpleEsp8266.h>
float val;
float vil;
float vul;
char auth[] = "-wlGXuUP4t7oMjb8p4J7A52e38LMcQkJ";
char ssid[] = "anggiyoan";
char pass[] = "migokuchan11";
void setup()
{
   Serial.begin(9600);
  NodeSerial.begin(9600);
Blynk.begin(auth, ssid, pass);
}
void loop()
{
   Blynk.run();
   while (NodeSerial.available()>0) {
     val = NodeSerial.parseFloat();
  if (NodeSerial.read() == 'a') {
     Serial.print("Volt ="); 
     Serial.print(val);
     Serial.println(" V");
   }
```

```
vil = NodeSerial.parseFloat();
   if (NodeSerial.read() == 'b') {
     Serial.print("Arus ="); 
     Serial.print(vil);
     Serial.println(" mA");
   }
    vul = NodeSerial.parseFloat();
  if (NodeSerial.read() == 'c') {
     Serial.print("Daya ="); 
     Serial.print(vul);
     Serial.println(" W");
     Serial.print("\n");
     Serial.print("\n");
   }
     Blynk.virtualWrite(V0, val);
     Blynk.virtualWrite(V1, vil);
     Blynk.virtualWrite(V2, vul);
}
}
```